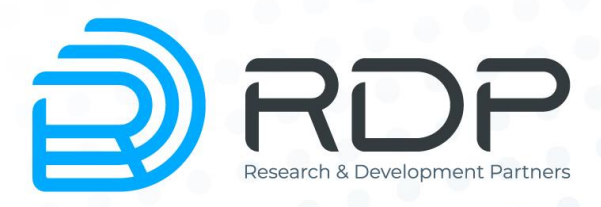

# **EcoSGE**  User Guide

Installation and configuration guide

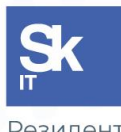

Резиденты ИТ кластера «Сколково»

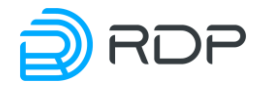

EcoSGE. User Guide Installation and configuration guide

© RDP.RU Tel: +7 (495) 204-9-204 <http://rdp.ru/>

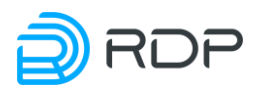

# **Index**

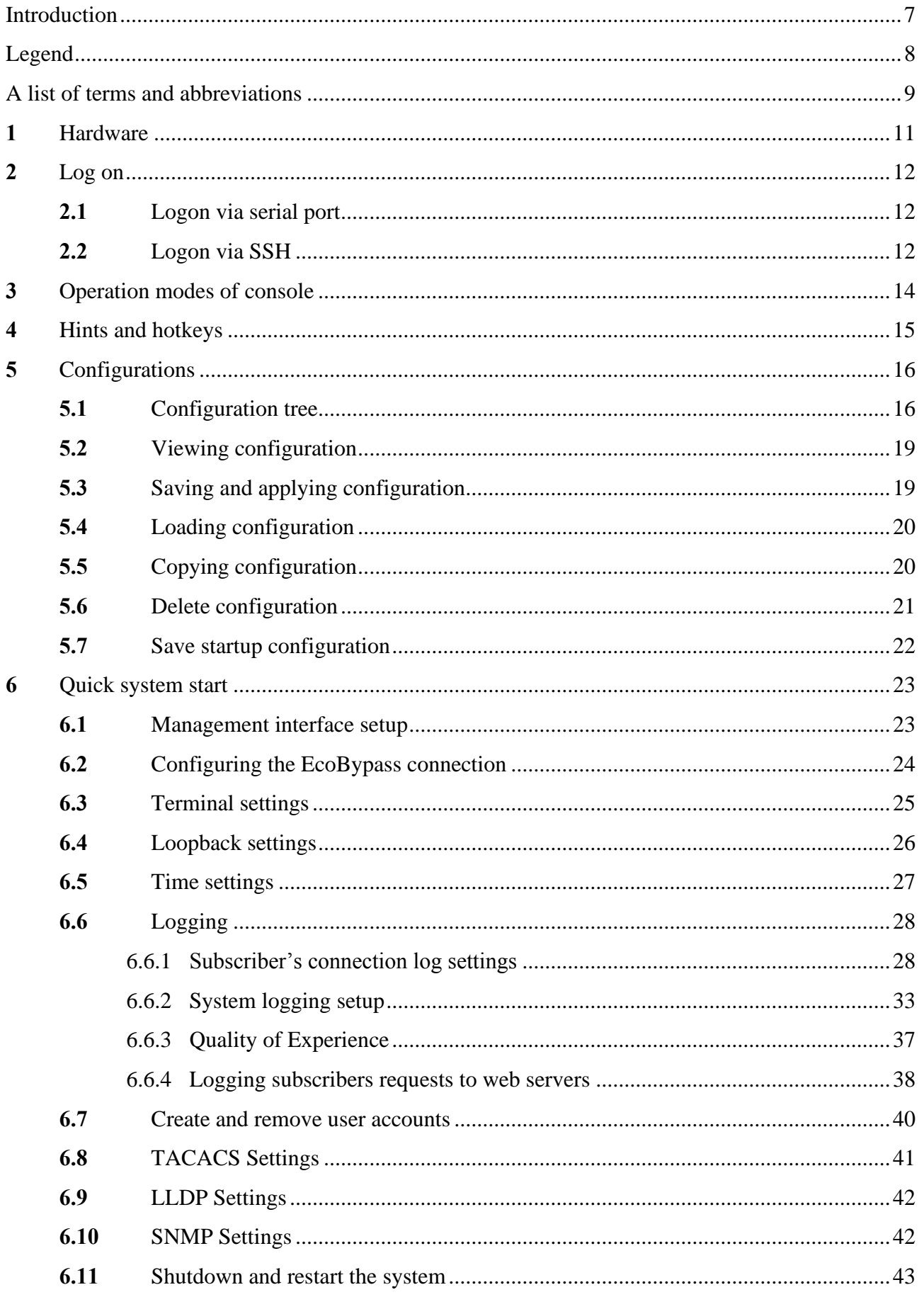

# **D**RDP

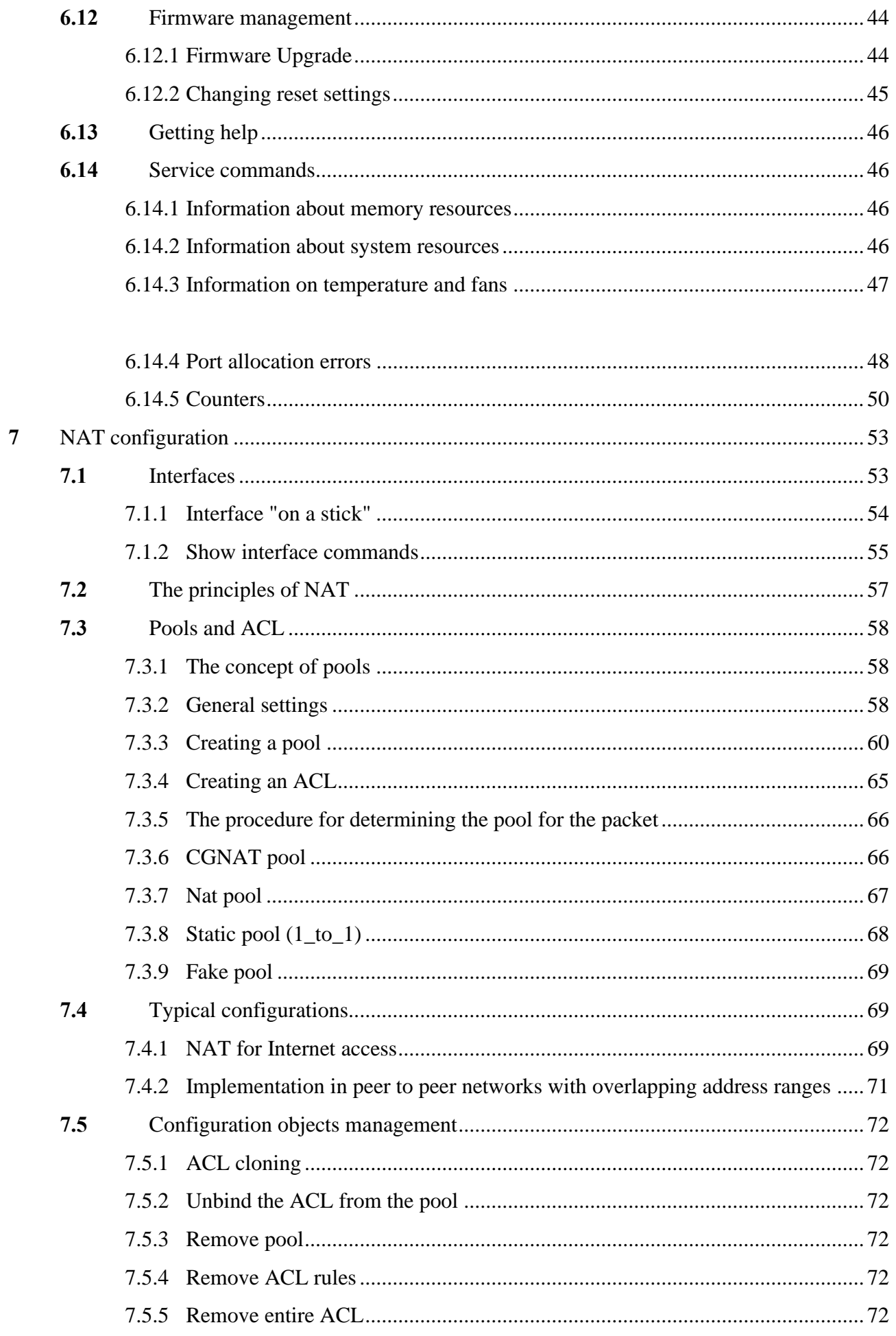

# **DRDP**

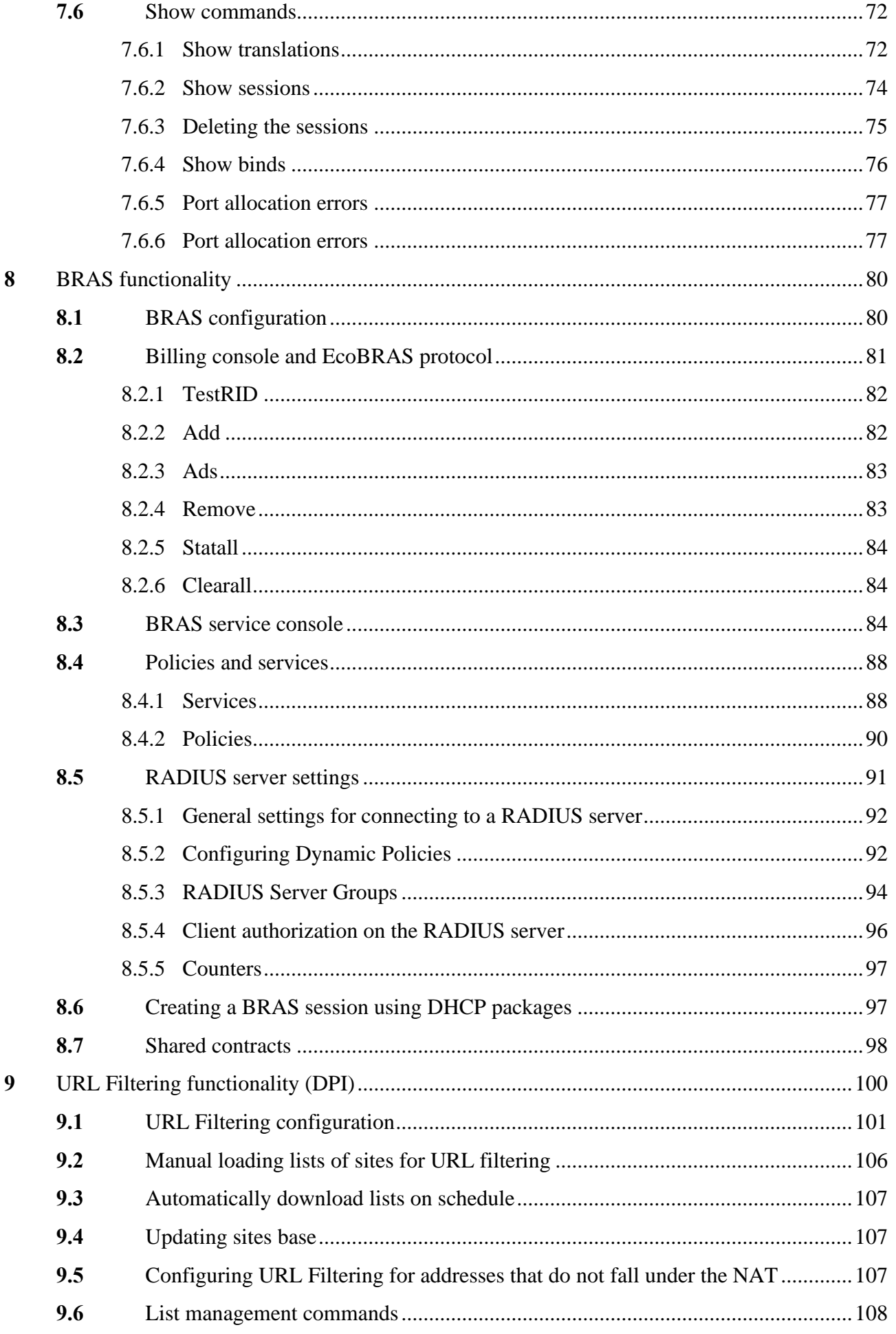

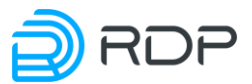

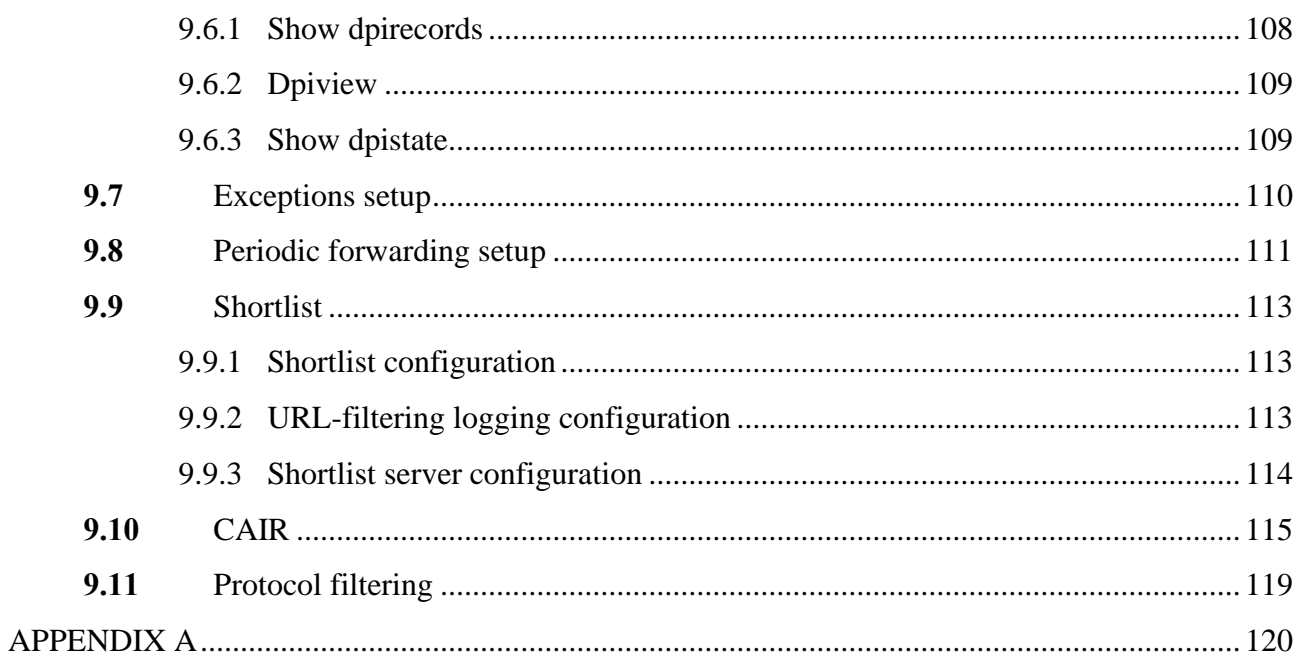

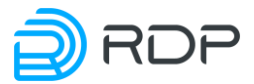

#### <span id="page-6-0"></span>**Introduction**

This manual covers the installation procedure and initial configuration of universal service platform EcoSGE. This equipment is a multifunctional software and hardware complex. There are several names of this equipment, depending on the active functionality: EcoNAT, EcoFILTER, EcoBRAS, Eco3in1 (obsolete name EcoNATDPI). This document describes the maximum functionality of this equipment.

This manual is valid for firmware version 3.1. Some of the commands and parameter values may vary for later or earlier versions of the firmware. For information about the current version of the firmware and documentation, visit the manufacturer's website http://rdp.ru/ or contact technical support.

Guidelines for setting up, accompanied by the words "ATTENTION", "IMPORTANT", and encircled with a double border, are mandatory for the correct operation of hardware and firmware. Failure to do these recommendations, may cause EcoSGE not work properly.

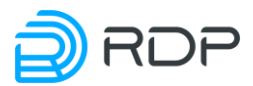

# <span id="page-7-0"></span>**Legend**

The text uses various design styles for clarity.

Applications of the styles are listed in the [Table 1.](#page-7-1)

<span id="page-7-1"></span>Table  $1 -$  The styles in the document

| <b>Style</b>                       | <b>Scope</b>                                                                        | <b>Example</b>                                                                                                    |
|------------------------------------|-------------------------------------------------------------------------------------|----------------------------------------------------------------------------------------------------|
| <b>Bold font</b>                   | The names of user interface<br>elements<br>(command,<br>keypad, console characters) | Use end command.                                                                                                    |
| <b>Bold Italics</b>                | Recommended values of<br>the input parameters                                       | Use the terminal type: $vt100$ .                                                                                                    |
| Courier New font                   | of<br>code.<br>Examples<br>Examples of the console<br>output                        | Factory settings of the serial<br>console:<br>baud rate = $115200$                                                                                                    |
| <i><u>Italics</u></i>              | <b>Notes</b>                                                                        | It is recommended to disable the automatic<br><i>update of the list at first</i>                                                                                                  |
| Frame, blue<br>background<br>color | Examples of the console<br>output                                                   | Time synchronization via NTP is<br>also available and is configured via<br>the following configuration<br>section:system<br>{ ntp { disable<br>primary server<br>"131.131.249.19" |
| Grey background color              | Examples of the code                                                                | Which then generates the request file kind:<br>xml version="1.0"<br encoding="windows-1251"?><br><request></request>                                                              |

The [Table 2](#page-7-2) shows the symbols used in the description of the terminal console .

<span id="page-7-2"></span>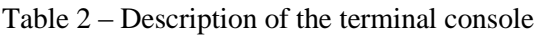

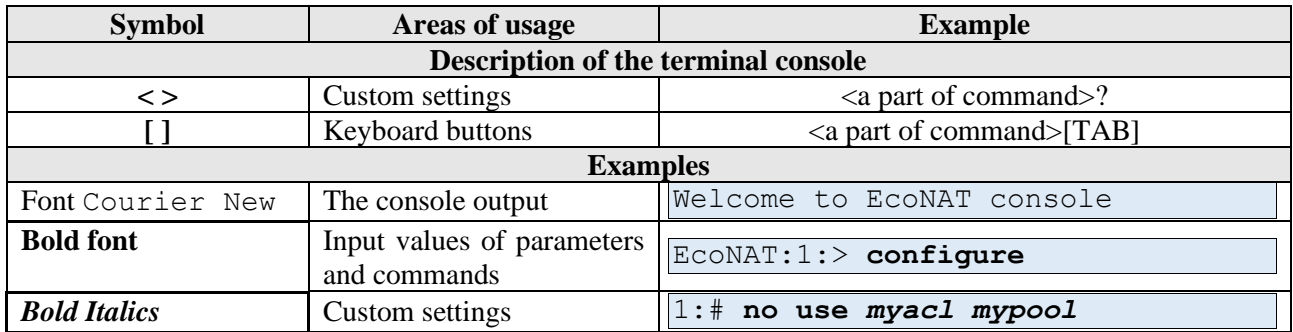

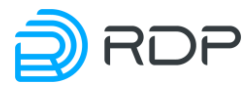

# <span id="page-8-0"></span>**A list of terms and abbreviations**

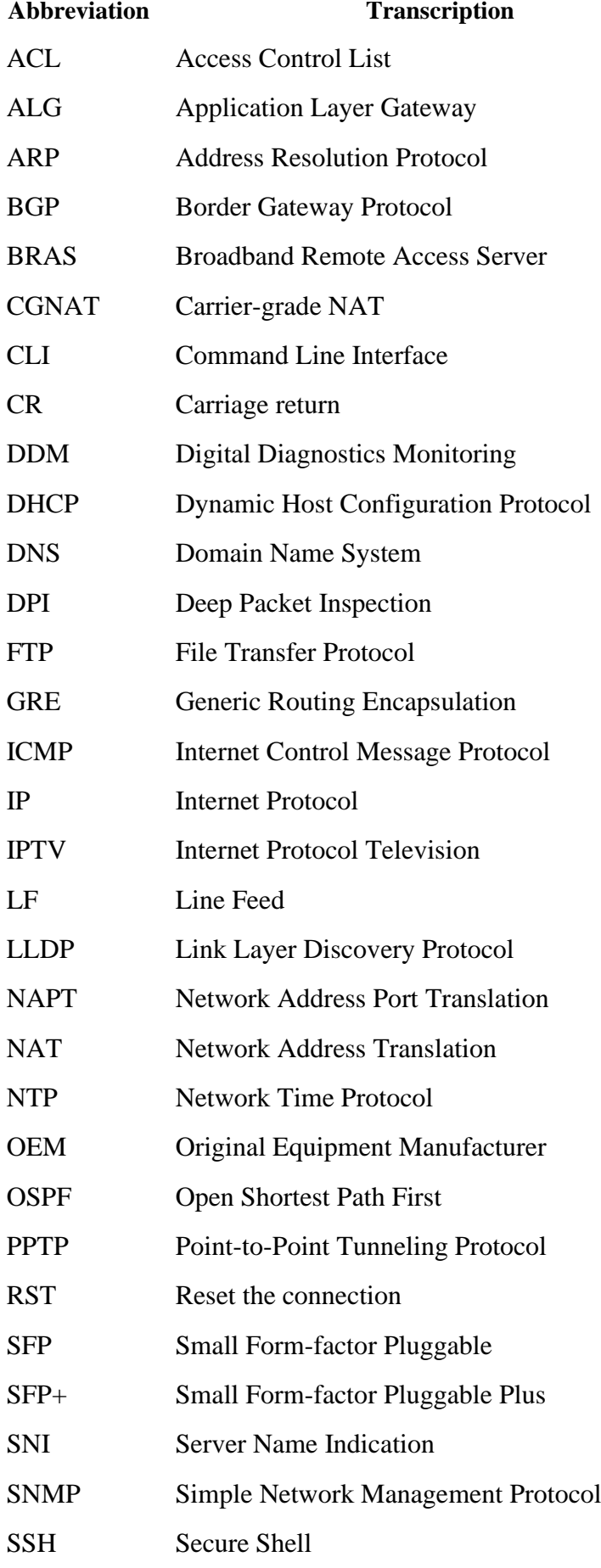

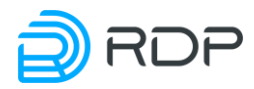

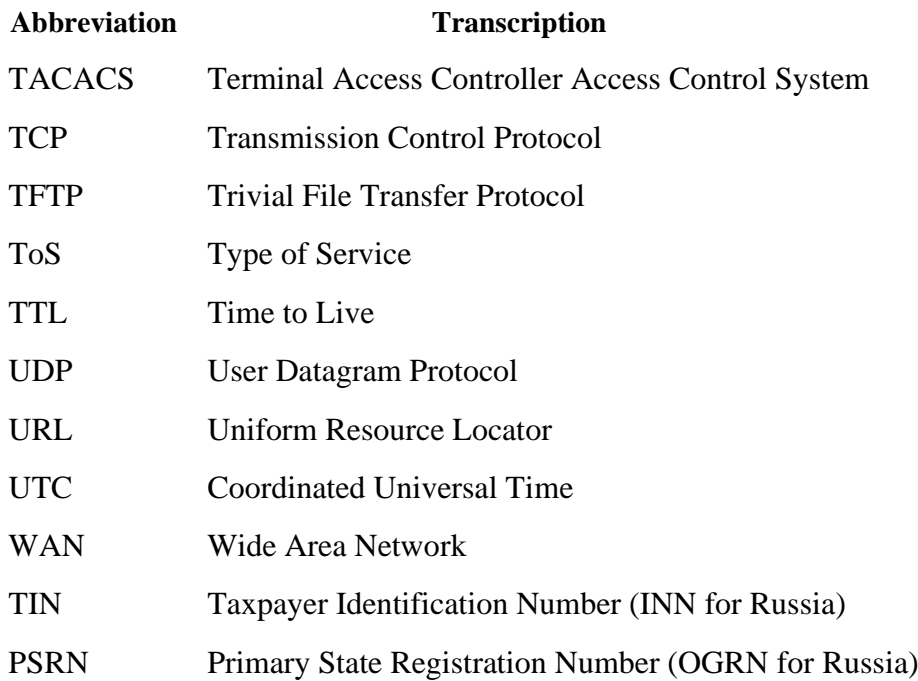

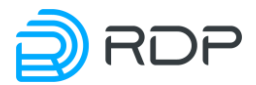

# <span id="page-10-0"></span>1 **Hardware**

**CAUTION: To avoid damage to the hardware platform it is not recommended to install 1GB SFP modules in slots that are designed for 10GB SFP+.**

In 4000th hardware series the 10GbE network interfaces for traffic are marked TE1-TE12 (TE8 / TE16 – depending on the model). The logging port has 1GbE speed and is marked LOG (see figure below).

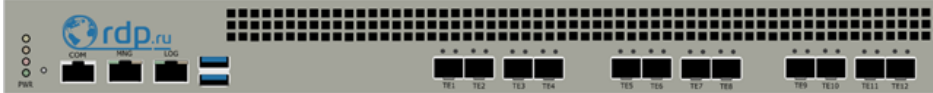

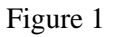

In 2000th hardware series the 10GbE network interfaces for the traffic are located in the right side of the front panel (see figure below).

EcoNAT 2020

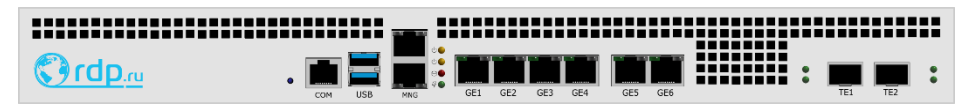

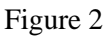

Fiber network interfaces marked TE1, TE2, in CLI are named **te7**, **te8**.

EcoNAT 2040

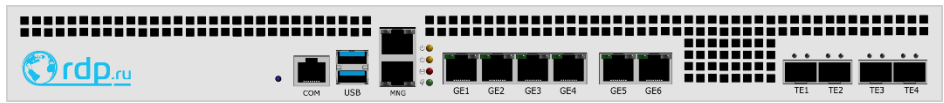

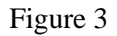

Fiber network interfaces marked TE1-TE4, in CLI are named **te7**-**te10**.

You can also use the Copper 1GbE network interfaces marked GE1-GE6. In CLI they are named as **ge1 - ge6**. On 2020 devices in a black case (the old model), the network interfaces for logging have a speed of 1GbE and are marked 5 and 6.

On 2020, 2040 devices in a blue case all 6 network interface are used for traffic, and the network interface for logging has a speed of 1GbE and is located above the MNG interface. It's name in CLI is **ge0**.

Hardware is managed using the CLI of the terminal console.

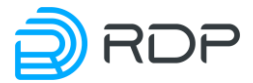

## <span id="page-11-0"></span>2 **Log on**

There are two options to log on to the terminal console of EcoNAT: via serial port or over the network via SSH protocol.

#### <span id="page-11-1"></span>2.1 **Logon via serial port**

The serial port connector is located on the left side of the front panel and is marked "Console" or "COM" (Figure 3). Connect the cable to the "COM" connector. RJ-45 to DB-9 adapter for EcoNAT serial port is supplied with the device.

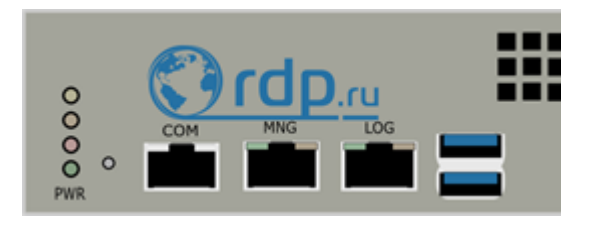

Figure 4

The factory default settings for the serial console (can be changed later):

- baud rate: 115200;
- data bits: 8;
- $\bullet$  stop bits: 1;
- parity bits: none;
- flow control: none.

Terminal Settings: use *vt100* terminal type.

The serial console is protected by a local password (stored on the device itself). Logging on with the serial console does not logged through TACACS +.

The serial console cannot be disabled – it will always be available.

The login is *admin* and the password *econat* by default.

#### <span id="page-11-2"></span>2.2 **Logon via SSH**

The EcoNAT console is accessible via SSH with the network management interface, which is located on the left side of the front panel of the unit in the lower row and is marked with the inscription "LOG / MGMT" or "MNG".

Management interface factory settings:

- IP-address and mask (ip address/mask): 192.168.100.200/255.255.255.0;
- gateway: 192.168.100.1;
- DNS servers: 8.8.8.8;
- allowed IP: any.

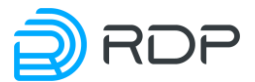

Network console factory settings: use the username *admin* and the password *econat*, should use standard port 22.

EcoNAT supports sending commands to the SSH connection string. Example: ssh admin @ <IP-address> show counters all or ssh admin @ <IP-address> "uptime; who; show interface te10". When sending multiple commands, you must enclose them in quotation marks **"**. A semicolon with spaces on both sides of the character is used as a separator between the enumerated commands.

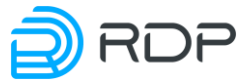

### <span id="page-13-0"></span>3 **Operation modes of console**

Immediately upon the entering you will find yourself in the operating mode (command prompt ends with the symbol '>'), where you can view the settings, but you cannot change the configuration.

To enter the configuration mode, you have to execute the **configure** command. After that, the current (active) configuration will be loaded for editing; the command prompt symbol will change to a '#'.

```
Welcome to EcoNAT console
Enter username: econat
Enter terminal type: vt100
Your privilege is 3
Applied configuration used...done
Hint: use '?' for common help available
EcoNAT:1:> configure
EcoNAT:2:#
```
To exit the configuration mode, use the **end** or **exit** (if you are in the root of the configuration). If you are editing a configuration that is differ from the currently active one, you will be asked to apply the configuration with **[a]**, save it under a certain name with **[s]**, or lose the edited configuration with **[d]**. When you are saving the configuration, you will be asked to enter a name of the configuration.

Braking the session or closing the connection automatically causes the loss of all the changes of the editable configuration that wasn't saved.

```
EcoNAT:4:# end
Current configuration is not applied. Apply, Save or Discard [a/d/s]? s
Enter profile name to save into: ecoprofile1
Save profile ok
EcoNAT:5:>
```
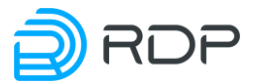

# <span id="page-14-0"></span>4 **Hints and hotkeys**

In order to simplify user operations, the EcoSGE CLI provides hints and shortcuts listed in the table below.

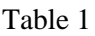

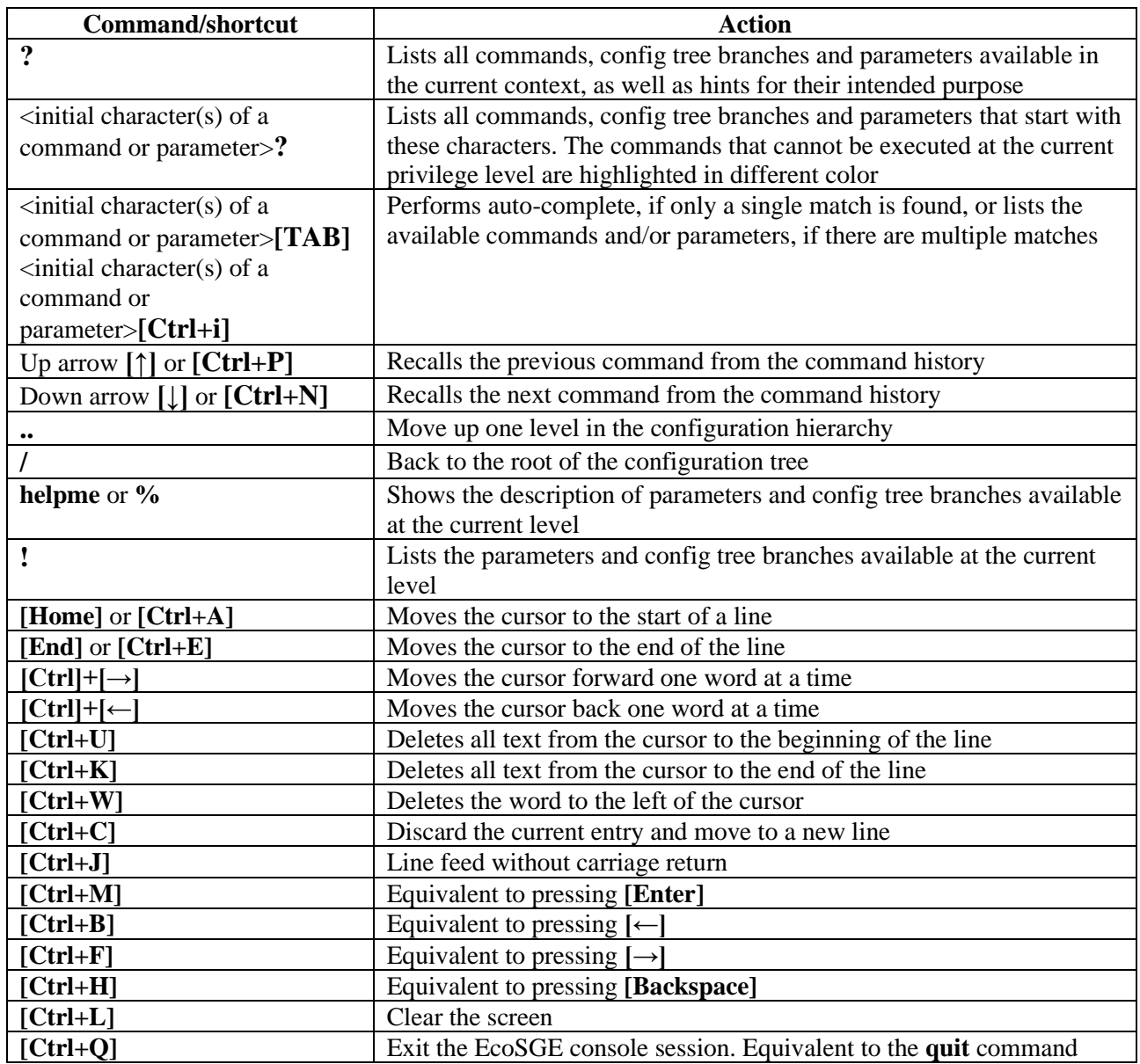

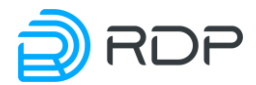

## <span id="page-15-0"></span>5 **Configurations**

#### <span id="page-15-1"></span>5.1 **Configuration tree**

EcoNAT uses the configuration tree to store the settings. The tree structure is shown at the figure below.

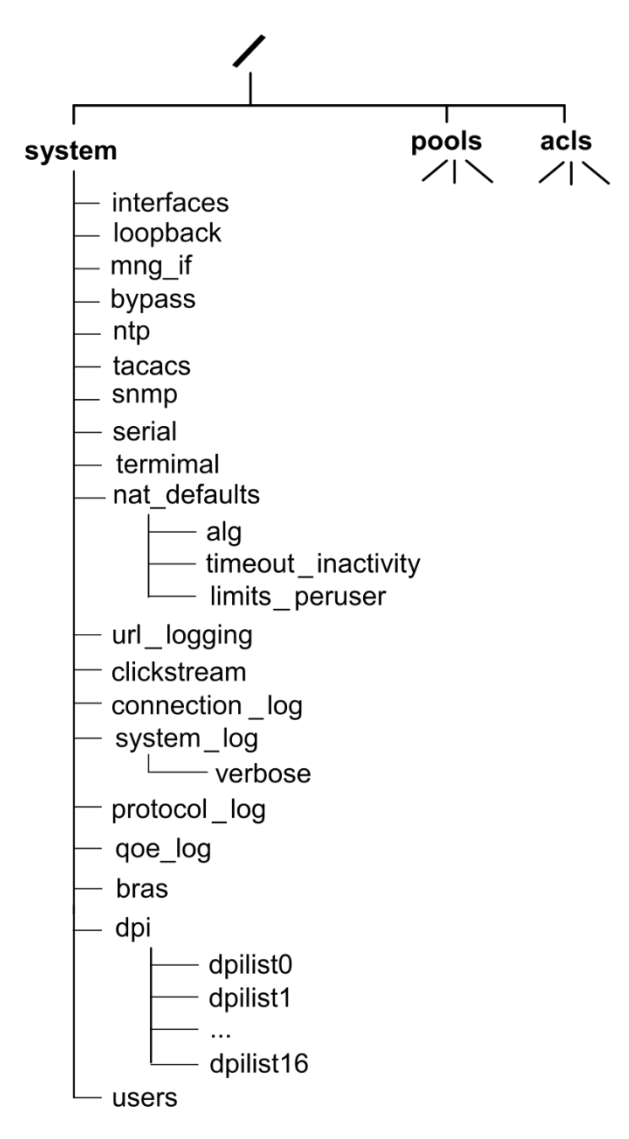

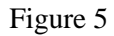

NOTE: The actual device may contain additional branches in the tree that are associated with additional functionality and are not shown in this tree. The description of the configuration tree branches is considered in the following table.

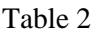

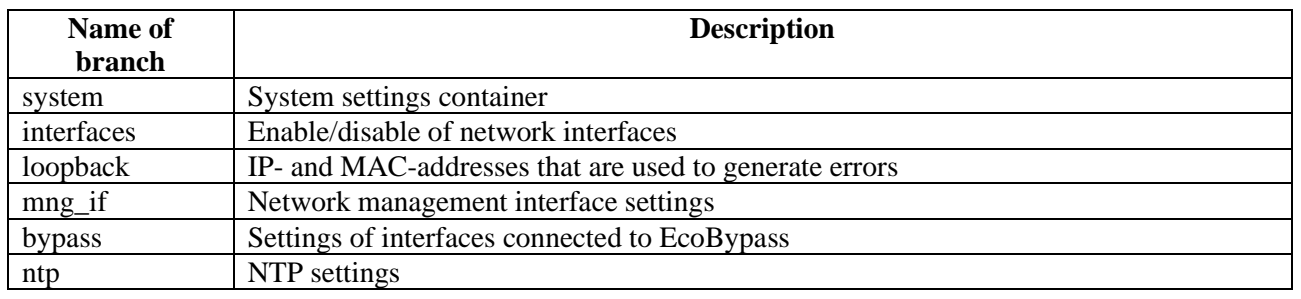

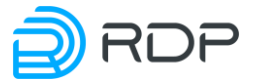

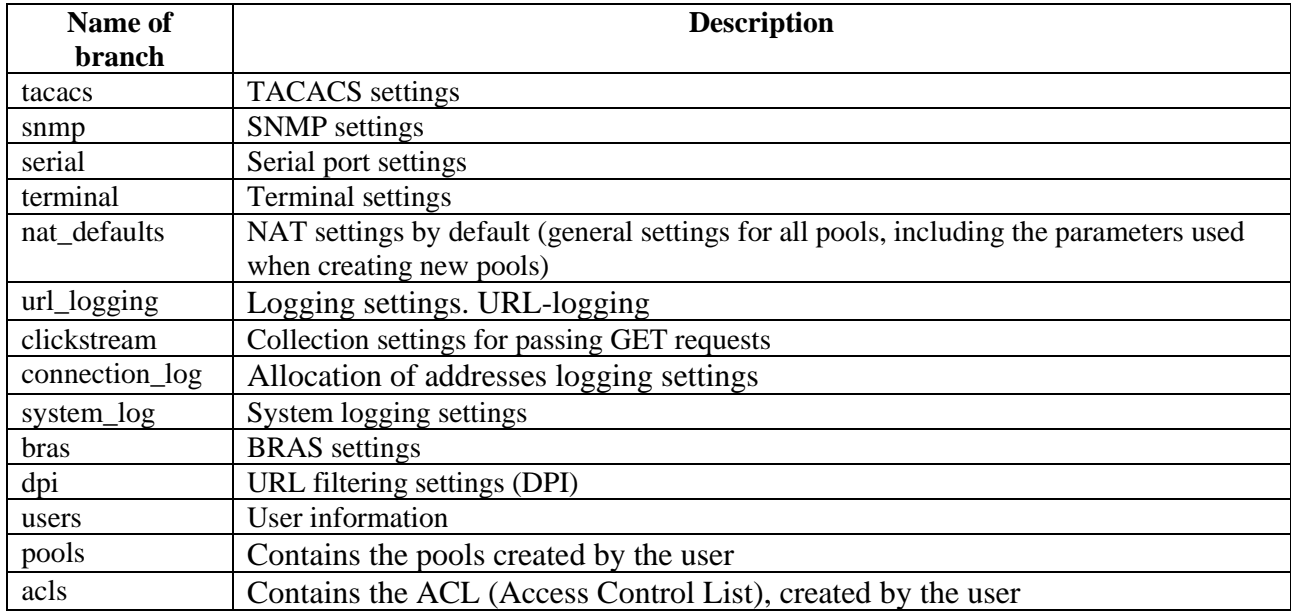

Changing the configuration is only possible in the configuration mode (see paragraph [Log](#page-11-0)  [on\)](#page-11-0).

The actual change of the system settings only occurs after successful completion **apply** command, finalizing the editing of the configuration by administrator. **Apply** command can only be executed in the configuration mode. Directly when you are exiting the configuration mode you will also be prompted to apply the changes.

Upon successful completion of the **apply** command the console displays a confirmation of configuration changes applied.

```
EcoNAT:37:# apply
FIRST TIME CONFIGURATION APPLY
RECONFIG FUNCTION PROCESSING
EconatEngineReconfig output success
APPLY SUCCESS
Save applied configuration into profile 'lastapply'
EcoNAT:38:#
```
Navigating through the configuration tree is possible both in operational and in configuration mode. After logon, you are placed in the root of the configuration tree by default. At the command prompt is displayed in which branch of the tree you're currently on when you are navigating the tree. The path is displayed in the front of the invitation symbol, the names of branches are displayed hierarchically, starting from the parent and separated by '**.**'.

You may use at any time the **root** command or the symbol **'/**' to return to the root of the configuration tree.

You may use the commands **exit** or **up**, or characters '**..**' to switch the current level of the configuration tree.

EXAMPLE:

```
EcoNAT:1:# system
EcoNAT:2:system# mng_if
EcoNAT:3:system.mng_if# exit
EcoNAT:4:system# serial
EcoNAT:5:system.serial# root
EcoNAT:6:#
```
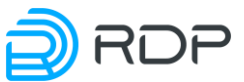

The example of route through the configuration tree is shown at the figure below.

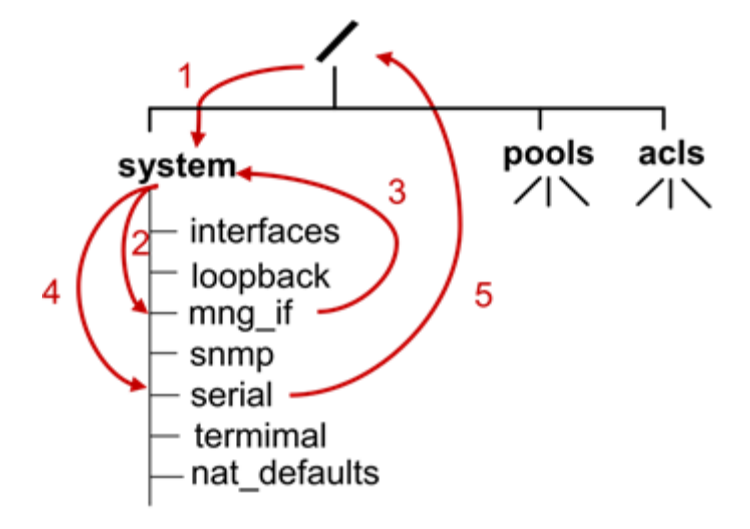

Figure 6

To go directly to a specific sub-directory of the configuration (tree branch), you have to specify the path using a **space** as a separator.

For quick navigation through the first level subdirectories of **system** directory, you may use the command **goto <***branch name***>**. For example, **goto serial** command sets the configuration directory in the system serial.

Similarly, for quick access to the branch NAT **pools**, use the command **goto** *<pool name>* (for details of the pools naming rules, see paragraph ["Pools and ACL"](#page-57-0)). Also, for quick access to the one of the ACL's branches, use the command **goto** *<ACL name >* command (for more information about ACL naming rules, see paragraph ["Pools and ACL"](#page-57-0)).

EXAMPLE:

```
EcoNAT:1:# goto acla 
EcoNAT:2:acls.acla# show
acla {
10 permit ip src host 10.0.0.1 dst any
}
EcoNAT:3:acls.acla#
```
Use the **ls** or **show** command to view the configuration, from the current level and deeper.

To view the branches that are available on the current level of the configuration tree, use the short command '**!'**.

```
EcoNAT:1:system.dpi> !
enable
functionality mode normal nat
certificate file "cert.pem"
redirect_interval 600
redirect_interval_url 2592000
dpilist0 {} # inload namespace (not show)
dpilist1 {} # inload namespace (not show)
dpilist2 {} # inload namespace (not show)
dpilist3 {} # inload namespace (not show)
dpilist4 {} # inload namespace (not show)
dpilist5 {} # inload namespace (not show)
```
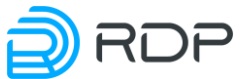

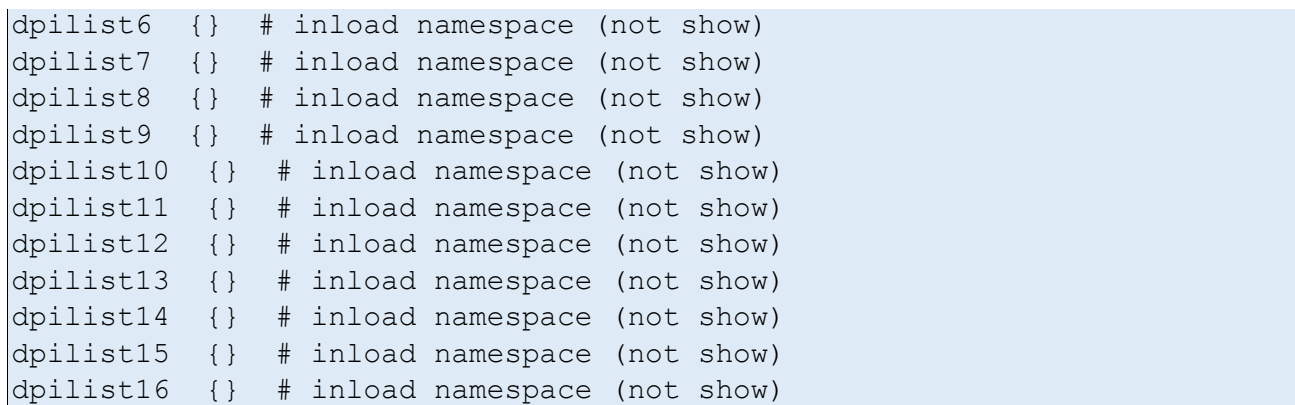

Commands for view and managing of the configuration are described in the section ["Configurations"](#page-15-0).

The predefined configuration names:

- **startup** configuration is automatically used after a reboot;
- **effective** the current configuration (last applied on the device). To load in the current console use command **load effective**,
- **lastapply** last applied configuration on the device,
- factory the factory configuration (cannot be changed).

#### <span id="page-18-0"></span>5.2 **Viewing configuration**

To view the list of saved configurations use command **dir**.

```
MyEcoNAT:1:# dir
config1
config2
lastapply
startup
MyEcoNAT:2:acls.acla# show config file config1
# config1.econat.profile – Econat Profile Script
# saved 09-Feb-2016 12^47^43 UTC, on host MyEcoNAT by user 'admin'
root
droppools
dropacls
…
```
To view the one of saved configurations, use command **show config file <configuration name>**.

To view the current configuration that had been previously applied, use the command **show config effective** in any mode.

To view the current configuration that would applied after restart, use the command **show config startup** in any mode.

#### <span id="page-18-1"></span>5.3 **Saving and applying configuration**

When one make changes to the configuration, only the local configuration that is associated with the current console instance is changed. Thus, at the end of the session, all configuration changes will be lost if they have not been applied or saved.

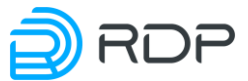

To save the current edition of the configuration to a local file, use the **save <configuration name>** command.

It is also possible to save configuration data to a file on TFTP or FTP server. The command syntax is as follows:

#### **save tftp://<IP address>:<port>/<filename>**

#### **save ftp://<IP address>:<port>/<filename>**

The **save** command is not applicable to **factory** and **effective** configurations.

The **apply** command is used to apply configuration changes.

When attempting to apply changes in any configuration branch which is set to "**disable**" or in its descendant branches, the following message is displayed: «**NO NEED FOR APPLY: CONFIGURATION IS THE SAME**», which means that there are no changes that could be applied. The exceptions are **verbose** and **shortlist** branches.

The **verbose** branch is used to set logging verbosity for a particular subsystem (see section [Logging\)](#page-27-0). These logs are duplicated locally. Any changes made in this branch can be applied even if its ancestor branch **system\_log** is set to "**disable**".

The **shortlist** branch contains **server\_ip\_and\_port** parameter, which stores the address of the log server for URL filtering subsystem (see section [Shortlist configuration\)](#page-112-1). Changes of this parameter can be applied even if the **shortlist** branch is set to "**disable**" (provided that its ancestor branch **dpi** is enabled).

#### <span id="page-19-0"></span>5.4 **Loading configuration**

To load a configuration from a local file, use the command **load <configuration filename>**.

**ATTENTION!** While editing the configuration, the other user may apply other settings from another terminal. To load the currently active configuration to edit, enter the command **load effective** in configuration mode.

It is also possible to load configuration data from a file stored on an FTP, TFTP or HTTP server. The command syntax is as follows:

**load tftp://<IP address>:<port>/<filename>**

**load ftp://<IP address>:<port>/<filename>**

**load http://<IP address>:<port>/<filename>**

#### <span id="page-19-1"></span>5.5 **Copying configuration**

The command for copying configuration data from one file to another has the following syntax:

#### **copy <source> <destination>**

Below are examples of command syntax for all possible cases of configuration copying:

• from one local file to another local file:

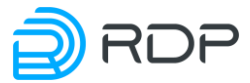

**copy <source filename> <destination filename>**

```
MyEcoNAT:1:# dir
config1
config2
lastapply
startup
MyEcoNAT:2:# copy config2 config3
MyEcoNAT:3:# dir
config1
config2
config3
lastapply
startup
```
from local file to TFTP, FTP or HTTP server:

**copy <local filename> tftp://<IP address>:<port>/<destination filename>**

**copy <local filename> ftp://<IP address>:<port>/<destination filename>**

**copy <local filename> http://<IP address>:<port>/<destination filename>**

from TFTP, FTP or HTTP server to local file:

**copy tftp://<IP address>:<port>/<source filename> <local filename>**

**copy ftp://<IP address>:<port>/<source filename> <local filename>**

**copy http://<IP address>:<port>/<source filename> <local filename>**

The **copy** command is not applicable to **factory** and **effective** configurations.

#### <span id="page-20-0"></span>5.6 **Delete configuration**

To remove the configuration, you have to call the command: **erase <configuration name>**. **Erase** command does not apply to **factory** and **effective** configurations.

```
MyEcoNAT:1:# dir
config1
config2
config3
config4
lastapply
startup
MyEcoNAT:2:# erase config4
MyEcoNAT:3:# dir
config1
config2
config3
lastapply
startup
```
Also there is **clear config** command. By this command one can clean (set to zero) edited configuration without deleting it. So all pools and ACLs will be deleted, all interfaces configurations will be set to zero, all users will be deleted and so on.

*Edited configuration will be applied only after apply command .*

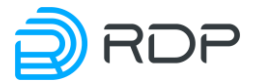

#### <span id="page-21-0"></span>5.7 **Save startup configuration**

To set the current effective configuration as starting use the command **write**. To set the current editable configuration as starting use command **save startup** in the configuration mode, however, it is not recommended.

**IMPORTANT: after you run the command write, when you restart the system will be loaded the active configuration at the time of starting the write command, or configuration saved with the command save startup if it was done later. This is the configuration for which last apply was implemented, even if it was not done in the current terminal console and by another user!**

**To avoid conflicts it is recommended that only the one person have the ability to edit the configuration of EcoNAT. Also it is recommended to exit the configuration mode immediately after changing the configuration so that automatically log into the latest version of the configuration at the next startup.**

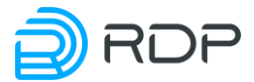

#### <span id="page-22-0"></span>6 **Quick system start**

The system settings and management commands are described in this section.

#### <span id="page-22-1"></span>6.1 **Management interface setup**

To manage the EcoNAT through the network, you must configure the parameters of the management network interface.

Suppose that we want to assign an IP 192.168.100.12/24 to the management interface, default gateway 192.168.100.1, DNS server addresses: 10.0.8.1, 10.0.8.3 and allow the access only to those who are in the network 192.168.100.12, as well as a host 10.0.22.33.

```
EcoNAT:1:# configure
EcoNAT:2:# system mng_if
EcoNAT:3:system.mng_if# ip_address 192.168.100.12/255.255.255.0
EcoNAT:3:system.mng_if# gateway 192.168.100.1
ECONAT:4:system.mnq if# name servers ( 10.0.8.1 10.0.8.3 )
EcoNAT:5:system.mng_if# allowed_ip ( 192.168.10.12/24 10.0.22.33 )
```
To allow the access to the management interface from any computer, you can assign **allowed\_ip** a value *0.0.0.0/0*.

If you execute **safe apply** after the changes of the network interface settings, the changes specifically of the network interface settings will be applied for a few minutes (in other cases, the changes are applied immediately after the **apply** command). This is due to the fact that the erroneous configuration of the network interface cause to inability to configure EcoNAT through the network.

During these two minutes, it makes sense to test the connection by opening another terminal, and if the connection is successful, then you can use the **commit** command to consolidate the changes.

To view information about the control settings interface, you can use the **show ipif** command.

```
EcoNAT:6:# show ipif
MAC 00:0d:48:28:1a:6e
IP: 192.168.100.12
GW: 192.168.100.1
Mask: 255.255.255.0
```
Standard commands **ping** and **traceroute** may be run with the management interface.

```
EcoNAT:7:# ping 1.2.1.5
PING 1.2.1.5 (1.2.1.5): 56 data bytes
64 bytes from 1.2.1.5: seq=0 ttl=64 time=0.632 ms
64 bytes from 1.2.1.5: seq=1 ttl=64 time=0.340 ms
64 bytes from 1.2.1.5: seq=2 ttl=64 time=0.332 ms
64 bytes from 1.2.1.5: seq=3 ttl=64 time=0.331 ms
--- 1.2.1.5 ping statistics ---
4 packets transmitted, 4 packets received, 0% packet loss
round-trip min/avg/max = 0.331/0.408/0.632 ms
EcoNAT:8:# traceroute 4.1.1.1
traceroute to 4.1.1.1 (4.1.1.1), 30 hops max, 46 byte packets
1 10.210.1.1 (10.210.1.1) 0.735 ms 0.382 ms 0.398 ms
2 1.1.5.2 (1.1.5.2) 1.027 ms 1.079 ms 0.725 ms
3 4.1.1.2 (4.1.1.2) 0.445 ms 0.535 ms 0.483 ms
```
To terminate **ping** or **traceroute** command, press **[Ctrl+C]** or **[Backspace]**.

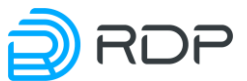

The address of the management interface can be specified statically (see example above) or dynamically. To enable autodetection of a dynamically issued address (DHCP), you need to set the value of the **ip\_address** parameter in the format **0.0.0.0/\***, where **\*** is any subnet.

#### <span id="page-23-0"></span>6.2 **Configuring the EcoBypass connection**

The EcoNAT device can be connected to the network via the active optical bypass of the EcoBypass series. Interaction with EcoBypass is carried out by sending heartbeat messages by UDP. In the event that heartbeat messages cease to arrive, EcoBypass switches to transparent mode. After that traffic is bypassed by EcoNAT until communication with it is resumed.

For the correct operation of this scheme, the IP connection between the EcoNAT **MNG** interface and the EcoBypass **ETH** interface must be configured. In turn, pairs of EcoNAT interfaces are connected to the paired optical ports EcoBypass.

The connection scheme for a pair of **TE1, TE2** network interfaces via EcoBypass is shown in the figure below.

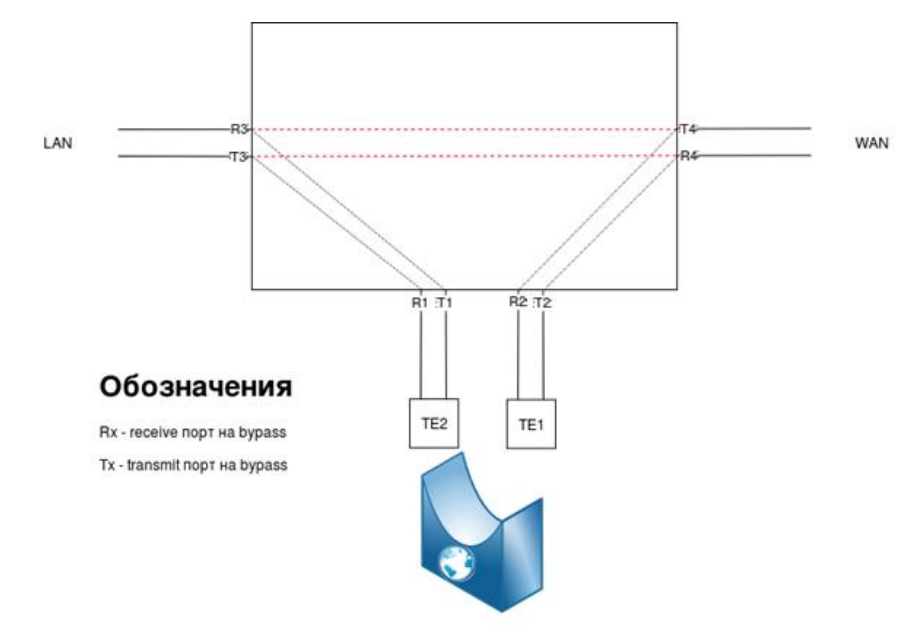

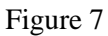

Hearbeat messages have the form **<BP01\_XX\_BP>**, where **XX** is the number of the EcoBypass network card to which the EcoNAT device is connected. In response, EcoBypass sends messages like **<BP01\_XX\_BP\_OK>**.

Heartbeat messages are always sent, unless one of the pair interfaces has been administratively turned off, or the device has malfunctioned.

In addition to the total absence of heartbeat messages, EcoBypass can monitor the drop in the Tx signal level from the device. At a critical drop in the level, EcoBypass switches to transparent mode.

EcoBypass is configured in the **system bypass** branch of the configuration tree.

The parameters configured in this branch are shown in the table below.

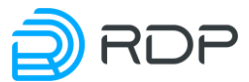

Table 3

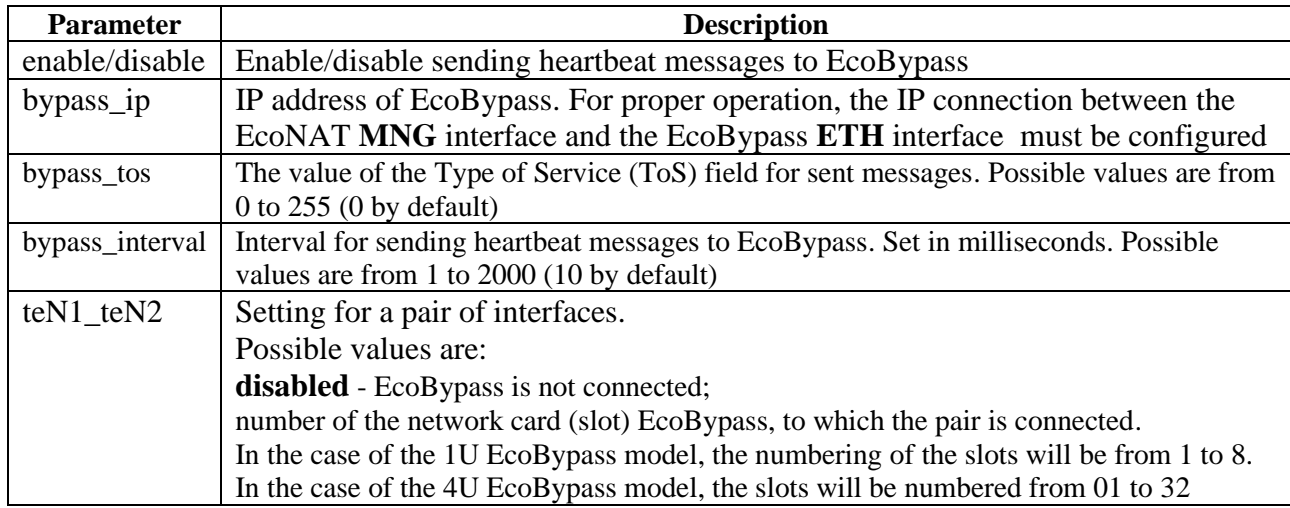

Setting example:

```
EcoNAT:2:system.bypass> ls
enable
bypass_ip 10.210.1.199
bypass tos 0
bypass_interval 10
te1_te2 disabled
te3_te4 disabled
te5 te6 1
te7 te8 2
te9_te10 3
te11_te12 4
te13_te14 disabled
te15_te16 disabled
EcoNAT:3:system.bypass>
```
#### <span id="page-24-0"></span>6.3 **Terminal settings**

It is recommended for initial setup of the EcoNAT to set the system prompt and the time of automatic logout on idle (for closing the session if it is inactive for the specified time). The time of automatic logout is specified in seconds.

```
EcoNAT:1:# root
EcoNAT:2:# system terminal
EcoNAT:3:system.terminal# type vt100
EcoNAT:4:system.terminal# autologoff_timeout never
EcoNAT:5:system.terminal# max_consoles 20
EcoNAT:6:system.terminal# prompt "MyEcoNAT"
EcoNAT:7:system.terminal# apply
…
APPLY SUCCESS
Save applied configuration into profile 'lastapply'
MyEcoNAT:9:system.terminal#
```
Edited parametrs **max\_consoles** and **prompt** will be applied only after reboot.

After a system boot the prompt parameter is taken from the **system terminal prompt**, that is in the launch configuration. This invitation can be changed in the relevant branch of the configuration

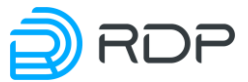

tree and then applying the changes with **apply** command. When you make changes via the **system terminal prompt** parameter, they will be displayed at the next system boot.

It is possible to enable / disable the counter of strings and commands using the **print** line num command.

**print** line num off – disable.

**print\_line\_num on** – enable (default settings).

EcoNAT:1# system terminal

EcoNAT:2:system.terminal# print\_line\_num off

EcoNAT:3:system.terminal# apply

…

APPLY SUCCESS

Save applied configuration into profile 'lastapply'

EcoNAT:system.terminal# ..

EcoNAT# terminal

EcoNAT:system.terminal# print\_line\_num on

EcoNAT:system.terminal# apply

…

APPLY SUCCESS

Save applied configuration into profile 'lastapply'

EcoNAT:7:system.terminal#

#### <span id="page-25-0"></span>6.4 **Loopback settings**

The settings stored in the The settings stored in the loopback configuration tree branch are used by EcoNAT to send ICMP messages to subscribers. configuration tree branch are used by EcoNAT to send ICMP messages to subscribers.. In the current version of the software these messages are generated by EcoNAT only in one case – if the user for some reason cannot allocate another port on the global address. EcoNAT sends ICMP error type  $= 3$ , code  $= 13$  (Destination unreachable (Communication administratively filtered)).

The **loopback** settings are available in the **system loopback** branch of the configuration. For loopback, it is possible to specify the displayed IP address and MAC. If the IP address for the **loopback** is not set, then it will be 100.64.97.116 by default.

```
EcoNAT:1:system.loopback# show
ip 0.0.0.0
mac 00:00:00:00:00:00
EcoNAT:2:system.loopback# ip 1.1.1.1
EcoNAT:3:system.loopback# show
ip 1.1.1.1
mac 00:00:00:00:00:00
EcoNAT:3:system.loopback#
```
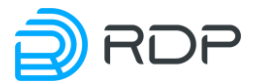

#### <span id="page-26-0"></span>6.5 **Time settings**

Setting the system time is very important for the proper functioning of EcoNAT, because the timestamps in the logged messages are based on this time.

EcoNAT is using only UTC (Universal Time Coordinated) time zones.

Time can be viewed using the **show time** command. You can also set the time manually via the **edit datetime** command (the date and time must be entered in UTC).

```
MyEcoNAT:1:# show time
```
Current time is 12-Jul-2019T13:20:52 (UTC)

Current time is 12-Jul-2019T13:50:52 (Local)

MyEcoNAT:2:# edit datetime 17-Jun-2014T09:00:00

Time synchronization via NTP may de configured in the following configuration branch:

system

```
{
ntp
{ 
disable
primary_server "131.131.249.19"
secondary server "185.21.78.23"
tertiary_server "183.143.51.50"
interval 600
}
}
```
To enable NTP time synchronization, you have to go to the *system ntp* branch and execute the *enable* command.

MyEcoNAT:1:# root MyEcoNAT:2:# system ntp MyEcoNAT:3:system.ntp# enable

Synchronization status with NTP server can be seen with the command **show ntp**.

```
MyEcoNAT:1:# show ntp
SERVER |offset |delay |status |strat |refid |rootdelay |reach |
------------------------------------------------------------------------
--------------------------
83.143.51.50 |+0.025177 |0.069693 |0x24 |1 |0x00535050|0.000000 |0x7f |
85.21.78.23 |+0.053309 |0.012691 |0x24 |2 |0x169024c0|0.019104 |0xff |
```
System logs and connections logs can display the local time. Use the parameter **system system\_log timeskew** to set the local time. This parameter contains the offset of the local time zone relative to UTC in minutes. For example, to configure the time zone of Moscow (UTC  $+$  3), you must set the value *180* (3x60) minutes.

MyEcoNAT:1:# root MyEcoNAT:2:# system system\_log timeskew 180

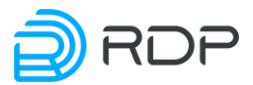

#### <span id="page-27-0"></span>6.6 **Logging**

#### **6.6.1** *Subscriber's connection log settings*

<span id="page-27-1"></span>It is required by the legislation of some countries that all the information about the allocation of IP-addresses and/or port or block of ports must be saved. For maintaining this feature EcoNAT uses the syslog protocol as standard mechanism of logging.

In the branch **system connection\_log** you can set the settings for the connection log. To start logging you should set the parameter *enable*.

In the case of using the platform with multiple network interfaces allocated for connection log, these interfaces are combined in a static virtual channel through which one are sent log packets. For the platforms with a single log interface virtual static channel is set on a single interface. In both cases for virtual channel will be assigned a synthetic IP-address of the source, so when you try to run ping command on this address, ICMP requests will remain unanswered (except of logging throught the **mng** interface case). Log packets will be sent by all connected network logging interfaces using Round-Robin algorithm.

The names of the network interfaces for logging are specified in section [Hardware.](#page-10-0)

**Connection\_log** basic parameters are described in a table below.

Table 4

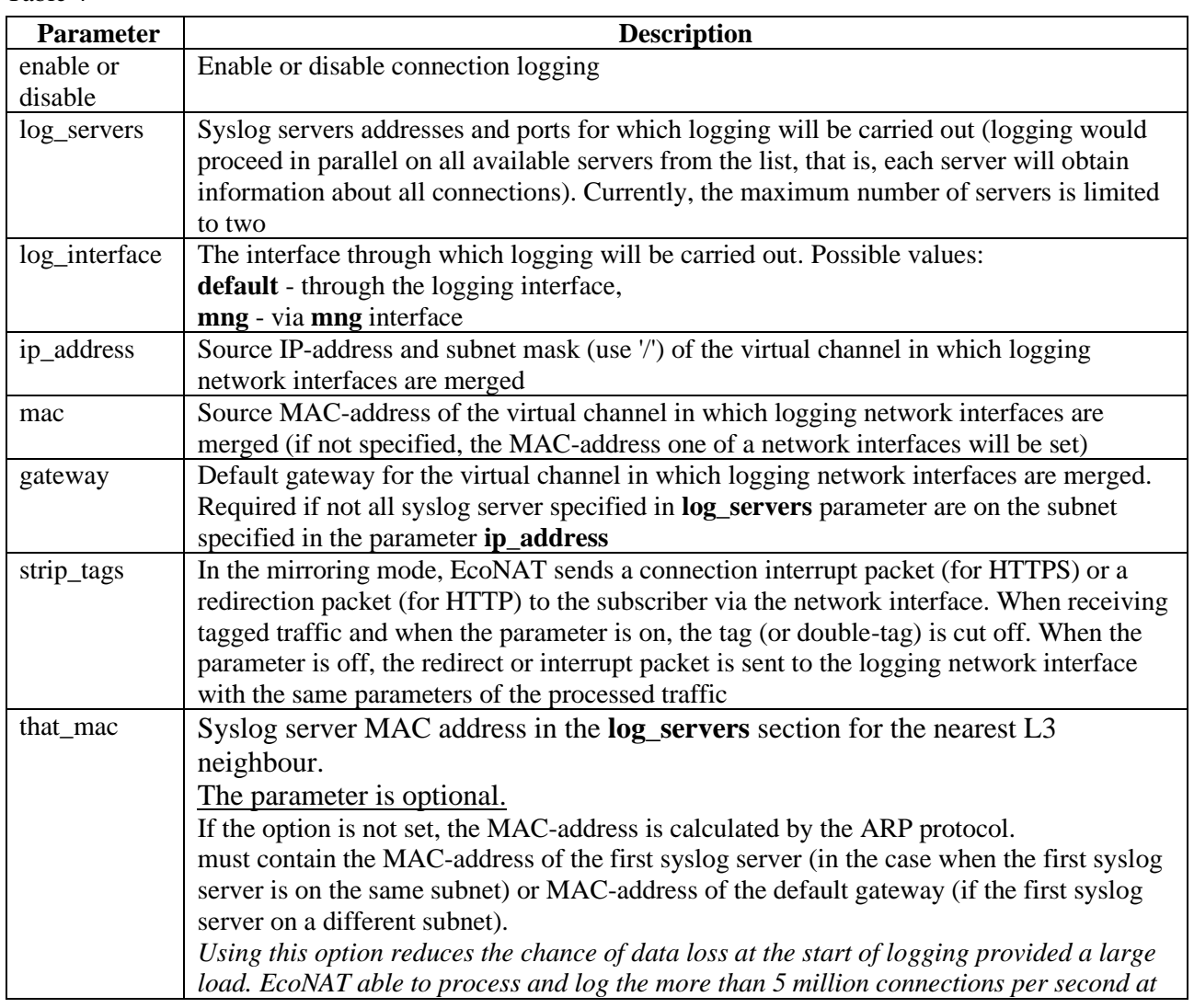

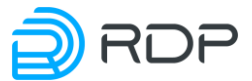

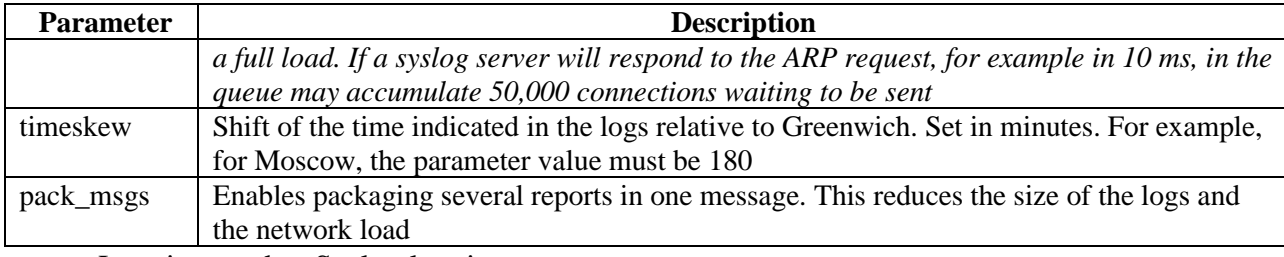

Logging modes. Syslog logging

Ports for address translation for subscribers in CGNAT mode are allocated in blocks of 128 ports at a time. The next block is issued only when the exhaustion ports occurs in the previous block. Due to the block allocation, you may reduce volume of logs, as with the proper settings, instead of the number of reports on the allocation of ports to subscribers, will only one allocating the range of 128 ports (block) message.

EcoNAT supports multiple formats logging. The following describes the appropriate settings **connection\_log** when logging in the syslog format.

Table 5

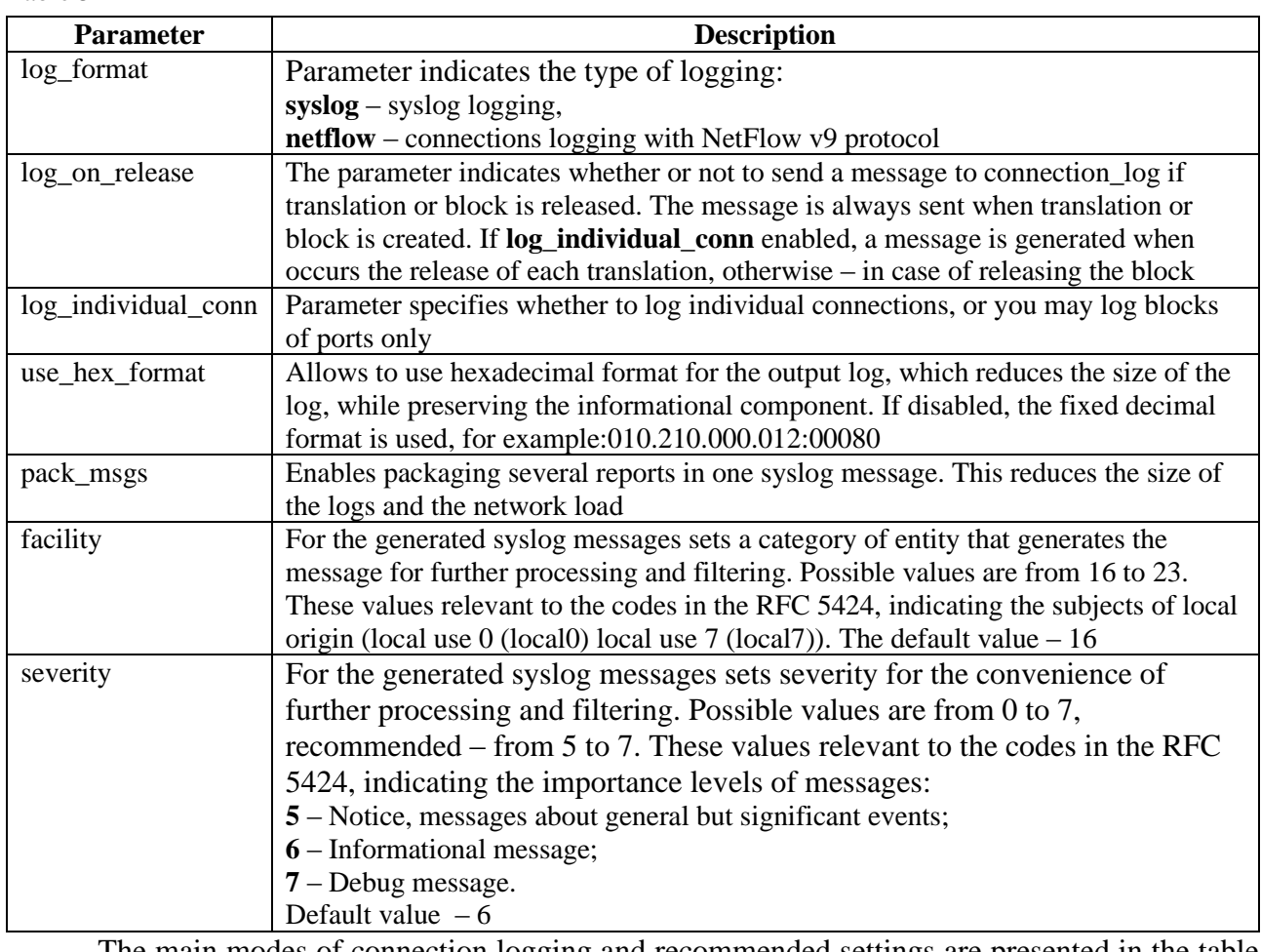

The main modes of connection logging and recommended settings are presented in the table below .

Table 6

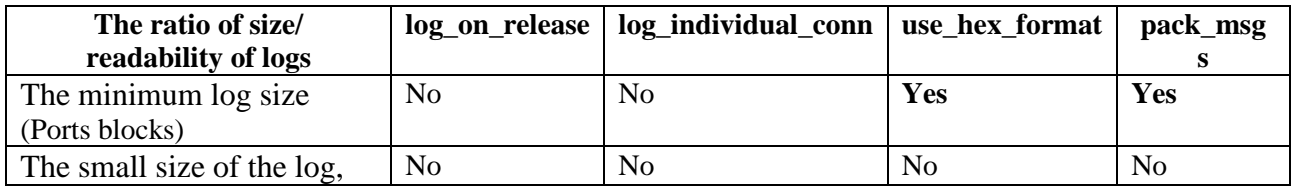

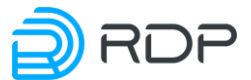

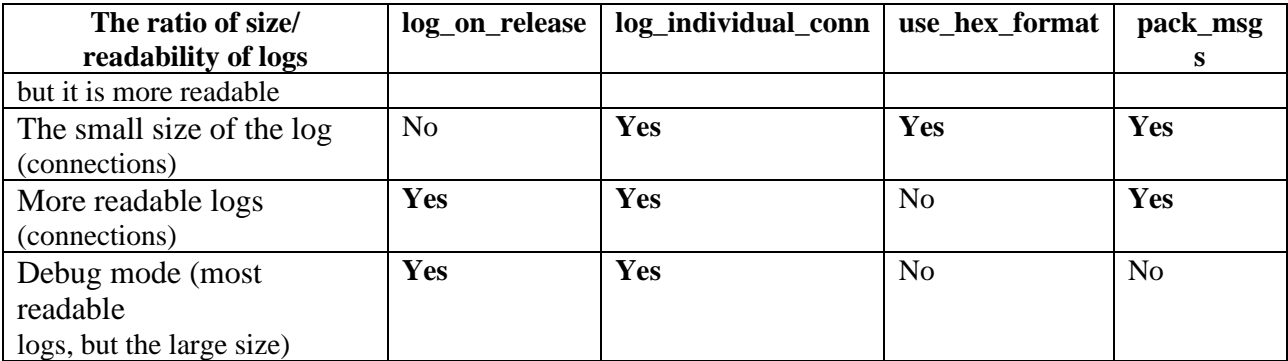

If you want to log WHO VISITED FROM SUCH ADDRESS AND PORT:

- If the providers logging storage system is well established (that is, everything is logged and stored without losses), then it is recommended to set for the four above parameters, the value *No*.
- If there are losses in the providers logging system, it makes sense to enable the **log** on release. Then, in case of loss of the opening of the connection message will be additionally sent the message about the closure, which will reduce the probability of loss of message.

If you want to log WHO VISITED TO SUCH ADDRESS AND PORT:

You need to enable **log\_individual\_conn** mode. In this case, the log will reflect the REMOTE\_IP and REMOTE\_PORT – host and the port which communicates with your subscriber.

To enable logging, do not forget to set the **connection\_log** option in *enable*.

#### CONFIGURATION EXAMPLE:

```
MyEcoNAT:1:# root
MyEcoNAT:2:# system connection_log
MyEcoNAT:3:system.connection log# log servers ( 10.0.22.78:514 )
MyEcoNAT:4:system.connection log# ip address 10.0.22.33/255.255.255.0
MyEcoNAT:5:system.connection log# log on release on
MyEcoNAT:6:system.connection log# log individual conn on
MyEcoNAT:7:system.connection_log# pack_msgs off
MyEcoNAT:8:system.connection_log# enable
```
The syslog logging format: **<Syslog server date time > < EcoNAT IP address> <EcoNAT date time> <EcoNAT name> | <Destination IP address (DST)>:<Port> < IP address to which the translation is done >:<Port> <Source IP address (SRC)> <Protocol identifier>**.

Example:

```
Mar 3 14:36:58 10.210.1.234 2016-03-03T11:39:55+00:03 
eco101 | 192.168.008.008:01024 A 060.000.000.226:01024 E 
010.000.003.254:01024 UDP
```
IP addresses are recorded in the three-digit format, for example, the address of 10.1.1.200 will be presented as 010.001.001.200.Below are a few examples of the log format settings. For convenience, some of the lines before the vertical bar is not shown.

Port blocks logging by packaging multiple network event messages to one syslog message. In this case, the log includes the NAT translation address, with used block of ports and IP address of the source.

Settings:

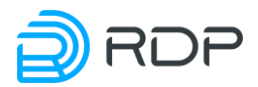

**log\_on\_release off** 

**log individual off use\_**

**hex\_format off** 

#### **pack\_msgs on**

```
| 060.000.000.020:01024-01278 EA 010.000.003.250 UDP 
060.000.000.018:01024-01278 EA 010.000.001.251 UDP 
060.000.000.017:01024-01278 EA 010.000.002.251 UDP 
060.000.000.015:01024-01278 EA 010.000.000.252 UDP 
060.000.000.012:01024-01278 EA 010.000.003.252 UDP 
060.000.000.010:01024-01278 EA 010.000.001.253 UDP 
060.000.000.009:01024-01278 EA 010.000.002.253 UDP 
060.000.000.007:01024-01278 EA 010.000.000.254 UDP 
060.000.000.004:01024-01278 EA 010.000.003.254 UDP 
060.000.000.002:01024-01278 EA 010.000.001.255 UDP 
060.000.000.001:01024-01278 EA 010.000.002.255 UDP
```
Logging of each connection with the packaging of multiple network event messages to one syslog message. In this case, the log includes three addresses (destination, translation, source) specifying the port. Several events are packed into a single message.

Settings:

**log\_on\_release off** 

**log individual on**

**use\_hex\_format off** 

**pack\_msgs on**

```
| 192.168.008.008:01024 A 060.000.000.006:01024 E 010.000.001.254:01024 
UDP 192.168.008.008:01024 A 060.000.000.005:01024 E 
010.000.002.254:01024 UDP 192.168.008.008:01024 A 060.000.000.003:01024 
E 010.000.000.255:01024 UDP 192.168.008.008:01024 A 
060.000.000.000:01024 E 010.000.003.255:01024 UDP
| 192.168.008.008:01024 A 060.000.000.010:01024 E 010.000.001.253:01024 
UDP 192.168.008.008:01024 A 060.000.000.009:01024 E 
|010.000.002.253:01024 UDP 192.168.008.008:01024 A 060.000.000.007:01024E 010.000.000.254:01024 UDP 192.168.008.008:01024 A 
060.000.000.004:01024 E 010.000.003.254:01024 UDP 192.168.008.008:01024 
A 060.000.000.002:01024 E 010.000.001.255:01024 UDP 
192.168.008.008:01024 A 060.000.000.001:01024 E 010.000.002.255:01024 
UDP
```
Logging of each connection without packaging. In this case, the log includes all three addresses (destination, translation, source) specifying the port. For each event a new message is created.

Settings:

**log\_on\_release off** 

**log individual on**

**use\_hex\_format off** 

**pack\_msgs off**

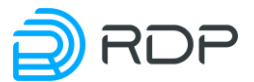

```
| 192.168.008.008:01024 A 060.000.000.226:01024 E 010.000.003.254:01024 
UDP
| 192.168.008.008:01024 A 060.000.000.102:01024 E 010.000.001.255:01024 
UDP
| 192.168.008.008:01024 A 060.000.001.098:01024 E 010.000.002.255:01024 
UDP
| 192.168.008.008:01024 A 060.000.002.234:01024 E 010.000.001.254:01024 
UDP
| 192.168.008.008:01024 A 060.000.003.238:01024 E 010.000.002.254:01024 
UDP
| 192.168.008.008:01024 A 060.000.001.230:01024 E 010.000.000.255:01024 
UDP
```
Logging blocks of ports without packaging. In this case, the log includes the NAT translation address, with used block of ports and IP address of the source. For each event a new message is created.

Settings:

**log\_on\_release off** 

**log individual off**

**use\_hex\_format off** 

#### **pack\_msgs off**

```
| 060.000.000.179:01024-01278 EA 010.000.001.253 UDP
| 060.000.003.096:01024-01278 EA 010.000.002.253 UDP
| 060.000.000.034:01024-01278 EA 010.000.000.254 UDP
| 060.000.002.245:01024-01278 EA 010.000.003.254 UDP
| 060.000.001.249:01024-01278 EA 010.000.001.255 UDP
| 060.000.000.108:01024-01278 EA 010.000.002.255 UDP
| 060.000.001.104:01024-01278 EA 010.000.000.255 UDP
 | 060.000.000.253:01024-01278 EA 010.000.003.255 UDP
```
Logging the messages about blocks of ports release and the translation release. In this case, the last message in the example notifies of the releasing of the port 1.

Settings:

**log\_on\_release on** 

#### **log\_individual\_conn on**

**use\_hex\_format off** 

**pack\_msgs off** 

```
| 207.046.113.078:05443 F 060.000.003.112:01043 E 010.000.002.015:02542 
TCP
| 172.016.255.001:00001 F 060.000.003.176:00001 E 067.215.065.132:00001 
ICM
| 077.001.001.254:00000 A 000.000.000.000:00000 E 077.001.001.002:00001 
047
```
Logging in hexadecimal format.

Settings:

**log\_on\_release on** 

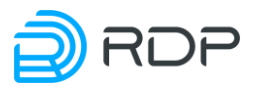

#### **log\_individual\_conn on**

#### **use\_hex\_format on**

#### **pack\_msgs off**

| c0a800c10015 06 3c0002e80400 EA c0a800720471 | c0a800c11c56 06 3c0002e80401 EA c0a800720474

#### NetFlow logging

EcoNAT allows you to configure connection logging with NetFlow v9 protocol. In this case is logged the connection but not the amount of transferred traffic. Additional settings of **connection\_log** branch used for this are described in the table below.

Table 7

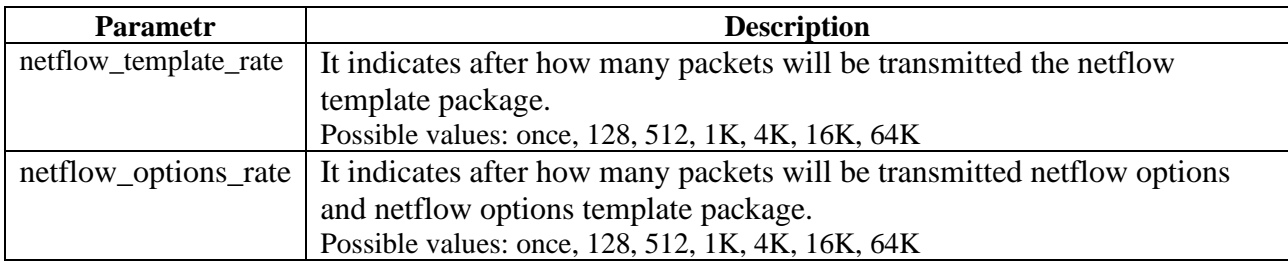

Required to configure NetFlow logging parameter values are shown in the table below. It is recommended to strictly adhere to the specified settings.

#### Table 8

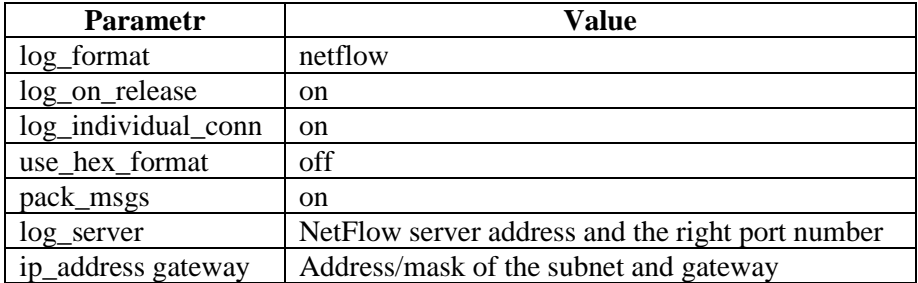

#### <span id="page-32-0"></span>**6.6.2** *System logging setup*

EcoNAT keeps the recordings of all user actions in the terminal console. Logs of these actions are sent to the server through the management interface.

System logging settings can be found in a **system system\_log** branch. To turn logging on set the parameter to *enable*. The server on which EcoNAT will send system logs, specified in **log\_servers** parameter.

EcoNAT name that appears in the logs is set in the **hostname** parameter using the command **hostname "name"**. This name is added not only in the system log, but also in EcoNAT connection log.

```
MyEcoNAT:18:system.system_log# verbose defrag 1
MyEcoNAT:19:system.system_log# show
enable
log servers ( )
hostname "econat"
timeskew 180
verbose
{
```
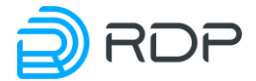

```
all 3
basic_nat 3
conn_track 3
defrag 1
dpi 3
fast path 3
gc 3
health_check 3
main 3
session 3
reconfig 3
services 3
sniffer 3
snmp 3
syslogger 3
trans tbl 3
alg 3
bras tbl 3
}
```
The level of detail is set by **verbose** parameter, which can vary, depending on the subsystems and to be one for all subsystems ( **all**).

Logging levels :

- 0 FATAL critical messages only,
- 1 ERROR errors,
- 2 WARN warnings,
- 3 INFO information.

To view the logging levels that are set in the configuration, you should use **show verboselvl**  command.

```
MyEcoNAT:20:# show verboselvl 
ALL = 3BASIC NAT = 1CONN_TRACK = 1
DEFRAG = 1DPI = 1FAST PATH = 1GC = 1HEALTH CHECK = 1MAX = 1RECONFIG = 1SERVICE = 1
SNIFER = 1SNMP = 1SYSLOGGER = 1
TRANS_TBL = 1
SESSION = 1
ALG = 1BRAS TBL = 1
```
Subsystems ( **facility** parameter): basic\_nat, conn\_track, defrag, dpi, fast\_path, gc, health\_check, main, reconfig, service, sniffer, snmp, syslogger, trans\_tbl, session, alg, bras\_tbl.

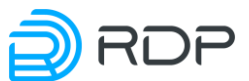

That is, if configured parameter **verbose all** equal to *3*, it will benefit from logging messages of all levels. If the subsystem is set to the **verbose** parameter, different from **all**, so the higher of these two values will be taken.

The values displayed by **show verboselvl** command may differ from the set in the current configuration.

In order to quickly change the logging level for some subsystem (or all subsystems), use the command **setlog <subsystem> <logging rate>**. Here logging levels are set no figures, as in the configuration change, but names. The changes take effect immediately. After the reboot, the logging levels values will be reset to the specified in the active configuration.

In the example below, the logging level for all subsystems is changed to FATAL, respectively, lower priority events (WARNING, INFO, ERROR) will not benefit from logging. In the configuration level of logging for all subsystems is INFO, and to after reboot will again log all events.

Example.

```
MyEcoNAT:21:system.system_log.verbose# setlog all fatal
MyEcoNAT:22:system.system_log.verbose# show verboselvl
ALL = 0BASIC NAT = 1CONN TRACK = 1DEFRAG = 1DPI = 1FAST PATH = 1|GC = 1HEALTH CHECK = 1MAX = 1RECONFIG = 1SERVICE = 1
SNIFER = 1SNMP = 1SYSLOGGER = 1
TRANS_TBL = 1
SESSION = 3
ALG = 1BRAS TBL = 1MyEcoNAT:23:system.system_log.verbose# ls
all 3
basic nat 1
conn_track 1
defrag 1
dpi 1
fast path 1
gc 1
health check 1
main 1
session 3
reconfig 1
services 1
sniffer 1
snmp 1
```
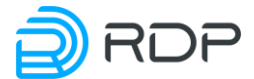

```
syslogger 1
trans_tbl 1
alg 1
bras tbl 1
```
Log messages are presented in the following format: **<Date, time>** <Subsystem> [<Logging **level>]: <Message>**.

Use **show logs** command to view the system log. By default, the command displays all the log entries. In order for the output records to the screen was by portions, is used the conveyor | **more**. In this logs viewing mode, at the touch of any key, the screen displays several messages, by pressing the key combination  $[Ctrl + C]$  or  $[Backspace]$  system exits the viewing logs.

To see a specific level messages, you need to specify the desired level in the command. This will show all messages pertaining to the specified severity level and higher. That is, if you specify ERROR, that will display messages of level ERROR and FATAL.

```
MyEcoNAT:24:> show logs info | more
Mar 09 09:27:25 MAIN [FATAL]: User admin logged with 3
Mar 09 09:27:12 DPI [INFO]: Performed checks for short list https: total
0.00/s, allowed 0.00/s, banned 0.00/s
Mar 09 09:27:12 DPI [INFO]: buffers (min-max): state 7f3eada42980-
7f3eada42980, host 0-0, path 0-0
Mar 09 09:27:12 DPI [INFO]: buffers (alloced/freed): state 1/1, host 
0/0, path 0/0
Mar 09 09:27:03 GC [INFO]: abonents table GC CORE 2 calls: 0, ticks: 0,
ticks/entry: -nan, processed: 0, freed 0
Press any key
```
In order to filter the messages by subsystem you should specified the desired subsystem in the command **show logs**, the command will then be as follows: **show logs facility <subsystem>**.

Example:

```
MyEcoNAT:25:> show logs facility snmp 
May 11 12:32:50 SNMP [INFO]: Launched snmp agent on port 161 for 
community public
```
EcoNAT records all passing protocols. Logs of the recognized protocols with indication of the VLAN id in binary form are transmitted to the server. Logging logging settings are located in the **system.protocol\_log** branch. In order to enable logging, the **enable** parameter must be set in this branch. This type of logging requires a license for URL filtering functionality (see the ["URL](#page-100-0)  [Filtering configuration"](#page-100-0) section).

```
MyEcoNAT: 19: system.protocol_log # show
disable
log interface default
server ip and port 0.0.0.0
ip_address 0.0.0.0/0.0.0.0
gateway 0.0.0.0
source_port 1089
```
Parameters of the protocol logging are given in the table below.

Table 9

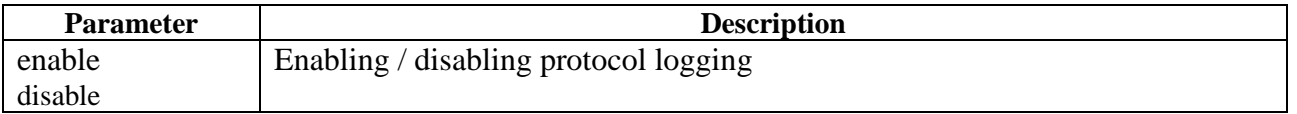
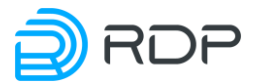

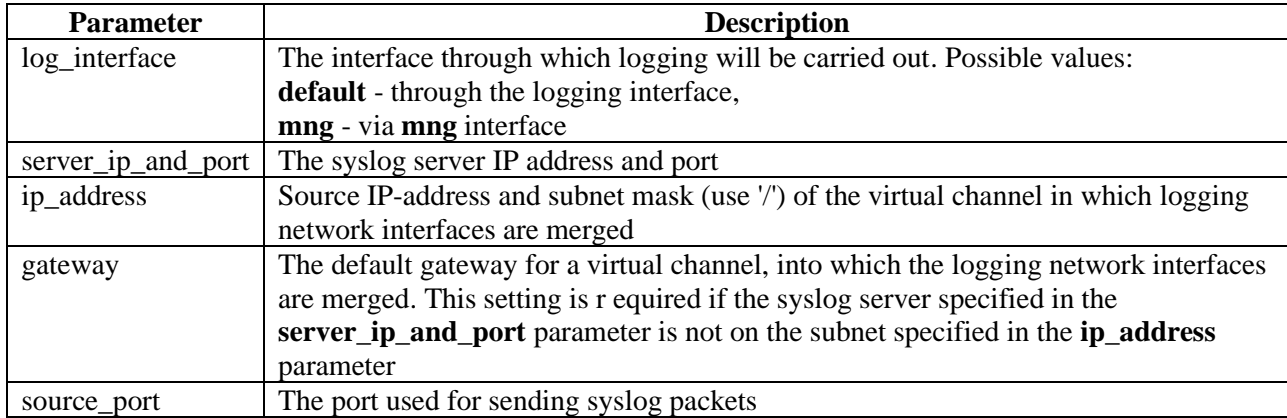

# **6.6.3** *Quality of Experience*

Quality of Experience (QoE) is an integral parameter representing the general acceptability of quality or service subjectively perceived by the end user. In the context of EcoNAT, QoE is a summary of information about subscriber connections. In this summary, the indicators characterizing the quality of this connection are presented. These indicators help identify connection problems for each individual subscriber, which can be used by the operator as a tool to increase the subjective quality of the services provided and to retain subscribers.

EcoNAT QoE is divided into the following modules, which can be included both together and separately, depending on the license:

- basic functionality with binary logs;
- session accounting functionality (the number of bytes/packets transmitted is logged);
- OTT functionality, which allows analyzing the parameters for providing video services: counting bytes of the OTT sub-session, time of the last PSH packet in the sub-session from the server, delta time between the GET packet from the client and PSH from the server in the sub-session.

The QoE settings are located in the branch of the configuration tree **system.qoe\_log**.

The QoE settings are described in the table below .

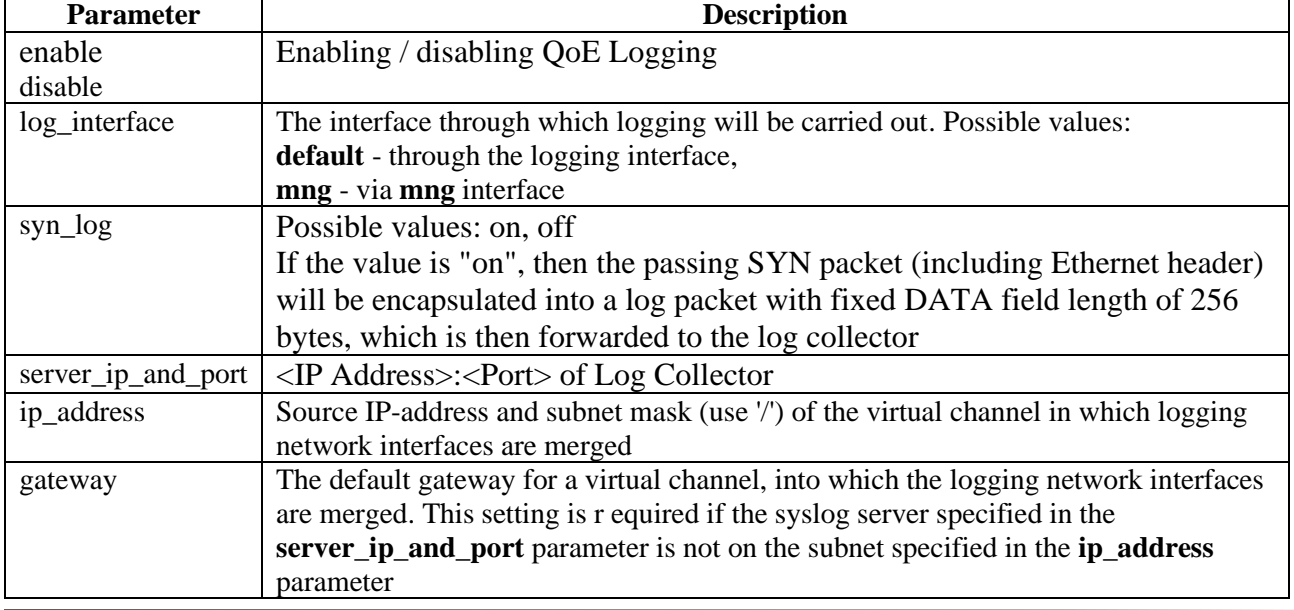

Table 10

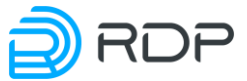

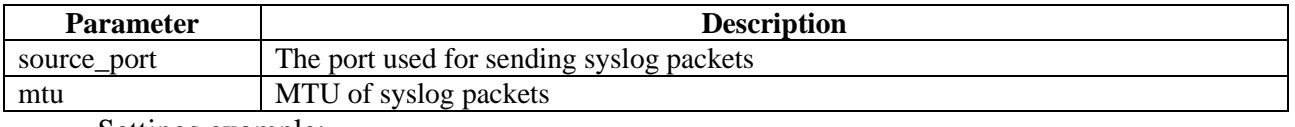

Settings example:

```
2:7:system.qoe_log# ls
enable
log interface default
syn_log on
server ip and port 192.168.1.2:514
ip_address 192.168.1.1/255.255.255.0
gateway 192.168.1.1
source_port 1089
mtu 1500
```
QoE logs are transmitted in binary form using a proprietary protocol. When using equipment in conjunction with EcoQoE (Log Collector), the logs are automatically decrypted at the collector.

#### **6.6.4** *Logging subscribers requests to web servers*

The EcoNAT system provides the capability to use a remote syslog server to log HTTP GET requests, web servers HTTP responses and SSL/TLS connection requests.

This functionality is configured in the **system clickstream** configuration branch. The table below describes the parameters available in this branch.

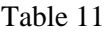

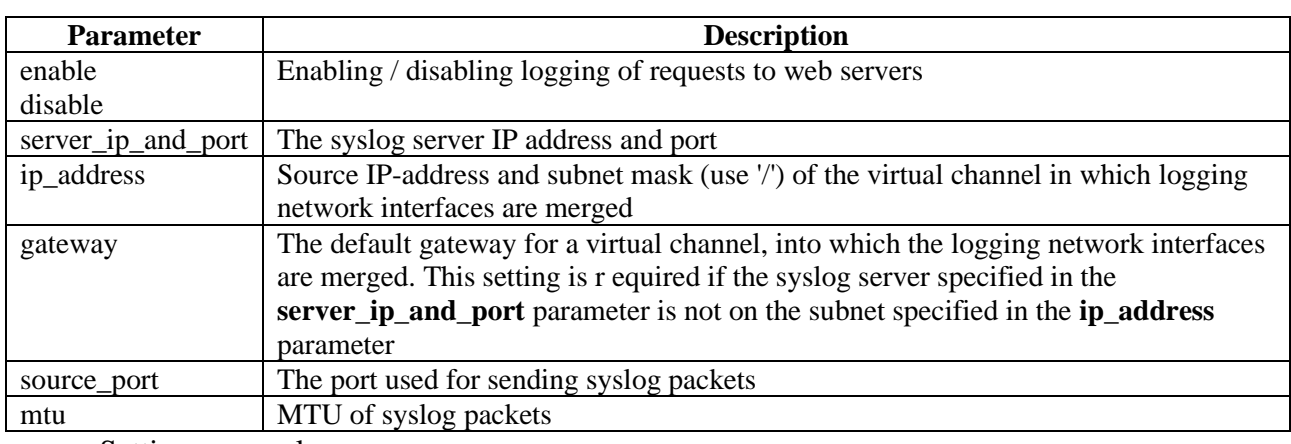

Settings example:

```
EcoNAT:43:system.clickstream# ls
enable
server ip and port 192.168.2.2:514
ip_address 192.168.1.1/255.255.255.0
gateway 192.168.1.254
source_port 1088
mtu 1500
```
Below is an example of records on the syslog server. The 1st record is for HTTP GET request, the 2nd is for web server HTTP response, and the 3rd is for SSL connection request.

2019-07-11T10:35:58.202901+00:00 192.168.1.1 192.168.000.002:34904 192.168.000.003:00080 1522071357 econat GET / HTTP/1.1#015#012Host: google.ru#015#012User-Agent: curl/7.55.0#015#012Accept: \*/\*#015#012#015 2019-07-12T09:33:02.370234+00:00 192.168.1.1 065.208.228.223:00080 145.254.160.237:03372 1562934780 econat HTTP/1.1 200 OK

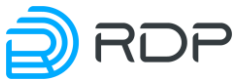

2019-07-15T14:50:01.810583+00:00 192.168.1.1 192.168.000.002:41016 192.168.000.003:00080 1532627400 econat SSL: 3.3 hostname: vk.com

The table below describes the values in the fields of the record for HTTP GET request (see the 1st string in the example above).

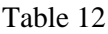

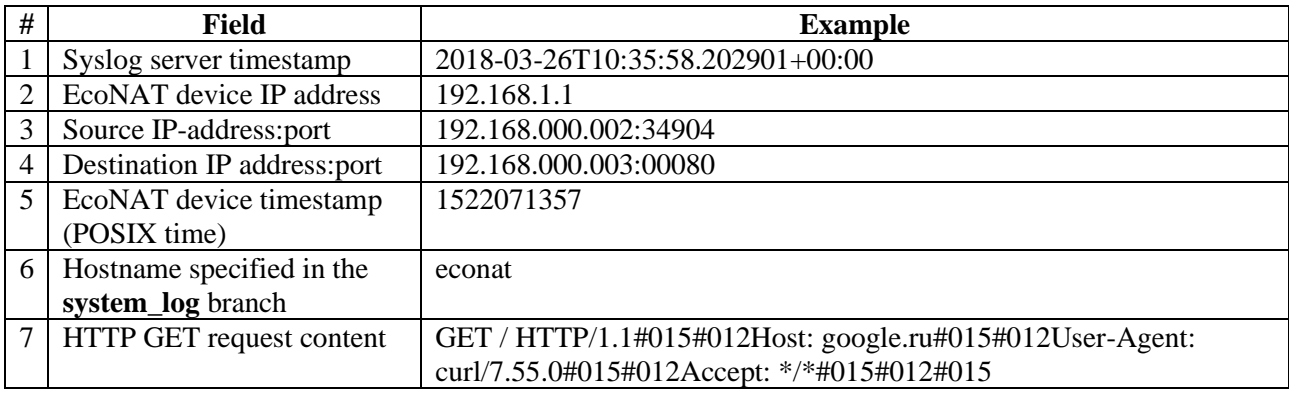

The description of fields 1-6 in the record for web server HTTP response (see the 2nd string in the example above) is the same as for HTTP GET request. The field 7 contains HTTP version and response status code.

The table below describes the fields 7 and 8 of the record for SSL connection request (see the 3rd string in the example above). The description of fields 1-6 is the same as for HTTP GET request.

Table 13

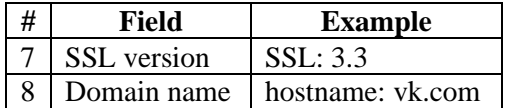

To view the statistics on packets for logging of requests to web servers, use the command **show counters all | include clickstream**. The counters displayed by this command are described in the table below.

Table 14

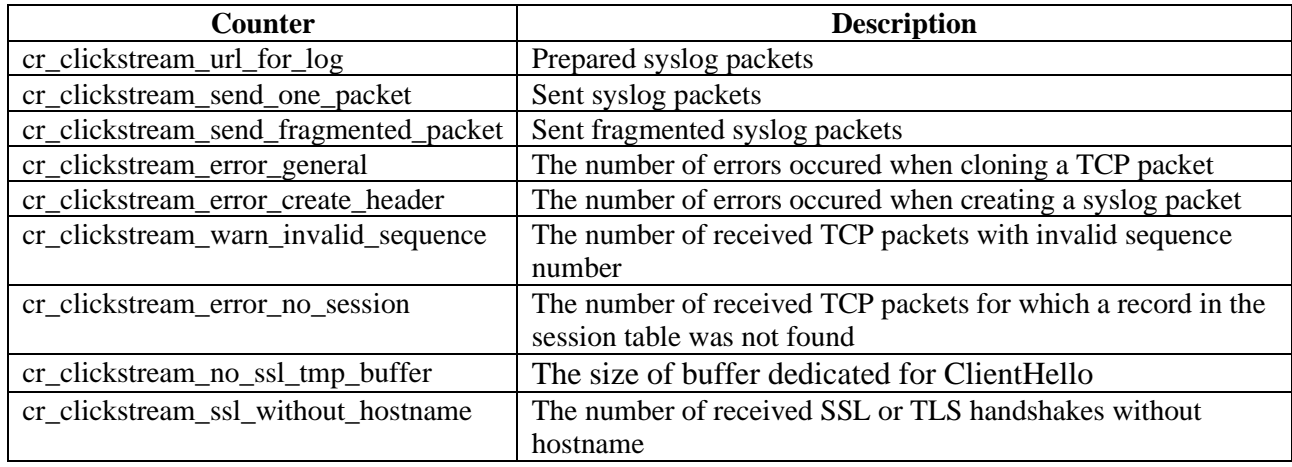

Example:

```
EcoNAT:10:> show counters all | include clickstream
Core total, cr clickstream url for log: 11
Core total, cr clickstream send one packet: 11
Core total, cr_clickstream_error_no_session: 11
```
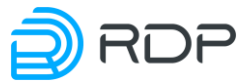

#### 6.7 **Create and remove user accounts**

At any time of configuration, you can create a user (in the configuration mode). Users are created with the command **create user <username> level <permission> secret <password> "<password>"**.

Permissions (level):

- $\bullet$  0 view only;
- 3 the ability to execute the command **write**;
- 4 editing and loading configuration;
- $\bullet$  5 saving configuration with specific name, but not applying it;
- 8 applying configuration, run/shutdown EcoNAT;
- 15 full access, including user management.

Password submission types (secret):

- $\bullet$  0 plain text;
- $\bullet$  5 SHA-256 w/salt.

The user information in the configuration is always displayed with encrypted password (type 5).

Also you can create a user by going to the **system users** branch of a configuration tree. Command syntax in this case would be: <**username> level <permission> secret <password> "<password>"**.

EXAMPLE:

```
MyEcoNAT:1:# create user myuser level 15 secret 0 "mypassword"
MyEcoNAT:2:# system users
MyEcoNAT:3:system.users# user1 level 5 secret 0 "password1"
MyEcoNAT:3:system.users# show
users {
user admin level 15 secret 5 
5$00$p2c.IaryKF7jSpS1ZKnnmXydvG3AURTTQvJYl52R2s/
user myuser level 15 secret 5 
5$00$p2c.IaryKF7jSpS1ZKnnmXydvG3AURTTQvJYl52jgfhgfhg
user user1 level 5 secret 5 
5$00$p2c.IaryKF7jSpS1ZKnnmXydvG3AURTTQvJYl52mXydvS12
}
```
To change the level of user permission access, it is not necessarily to change its configuration. You may use the command **grant <username> <permission>**. Changes to user permissions take effect immediately after entering the command.

```
MyEcoNAT:4:# grant user1 8
Use no user <username> command to remove a user.
MyEcoNAT:1:# no user myuser
MyEcoNAT:2:# system users
MyEcoNAT:3:system.users# show
users {
```
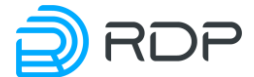

```
user admin level 15 secret 5 
5$00$p2c.IaryKF7jSpS1ZKnnmXydvG3AURTTQvJYl52R2s/
}
```
If user password is lost, the password can be changed, for performing that you should connect to EcoNAT serial console through port "Console" or "COM", when booting press [i] button. After that console is loaded with a CHPASS username. In this console mode, you may change user passwords and save the settings.

# 6.8 **TACACS Settings**

The connection settings for the TACACS server are located in the **system tacacs** branch of the configuration tree. In order to activate the device connection to the TACACS server, the **enable** parameter must be set in this branch.

In EcoNAT, you can configure two TACACS servers (primary and secondary) - **server1** and **server2**.

The list of configurable parameters for connecting to a TACACS server is shown in the table below.

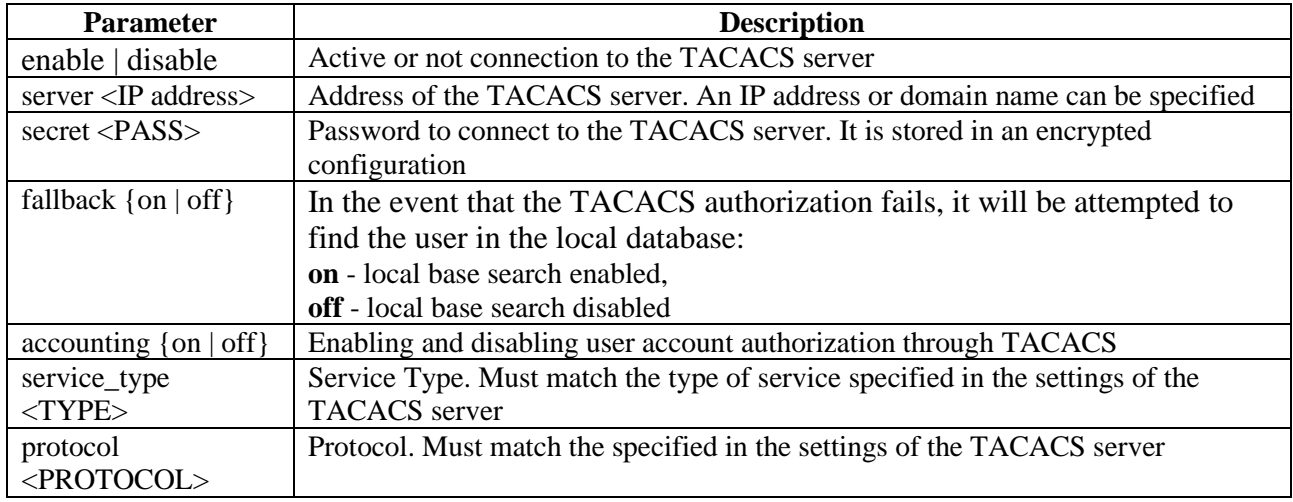

Table 15

Configuration example:

```
MyEcoNAT:44:system.tacacs# ls
timeout 5
fallback on
accounting off
service type "shell"
protocol ""
server1
{
disable
server "1.1.1.1"
secret 
"b4ff371e8df242ca5f09801e8d8d8e9cf3a6cb552eb024577026f2f007bdbbdc"
}
server2
{
enable
```
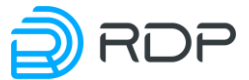

```
server "2.2.2.2"
secret 
"e9d029b9851d3ed5334f01605e6041940960bae72c13237366edc9ce2fed432c"
}
```
The **show tacacs** command exists to view information about the current session. The command displays information about the current session on the console and about when the last connection to the TACACS server was made.

```
EcoNAT:20:> show tacacs
The current session is handled by TACACS server at 172.16.1.10:49
TACACS server was accessed 0 seconds ago
```
### 6.9 **LLDP Settings**

The EcoNAT system supports Link Layer Discovery Protocol (LLDP) and sends packets to its active ports at 30-s intervals, advertising its presence and capabilities to neighbor nodes. This can be disabled by setting the **lldp** parameter to **off** in the **system.nat\_defaults** branch. Also, the value of the **lldp\_hostname** parameter can be changed in the **system.nat\_defaults** branch. This value is inserted in the System Name (TLV Type 5) field of an LLDP frame.

Additionally, the neighbor nodes that use LLDP protocol can be viewed. To do this, run the **show neighbours <interface name>** command for a specific interface, or **show neighbours all** for all interfaces.

```
MyEcoNAT:1:# show neighbours te6
Interface te6 neighbour:
Last time seen in 22 seconds
Chassis ID = CO:AO:BB:44:94:50Port ID = C0:A0:BB:44:94:5A
TTL = 120
Interface Name = 'te06'
System Name = 'Dlink'
Capabilities =
– TP Relay
Management interface address = 10.210.1.212
Maximum Frame Size = 2000
```
### 6.10 **SNMP Settings**

EcoSGE supports SNMP v1/v2c. It can respond to GET requests and send Trap messages (Traps). SET requests are not supported.

SNMP Traps are always sent in SNMPv1 format to the destination UDP port 162 using the "public" community string. These traps contain information on FATAL system events.

All available SNMP parameters are contained in the **system.snmp** configuration branch and described in the table below.

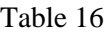

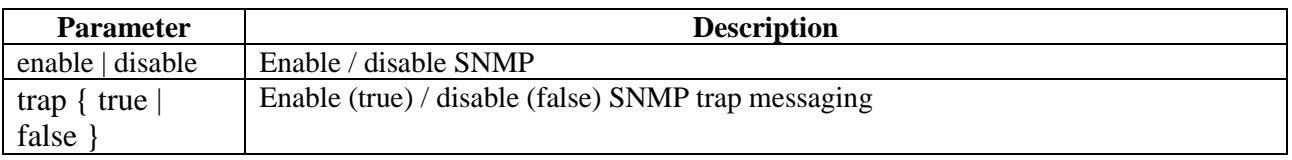

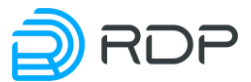

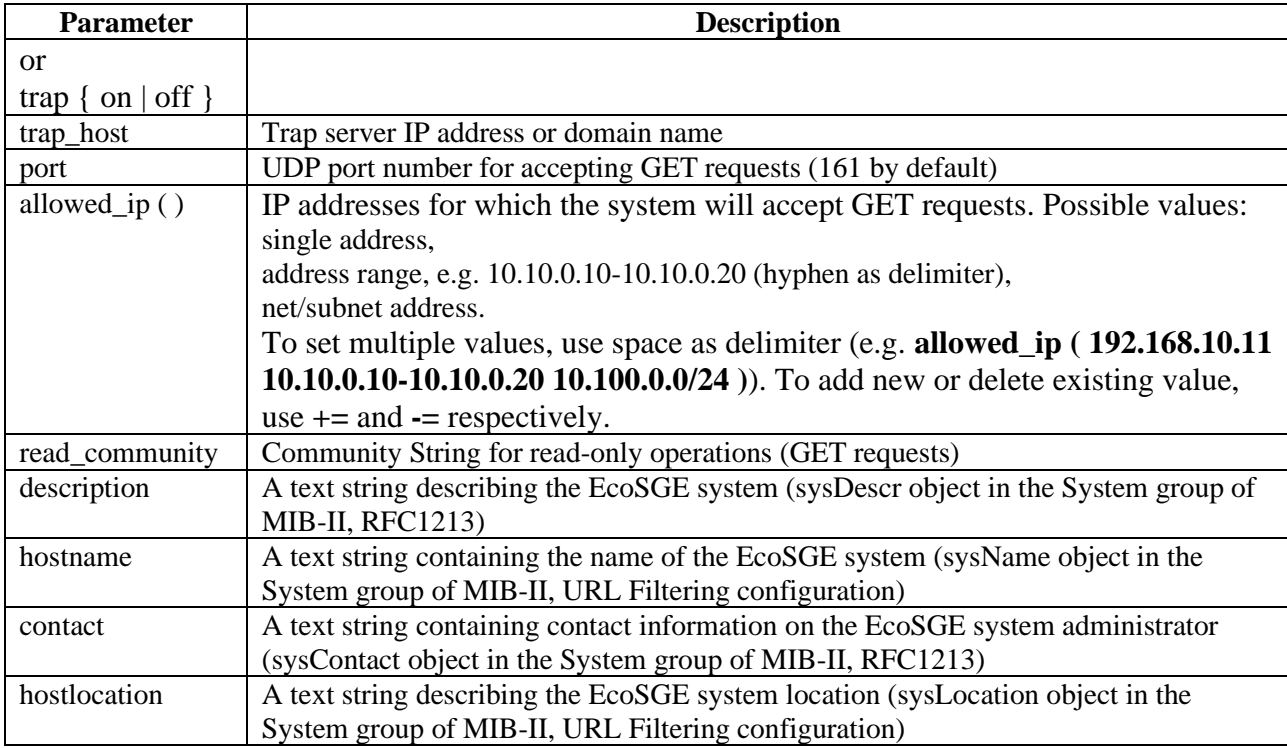

Settings example:

```
EcoSGE-4120:system.snmp# ls
```

```
enable
trap true
trap_host "192.168.10.100"
port 161
allowed_ip ( 
   10.10.0.10-10.10.0.20
   10.100.0.0/24
   192.168.10.11
)
trap_port 162
read_community "public"
description "EcoSGE Test"
hostname "EcoSGE-4120"
contact "admin@company.com"
hostlocation "Tech Support Dept"
```
## 6.11 **Shutdown and restart the system**

EcoNAT allows hot reconfiguration without interrupting operation. However, there are times when you need to restart the equipment. For example, you have to reboot EcoNAT to apply the version of the embedded software (firmware), as the result of update.

Use **reboot** command for restarting EcoNAT.

After entering the command, the system will ask you to confirm a reboot: «**Confirm (y / N)**» Press **[y]** to confirm, otherwise the restart will not occur.

*This confirmation is accompanied by the all critical steps.*

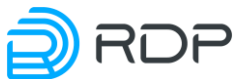

To turn off the EcoNAT (for example, in the case of physically moving the device to another site), used **poweroff** command. After entering the command, the system prompts you to confirm the shutdown: « **Confirm (y/N)**». Press **[y]** to confirm, otherwise the shutdown will not occur.

#### 6.12 **Firmware management**

```
In EcoNAT there are several partitions of the hard disk (partitions) for 
the firmware (firmware). These are the two main sections in which any 
firmware version can be installed: PRIM1 and PRIM2, and the FALLBACK 
service section.
Using the firmware status command, you can see which firmware versions 
are installed in the partitions and their status.
For example:
MyEcoNAT:2:# firmware status
Firmware status:
LABEL VERSION CURR BOOT
PRIM1 0cdd03a* X X
PRIM2 9f03e81*
FALLBACK bc333b6*
```
In the output of the **firmware status** command:

```
 LABEL - section, 
            VERSION - the firmware version installed in this section, 
            CURR - the partition from which the download was made 
(current section), 
            BOOT - the partition from which EcoNAT will boot when 
restarting.
```
### **6.12.1** *Firmware Upgrade*

```
To update the firmware, you need to transfer information about the 
EcoNAT device to the manufacturer.
In order to obtain the necessary information in the CLI EcoNAT, the 
copy hwinfo <address> / <file name> command is used, which generates
and copies to the remote server a file with information about the 
device. With this command, the information can be copied to an HTTP, 
FTP or TFTP server. In the event that authorization is enabled on the 
server, the address must be entered along with the login and password: 
ftp://user:password@myserver.ru/filename.
After downloading the information file, it must be transferred to the 
manufacturer to generate the update.
When the update file is ready, it must be downloaded to the device using
the firmware download command <address> / <file name>. With this
command, the firmware file can be copied from an HTTP, FTP or TFTP 
server. In the event that authorization is enabled on the server, the
address must be entered along with the login and password:
ftp://user:password@myserver.ru/filename.
To install the downloaded firmware update, use the firmware install 
command. 
         ATTENTION! During the installation of the update, the CLI 
will not respond to other commands.
```
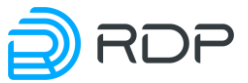

The update will be installed in the inactive hard disk partition. In order for the update to take effect, you must reboot the device using the reboot command. When the update is installed, the download flag from the inactive partition will automatically be installed, where the new version is installed. MyEcoNAT:5:# firmware status Firmware status: LABEL VERSION CURR BOOT PRIM1 0cdd03a\* X . PRIM2 2c758a2\* . X FALLBACK bc333b6\* . .

If the connection to the server is lost when the firmware is downloaded, the upgrade process will be blocked by the system. To reset the blocked process, use the **firmware unlock** command.

#### **6.12.2** *Changing reset settings*

If you need to restart the device from the firmware that is currently inactive, use the firmware rollback command.

Example:

```
MyEcoNAT:6:# firmware status
Firmware status:
LABEL VERSION CURR BOOT
PRIM1  0cdd03a* X X
PRIM2 2c758a2* . .
FALLBACK bc333b6*
MyEcoNAT:7:# firmware rollback
Using PRIM2 as boot partition
Next boot from partition PRIM2
MyEcoNAT:8:# firmware status
Firmware status:
LABEL VERSION CURR BOOT
PRIM1 0cdd03a* X
PRIM2 2c758a2* . X
FALLBACK bc333b6* .
```
If after the first call of this command to try to call it again, no changes will occur. That is, EcoNAT will still receive a command to restart from the inactive firmware at the moment.

To cancel the start with inactive firmware (after updating or using the **firmware rollback** command), the **firmware revert** command is provided.

In the continuation of the previous example:

```
MyEcoNAT:9:# firmware revert
Using PRIM1 as boot partition
Next boot from partition PRIM1
MyEcoNAT:10:# firmware status
Firmware status:
LABEL VERSION CURR BOOT
PRIM1  0cdd03a* X X
PRIM2 9f03e81* . .
FALLBACK bc333b6* . .
```
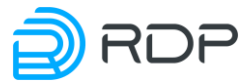

## <span id="page-45-0"></span>6.13 **Getting help**

When contacting Technical Support, you have to report the firmware version (displayed by the **show version** command) and information about the license of your hardware (displayed by the **show license** command). Below is an example of CLI output for these commands.

```
EcoSGE:# show version
EcoNAT 4080 series v2.1 (C) Ecotelecom [RDP.RU Ltd.] 2013-2019. All 
rights reserved.
Firmware version: 2.1.2.0.1
S/N: 0C7DC8549F00
EcoSGE:#
EcoSGE:# show license
CGNAT: Ok
BRAS: Ok
DPI: Not installed
URL filter: Ok
RADIUS: Ok
CAIR: Not installed
Content filter: Not installed
DPIv6: Ok
```
To display the detailed version information, use the **show version detail** command.

```
EcoSGE:# show version detail
EcoNAT 4080 series v2.1 (C) Ecotelecom [RDP.RU Ltd.] 2013-2019. All 
rights reserved.
Firmware version: 2.1.2.0.1
H1: ea9fbdc
H2: 21418ca
S/N: 0C7DC8549F00
```
## 6.14 **Service commands**

#### **6.14.1** *Information about memory resources*

To view the free volume of memory use the **show memstat** command.

```
EcoSGE:1:# show memstat
Data plane free/total memory: 19012 MiB / 30064 MiB
Control plane free/total memory: 2559 MiB / 3475 MiB
```
If using the **detail** option, the values in bytes are displayed.

```
EcoSGE:1:# show memstat detail
Data plane free/total memory: 3018025088 bytes / 4294966720 bytes
Control plane free/total memory: 1460961280 bytes / 1813062208 bytes
```
#### **6.14.2** *Information about system resources*

To view information about system resources use the **show resources** command.

```
EcoSGE:# show resources
CPU load: 97% (te7, te8, te9, te10, te11, te12)
Avg egress burst: 10.8 (4.2%)
Avg ingress burst: 11.6 (4.5%)
Translations number: 2152808
```
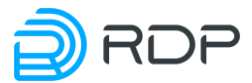

```
Session table used/total: 0/33554432 (0.0%)
Translation table used/total: 0/41943040 (0.0%)
Abons table used/total: 0/131072 (0.0%)
Mbufs number on socket 0 used/total: 15372/2097151 (0.7%)
Block allocation log size: 0 (0.0%)
Bras table used/total: 0/524288 (0.0%)
DPI host buffers used/total: 0/65535 (0.0%)
DPI path buffers used/total: 0/65535 (0.0%)
Awaiting syslog messages: 0 (0.0%)
```
The description of the output parameters is given in the table below. Table 17

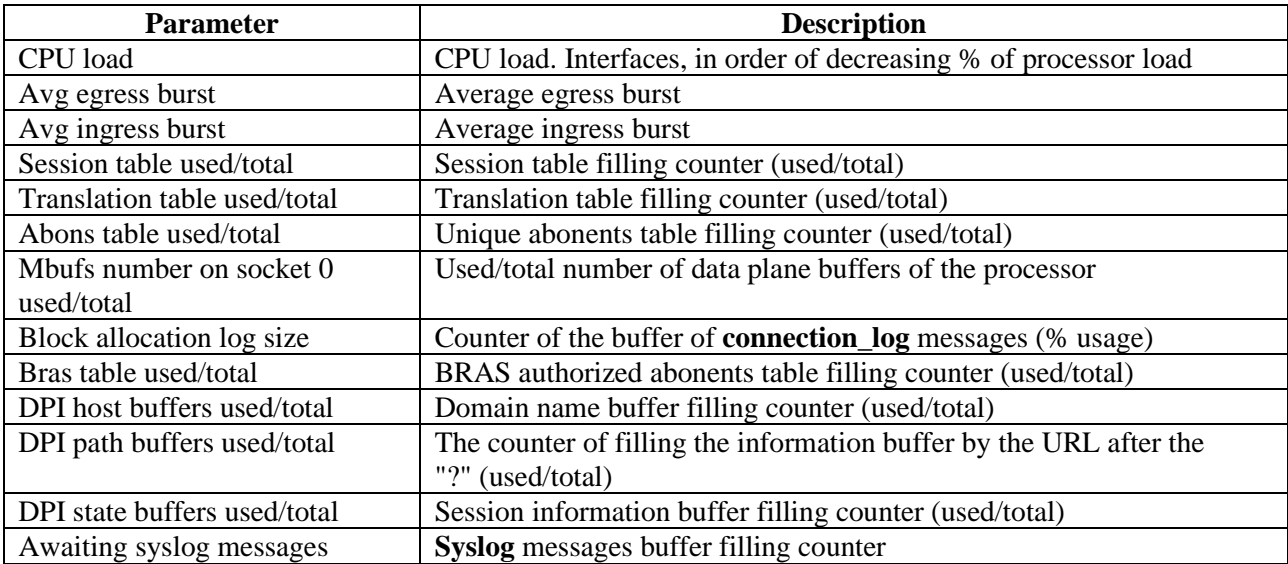

### **6.14.3** *Information on temperature and fans*

To view information about the temperature of the cores use the **show temperature** command.

```
EcoSGE:> show temperature
Core 0: 54C
Core 1: 53C
Core 2: 50C
Core 3: 54C
Core 4: 57C
Core 5: 54C
Core 6: 52C
Core 7: 54C
Core 8: 55C
Core 9: 56C
```
To view information about the speed of the fans available in the hardware platform use the **show fan** command (for EcoSGE 4xxx models).

In the output of the command:

- NIC  $\langle N \rangle$  fans on network cards. During normal operation, the fan speed should be within 6000-6398 RPM;
- System fan  $\langle N \rangle$  fans in the case of the device. The fan speed depends on the temperature in the enclosure of the device. With a minimum load, the fan speed should be between 2600- 4800 RPM. At maximum load, the fan speed should be between 16700-22300 RPM.

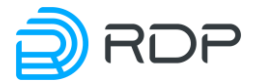

Example:

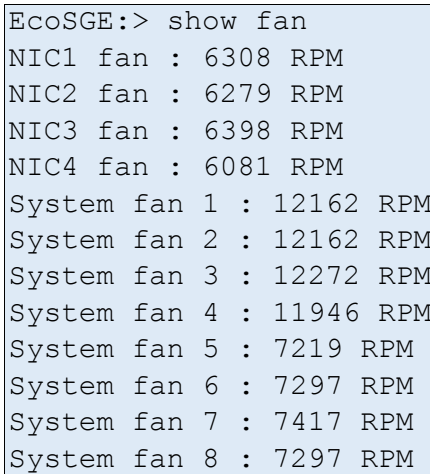

#### **6.14.4** *Port allocation errors*

To view the information about the CGNAT port allocation errors, use the **show cgnat errors** command.

Example of output of a command.

```
ECONAT:1:> show cgnat errors
Last other port allocation errors:
local ip = 10.4.33.18, global port = 0029, proto = 4, reason = 14, count
= 26local ip = 10.4.171.19, global port = 0029, proto = 4, reason = 14,
count = 288...
local ip = 10.4.215.165, global port = 0029, proto = 4, reason = 14,
count = 103total 3032 other port allocation errors, 12 entries
Last PPTP GRE port allocation errors:
total 0 PPTP GRE port allocation errors, 0 entries
Last ICMP port allocation errors:
local ip = 10.4.192.5, global port = 33AA, proto = 3, reason = 2, count
= 506
local ip = 10.4.215.122, global port = 261B, proto = 3, reason = 2,
count = 1436...
local ip = 10.4.10.92, global port = 0003, proto = 3, reason = 0, count
= 7
total 25520 ICMP port allocation errors, 8 entries
Last UDP port allocation errors:
```
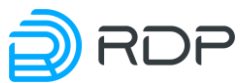

```
\text{local ip} = 10.4.96.160, global port = D9A9, proto = 2, reason = 2, count
= 26...
\vertlocal ip = 10.4.10.225, global port = F248, proto = 2, reason = 2, count
= 56123local ip = 10.4.10.69, global port = 837E, proto = 2, reason = 2, count
= 325840total 20172340 UDP port allocation errors, 187 entries
Last TCP port allocation errors:
local ip = 10.4.12.38, global port = C4C6, proto = 1, reason = 2, count
= 737
local ip = 10.4.101.68, global port = BEB4, proto = 1, reason = 2, count
= 31860...
local ip = 10.4.176.174, global port = C716, proto = 1, reason = 2,
count = 1204total 888852360 TCP port allocation errors, 8198 entries
Last GC port freeing errors:
total 0 GC port freeing errors, 0 entries
Debug counters: c0 = 2097260570, c10 = 2097260851, c11 = 281, c14 =2097260851, c16 = 2097260851, c18 = 2097260851, c19 = 1962724651, c1A = 
129378344, c1B = 5157732, c1D = 124, c21 = 1962956737, c22 = 129423896, 
|c23 = 5158397, c25 = 125, c31 = 888866719, c32 = 20171823, c33 = 25513,
c34 = 3032, c41 = 1962724651, c42 = 129391431, c43 = 5157732, c45 = 124,
c60 = 2097539155, c61 = 2097273938, cE0 = 7787174454, cE3 = 7787173632,
CE4 = 7787173632, CE5 = 541, CF8 = 541, c120 = 3, c122 = 888866719, c140= 531, c142 = 20171808, c148 = 15, c160 = 7, c162 = 25513, c1B4 = 3032,c200 = 9528647, c201 = 3943199,
```
In the output of the command:

- **Debug counters** are debugging counters for developers,
- **proto** type of protocol,
- **reason** is the cause of the error,
- **count** is the value of the error counter.

Legend types of protocols are presented in the table below.

Table 18

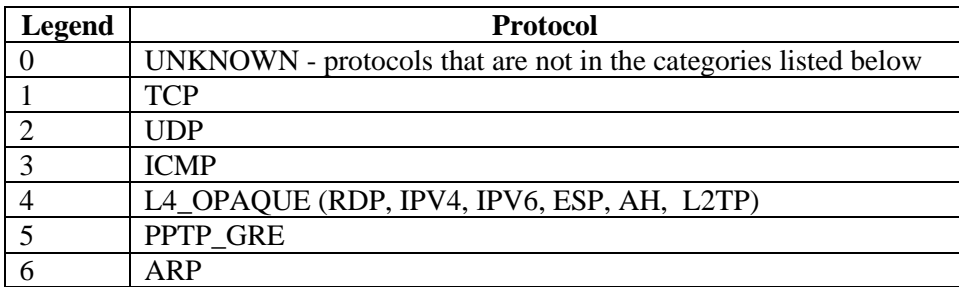

#### The causes of the errors are indicated in the table below.

Table 19

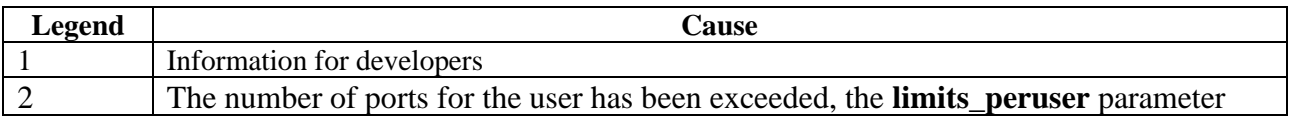

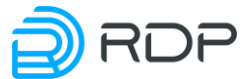

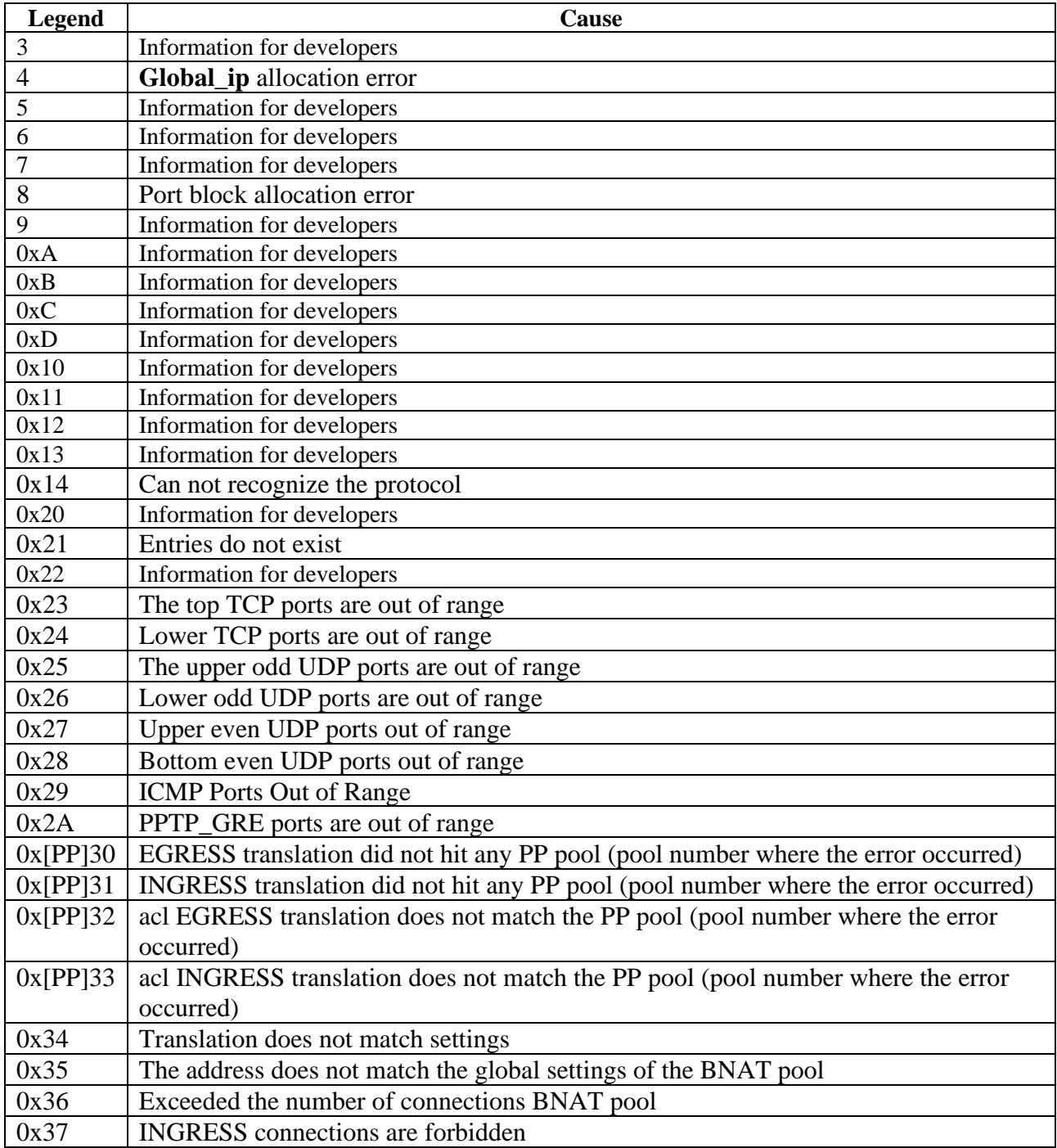

To clear the error counter, use the **clear cgnat errors** command.

## **6.14.5** *Counters*

In EcoNAT there are the counters that collect system statistics.

In order to view the status of all the counters, use the **show counters all** command.

```
MyEcoNAT:7:# show counters all
Printing counters...
Port statistics:
Port te8 | dataplane: 0/1429/0; d bursts:1429/0/0; arp: 0/0; lacp: 0/0;
lldp: 0/1429; unknown: 0/0; tx_drops: 0
```
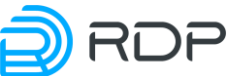

```
Port te7 | dataplane: 0/1429/0; d bursts:1429/0/0; arp: 0/0; lacp: 0/0;
lldp: 0/1429; unknown: 0/0; tx_drops: 0
Port ge5 | dataplane: 114645/0/0; d bursts:0/0/0; arp: 101660/8604;
lacp: 0/0; lldp: 2864/1429; unknown: 10121/0; tx_drops: 0
Port ge4 | dataplane: 0/0/0; d bursts:0/0/0; arp: 0/0; lacp: 0/0; lldp:
0/1429; unknown: 0/0; tx drops: 0
Port ge3 | dataplane: 0/0/0; d bursts:0/0/0; arp: 0/0; lacp: 0/0; lldp:
0/1429; unknown: 0/0; tx_drops: 0
Port ge2 | dataplane: 0/96877/0; d bursts:94158/0/0; arp: 0/98908;
lacp: 0/0; lldp: 0/1429; unknown: 0/57; tx drops: 0
Port ge1 | dataplane: 100422/1429/0; d bursts:1429/0/0; arp: 98908/0;
lacp: 0/0; lldp: 2864/1429; unknown: 57/0; tx_drops: 0
Total statistics:
Core total, cr_l2 pass_unsupported_proto: 57
Core total, cr pass arp: 98908
Core total, cr session alloc no pool ingress: 1608
Core total, cr allocated logger mbufs: 3
Core total, cr allocated arp mbufs: 266367
Core total, cr allocated lldp mbufs: 2858
Core total, cr avg ingress rx queue: 292
Core total, cr egress rx queue void: 1254429909073
Core total, cr ingress rx queue void: 1254429805635
Core total, cr ingress rx queue medium: 103437
Core total, cr trans per user limit exceed: 1
Core total, crs urgent conns.cc void: 1441
Core total, crs urgent conns.cc medium: 167
Core total, crs lazy conns.cc void: 167
Core total, crs lazy conns.cc medium: 1441
Displays:
free laddrs: 65536
free logging mbufs: 65437
free mbufs0: 13264
```
To view the status of the counters changes per second, use the command **show counters diff**.

```
MyEcoNAT:8:# show counters diff 
Core diff statistics:
Core total-diff, cr pass arp: 2
Core total-diff, cr allocated arp mbufs: 3
Core total-diff, cr avg ingress_rx_queue: 65
Core total-diff, cr egress rx queue void: 14690971
Core total-diff, cr ingress rx queue void: 14690968
Core total-diff, cr ingress rx queue medium: 3
```
To view the counters for a particular interface (or for all interfaces), use the **show interface {all | <INT\_NAME>} counters** command, where **INT\_NAME** is the name of the interface.

```
MyEcoNAT:9:> show interface ge1 counters
Interface name: ge1
rx_good_packets: 0
tx good packets: 0
rx_good_bytes: 0
tx good bytes: 0
```

```
...
```
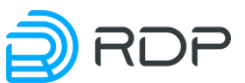

To view information about traffic passing through the interface, use the **show interface {all | <INT\_NAME>} traffic [monitor]** command, where **all** is "show all interfaces" option, **INT\_NAME** is the name of the interface**, monitor** is a real-time view. To exit the **monitor** mode, press **[Ctrl+C]** or **[Esc]**, or **[Q]** on the keyboard. The Subtotal row shows the total values for all line interfaces, i. e. non-management/non-logging ones.

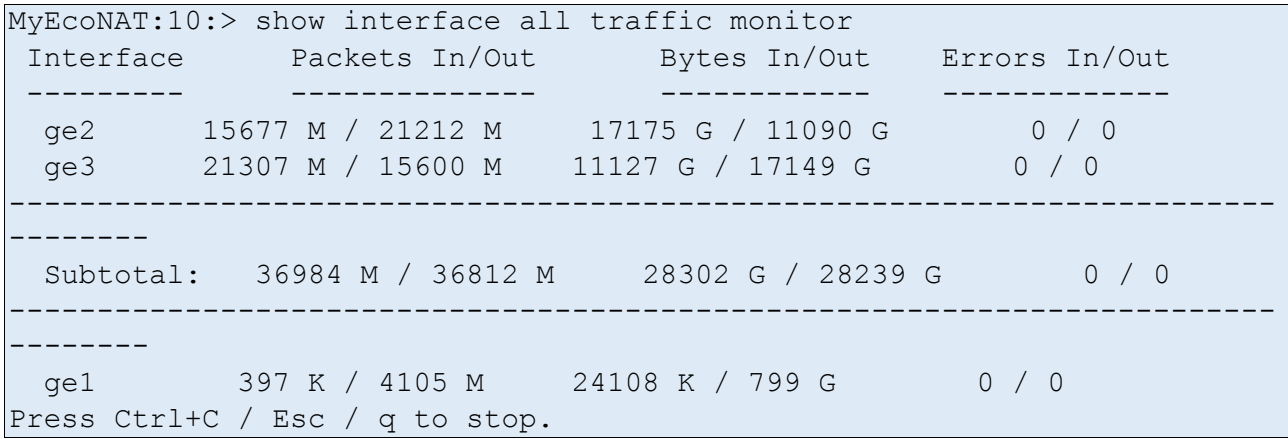

For ease of viewing, the decimal prefixes "K, M, G, T" in the SI system are used.

To reset the counters, use the **clear counters** command.

```
MyEcoNAT:9:# clear counters
Counters has been zeroed
```
To view the general statistics for sessions, use the **show statistics** command.

```
EcoNAT:1:> show statistics
*** Total session stats:
used/optimal/total sessions tcp: 3745042 / 16777216 / 83886080
used/optimal/total sessions udp: 5363325 / 16777216 / 83886080
used/optimal/total sessions icmp: 15853 / 16777216 / 83886080
```
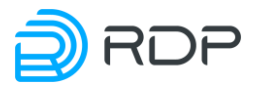

# 7 **NAT configuration**

This section describes the CG-NAT functionality settings.

## 7.1 **Interfaces**

In EcoSGE logic the network interfaces are represented by **interface** type objects.

Interface names begin with the prefix, depending on the transmitter type:

- names of interfaces with installed SFP+ optical modules prefixed with **te**, for example, te10;
- the name of «copper» 1GbE Interfaces begin with the prefix **ge**, for example, ge3.

Titles in the system match the names of network interfaces presented in section ["Hardware"](#page-10-0).

The list of interfaces and their status may be found in the **system interfaces** branch of configuration tree.

```
EcoSGE:1:system.interfaces# !
interfaces
{
 ge1 up
 ge2 up
 ge3 up
 ge4 up
 ge5 up
 ge6 up
 te7 up
 te8 up
}
```
In EcoSGE, you can enable or disable interfaces without going into the interface settings section to make the appropriate changes (**enable | disable**) and then apply configuration changes with the **apply** command. To enable the interface, use the command**interface <INTERFACE\_NAME> up**. To disable the interface use the command **interface <INTERFACE\_NAME> down**.

The interface can be assigned a description. To do this, go to the configuration context of this interface and enter the **description <DESCR>** command, where **DESCR** is a description with a length of 1 to 240 characters.

Example:

```
2:6:system.interfaces.ge1# description connect to router
2:6:system.interfaces.ge1# ls
enable
```
description "connect to router"

The output of the **show interface brief** displays only the first 50 characters of the description..

```
2:53:# show interface brief
Interface MAC-
Address MTU Speed Status Loading(rx/tx) Description
 mng  00:71:00:C0:9E:00  1518  1 Gbps  active
 ge1 00:71:00:C0:9E:01 1522 1 
Gbps active - connect to router
 ge2 00:71:00:C0:9E:02 1522 1 Gbps active 0/0 -
```
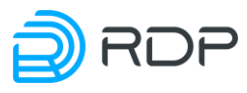

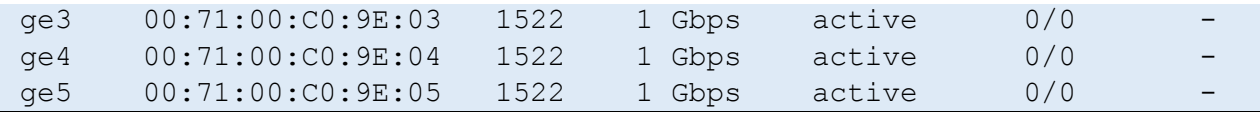

Display in the **show interface ge1** command:

```
2:54:# show interface ge1
Interface name: ge1
Description: connect to router
L2MTU: 1522
Packets droped because of L2MTU: 0
MAC address: 00:71:00:C0:9E:01
Link state: active
Link speed: 1 Gbps
Bytes In: 0
Bytes Out: 3060
Packets In: 0
Packets Out: 36
Errors In: 0
Errors Out: 0
```
## **7.1.1** *Interface "on a stick"*

EcoNAT supports the interface "on a stick" mode (LAN and WAN to one port).

To enable the functional, required an appropriate license (see section ["Getting help"](#page-45-0)).

In the configuration section **interfaces** of the configuration tree, the "on a stick" mode is enabled and the interface settings for this mode are stored. This mode is applied directly to all EcoNAT interfaces.

```
system.interfaces# show
interface_mode onstick
ge1
{
   enable
    vlan_local 10
   vlan_global 20
    description ""
}
ge2
{
  enable 
   vlan_local 10
   vlan_global 20
    description ""
}
...
```
Table 20

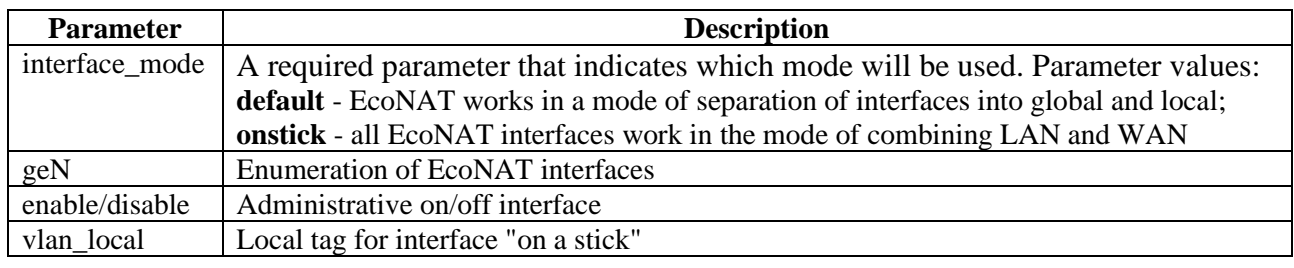

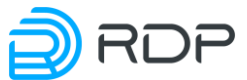

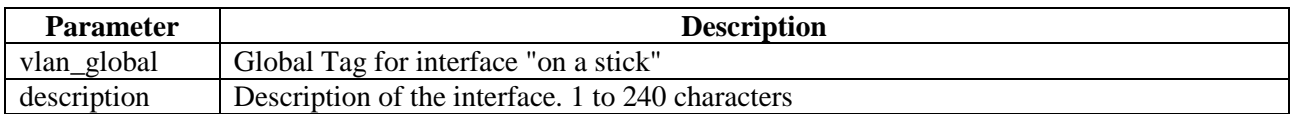

To use the "on a stick" mode, one need to specify the **vlan\_mode vlan** in the **nat\_defaults** section (see the ["Pools and ACL"](#page-57-0) section) to enable support for tagged traffic.

ATTENTION, any changes in the settings of the "on a stick" mode will be applied only after the device is rebooted. Even changes to the **vlan\_local** and **vlan\_global** numbers on the interfaces will not be applied after the execution of the **apply** command, until the device is rebooted.

Therefore, after these settings, you must execute the following commands:

- apply the configuration with the **apply** command,
- save the changes with the **write** command,
- reboot the device with the **reboot** command.

It is possible that on a router connected to the EcoNAT, you will need two static ARP entries for each VLAN interface: local and global, respectively. This situation can occur if one MAC address is allocated on the connected router for both VLAN interfaces of the same port or group of ports that are connected to the LAG.

## **7.1.2** *Show interface commands*

To view a summary of the state of the interfaces, use the **show interface brief** command. The command displays a table on the console, where the Status column shows the current status of the interface:

- active interface in active state,
- down the interface is not connected,
- disabled the interface is disabled through EcoNAT CLI.

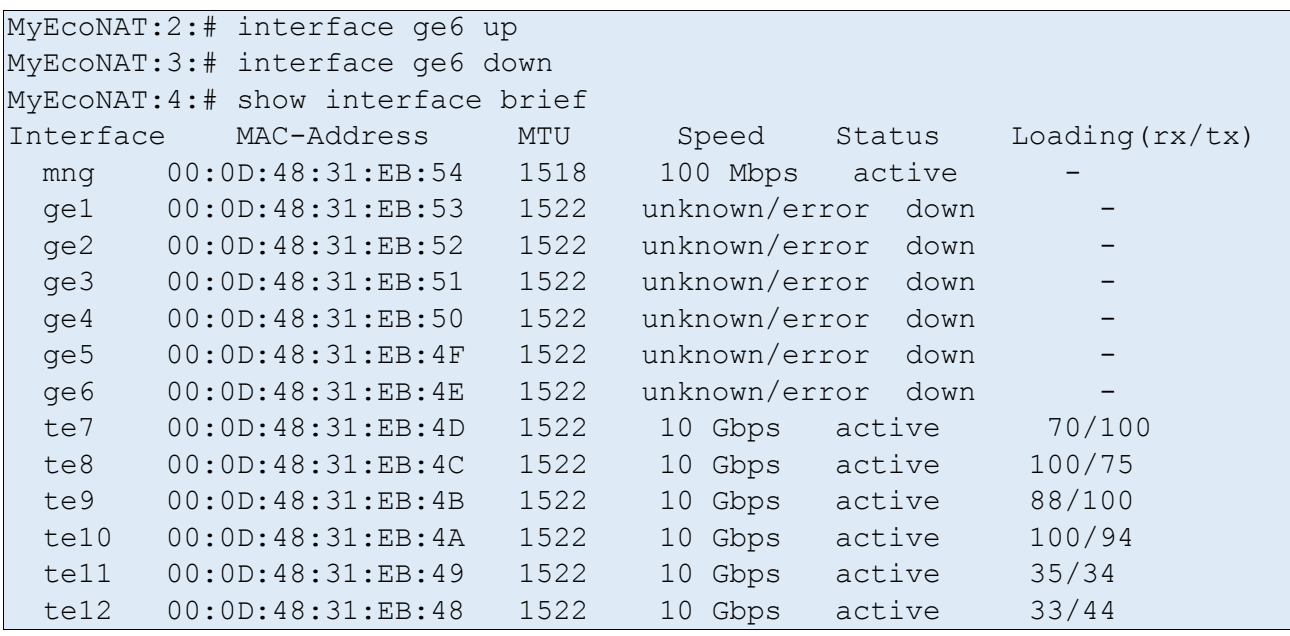

For complete information about the interfaces, use **show interface all** command.

MyEcoNAT:5:> show interface all

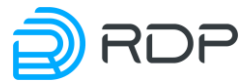

```
Interface name: ge1
L2MTU: 1522
Packets droped because of L2MTU: 0 
MAC address: 00:0D:48:28:1A:6D
Link state: active
Link speed: 100 Mbps
Bytes In: 5730486
Bytes Out: 111945
Packets In: 93360
Packets Out: 1317
Errors In: 0
Errors Out: 0
Broadcast Packets Received: 2526
Multicast Packets Received: 0
Valid Packets Received: 552239826119
Packets Received [64 Bytes]: 12168186116
Packets Received [65-127 Bytes]: 69833219845
Packets Received [128-255 Bytes]: 18352133279
Packets Received [256-511 Bytes]: 8100120469
Packets Received [512-1023 Bytes]: 9285356600
Packets Received [1024 to Max Bytes]: 435328201814
Receive Oversize Count: 0 
Interface name: ge2
MTU: 1522
...
```
You may view information about the SFP and SFP+ modules, including DDM information with the **show interface all transceiver** (or **show sfp all**) command. This information is not available for ports with a "copper" interface.

```
MyEcoNAT:6:# show interface all transceiver
Interface name: te1
Module Vendor Name: OEM
Module Part Number: SFP+-10G-LR
Module Serial Number: P1309040348
Module Revision: A
Module Manufactoring Date: 130904
Module supports DDM: yes
Module temperature: 39.00 C
Module voltage: 3.25 Volt
Module TX power: 0.69 mW (-1.60 dBm)
Module RX power: 0.28 mW (-5.50 dBm)
Interface name: te2
Module Vendor Name: OEM
Module Part Number: SFP+-10G-LR
Module Serial Number: P1309040335
Module Revision: A
Module Manufactoring Date: 130904
Module supports DDM: yes
Module temperature: 37.00 C
Module voltage: 3.25 Volt
Module TX power: 0.61 mW (-2.12 dBm)
Module RX power: 0.30 mW (-5.13 dBm)
Interface name: ge3
```
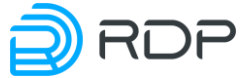

SFP details are not accessible, code -14

You may also select a specific interface to display information about the relevant SFP module. Example: **show interface** *te18* **transceiver**.

For viewing the MNG interface status use the **show interface mng** command.

```
MyEcoNAT:7:# show interface mng
Managment interface name: mng
MTU: 1500
MAC address: 00:0D:48:28:1A:6E
Link state: active
Link speed: 100 Mbps
Bytes In: 62190
Bytes Out: 101668
Packets In: 710
Packets Out: 967
Errors In: 0
Errors Out: 0
Multicast: 7
```
For viewing ARP information use the **show arp all** command or **show arp <INTERFACE>** command (for the certain interface). This command shows the interface MAC address, virtual channel information (merged logging interfaces - EcoNAT EtherChannel) and the log server information.

Example.

…

```
MyEcoNAT:7:# show arp te18
Interface te18 neighbour:
  Interface MAC = 00:0D:48:31:EB:42EcoNAT EtherChannel:
  EtherChannel IP = 172.16.5.253EtherChannel MAC = 00:0D:48:31:EB:4Econnection log server 0:
  target ip (network) = 172.16.5.254target ip (link level) = 172.16.5.254
  target MAC (linklevel) = 00:00:00:00:00:00
  Last ARP reply: never
```
# 7.2 **The principles of NAT**

EcoNAT performs address translation, transferring data between the network interfaces that are combined into pairs. In each pair of network interfaces, one of them belonging to the private (local) side of the NAT, has an even number, and the other belonging to the public (global) of the NAT – has an odd number.

For example, the interface 8 is private (connected to the internal network), and the interface 7 – public (global addresses are placed on it).

The data that arrive at one of a pair of network interfaces, leaving NAT through another interface of the same pair (see figure below). If hairpinning is configured, data can leave the NAT through the same interface on which they arrived (see paragraph ["Pools and ACL"](#page-57-0)).

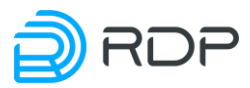

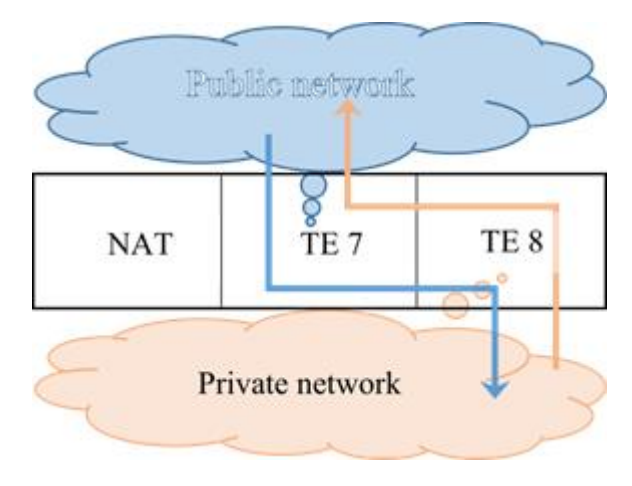

Figure 8

## <span id="page-57-0"></span>7.3 **Pools and ACL**

## **7.3.1** *The concept of pools*

EcoNAT main configuration element are the so-called pools, characterized by a type of translations and a set of external (global) IPv4 address. Each pool is assigned its priority. The smaller the numerical value of the priority, the earlier the pool is processed. Each pool is associated with an ACL, which contains the selection criteria for a given pool depending on the content fields of the received IP packet.

**NOTE: You should not assign the same priority to several pools! This will lead that only the one pool, which was created first, will be used. The rest of the pools will be ignored.**

Each pool can be either active ( *enable*), or inactive ( *disable*). Pool names always begin with the **pool** prefix.

## **7.3.2** *General settings*

In the **system nat\_defaults** configuration branch there are common settings and system settings that are applied by default to all newly created pools (timeouts\_inactivity and limits\_peruser blocks are copied to the pool when it is created). Description of the parameters of this configuration branch is shown in the table below.

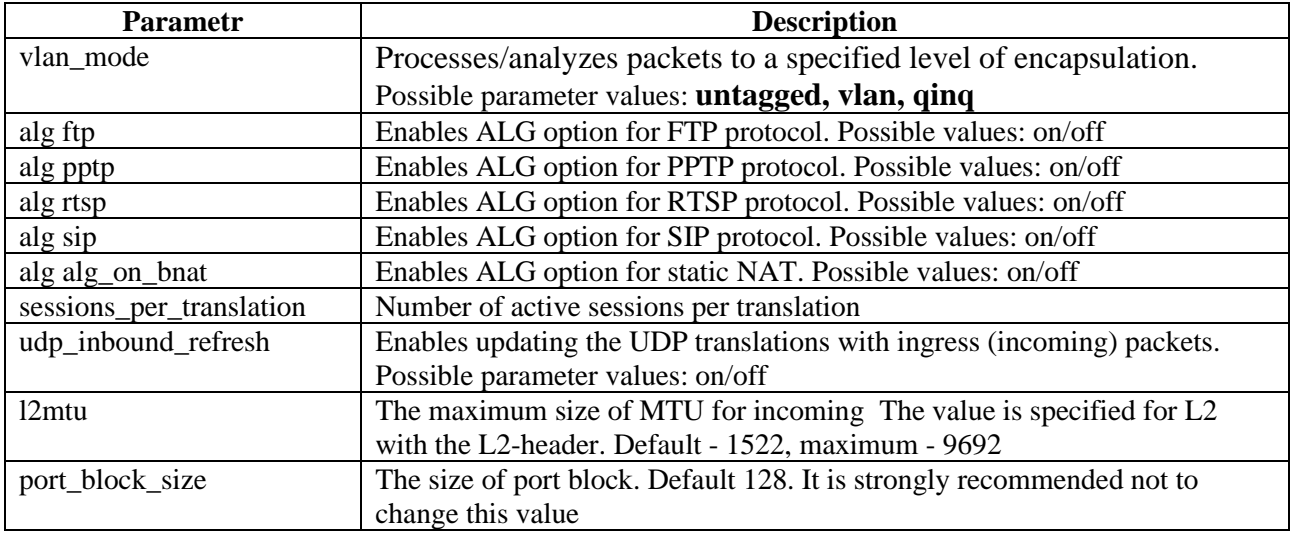

Table 21

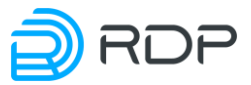

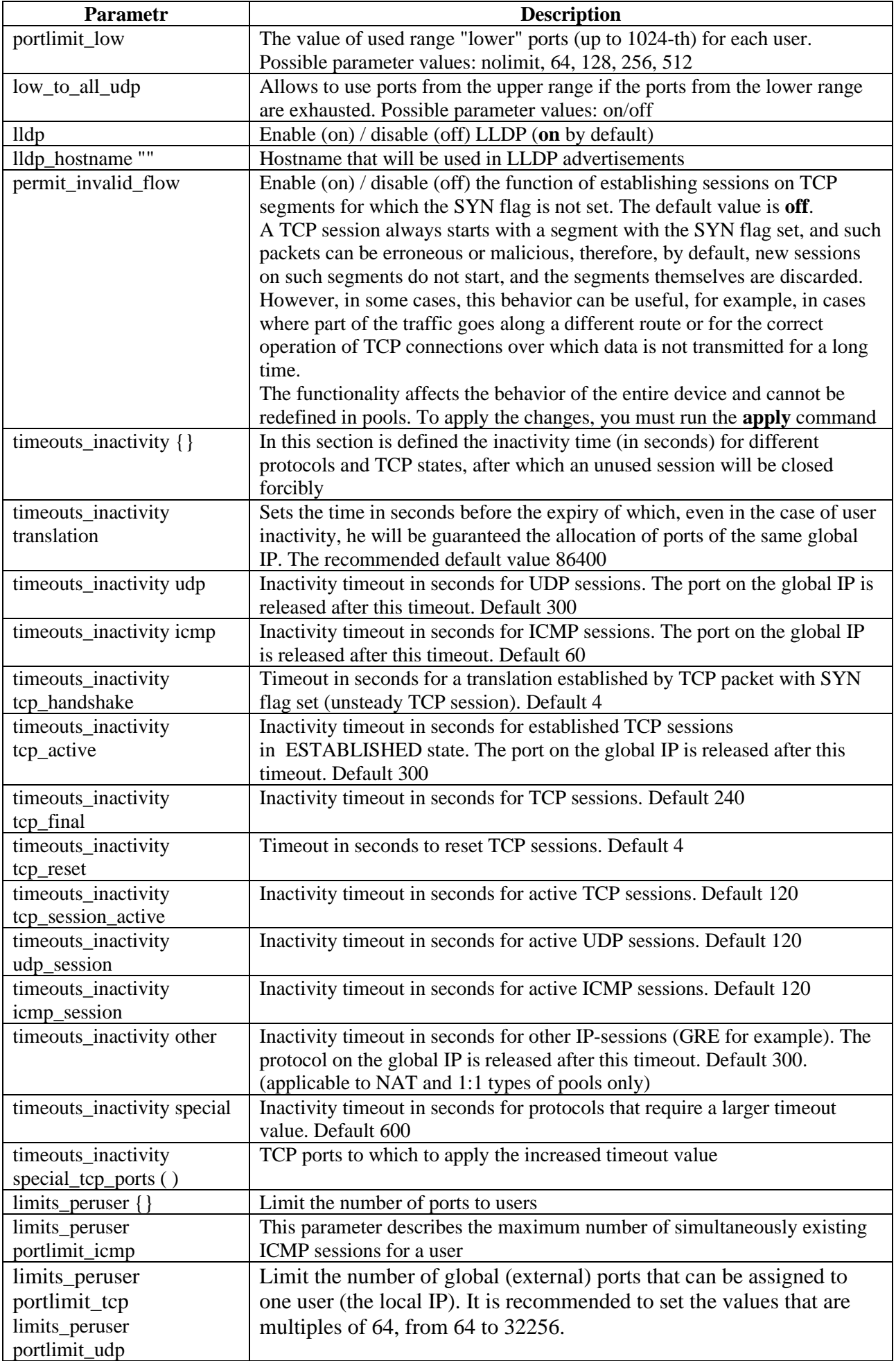

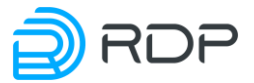

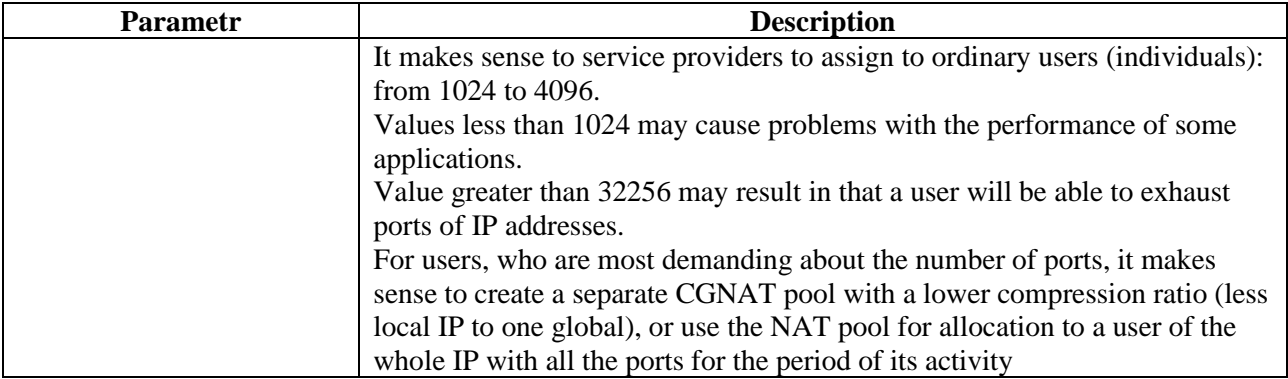

**Tcp\_session\_timeout, udp\_session\_timeout, icmp\_session\_timeout** parameters triggered in the occasion when the translation is created and the first session appears. All other sessions will be created with the same parameters from **timeouts\_inactivity** section (copied automatically from **system nat\_defaults**).

**Vlan\_mode** parameter may have the values: **untagged**, **vlan**, **qinq**. Where, **untagged** means that EcoNAT will process only untagged traffic, untagged and with one label – **vlan**, untagged, with one or two tags – **qinq**.

By default (**untagged** parameter value), EcoNAT passes transparently all traffic that are different from the standard IP, in order to smoothly transmit traffic on protocols such as BFD, OSPF, BGP, and so on. In particular, IP-packets with options (except for fragmented IP-packages with options), and also, tagged traffic are passed also without NAT.

If **vlan** mode is activated, EcoNAT will see label in the L2 header, look in to it and redirect the IP in accordance with the existing rules with the same label. Thus IP addresses under different labels should not overlap, because EcoNAT will see it as the same user. For example, if the packet comes with the IP address 192.168.1.100 and Tagged VLAN 100 and comes the packet with IP address 192.168.1.100 and Tagged VLAN 200, in fact it will be different users, but for EcoNAT, it will be the same address of the user. Therefore, the traffic may be disrupted.

To clear the translation table, use the **clear sessions all** command.

```
MyEcoNAT:1# clear sessions all
Sessions table purged
Translation table purged
```
### **7.3.3** *Creating a pool*

To create a pool, use the **create pool <pool name>** command. This creates a CGNAT pool with typical parameters (more about CGNAT pools, see paragraph 6.2.5) and named *poolPOOL\_NAME* (prefixed «pool»). If the specified pool name already starts with the prefix «pool», eg, «pooltest», the name does not change, and in the future, this pool will be located in a **pools** configuration branch named **pooltest**. When you try to create a pool with an existing name, the pool will not be created. For example, if after changing the pooltest settings you try to create the pool named «test» (which will be automatically changed to «pooltest»), pooltest configuration will not be changed, and the new pool will not be created.

Then the values of pool parameters may be changed by going to the branch of a configuration tree corresponding to this pool (for details see the section [Configurations\)](#page-15-0).

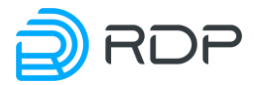

#### EXAMPLE:

```
MyEcoNAT:1:# create pool test
MyEcoNAT:2:# goto pooltest 
MyEcoNAT:3:pools.pooltest# show
type cgnat
enable
acl none
priority 100
global_ip ( )
port range 1024:65535
hairpin on
connection_logging on
randomize_ports off
timeouts_inactivity
{
translation 86400
udp 300
 icmp 60
 tcp_handshake 4
 tcp_active 300
 tcp_final 240
 tcp_reset 4
 tcp_session_active 120
udp_session 120
 icmp_session 120
other 300
special 600
special tcp ports ( )
}
limits_peruser
{
portlimit_icmp 1024
portlimit_tcp 1024
portlimit_udp 1024
}
```
As you can see in example, the ACL bindings is not performed when you are creating a new pool.

Pool parameters are described in the table below.

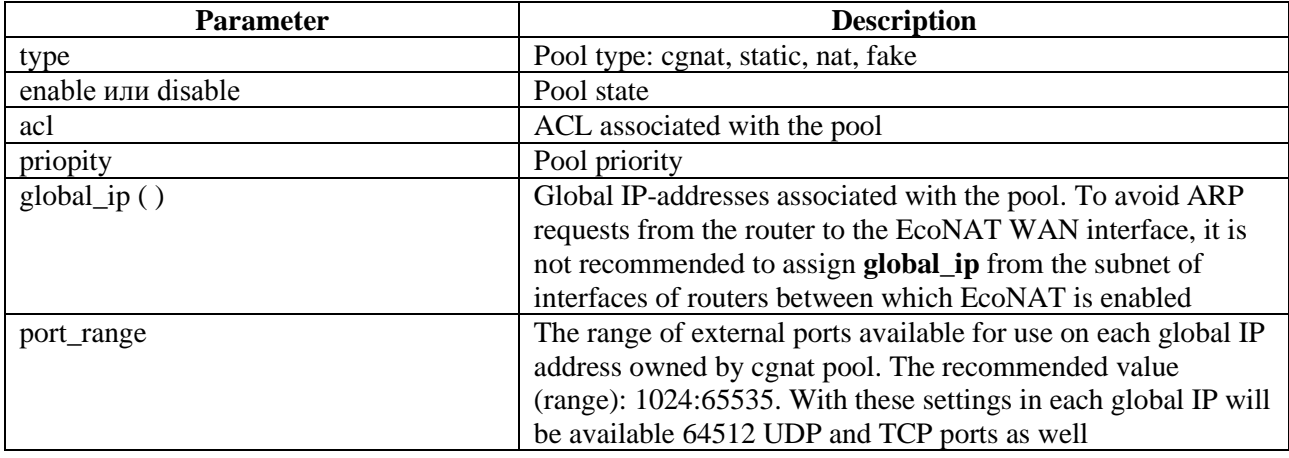

Table 22

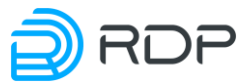

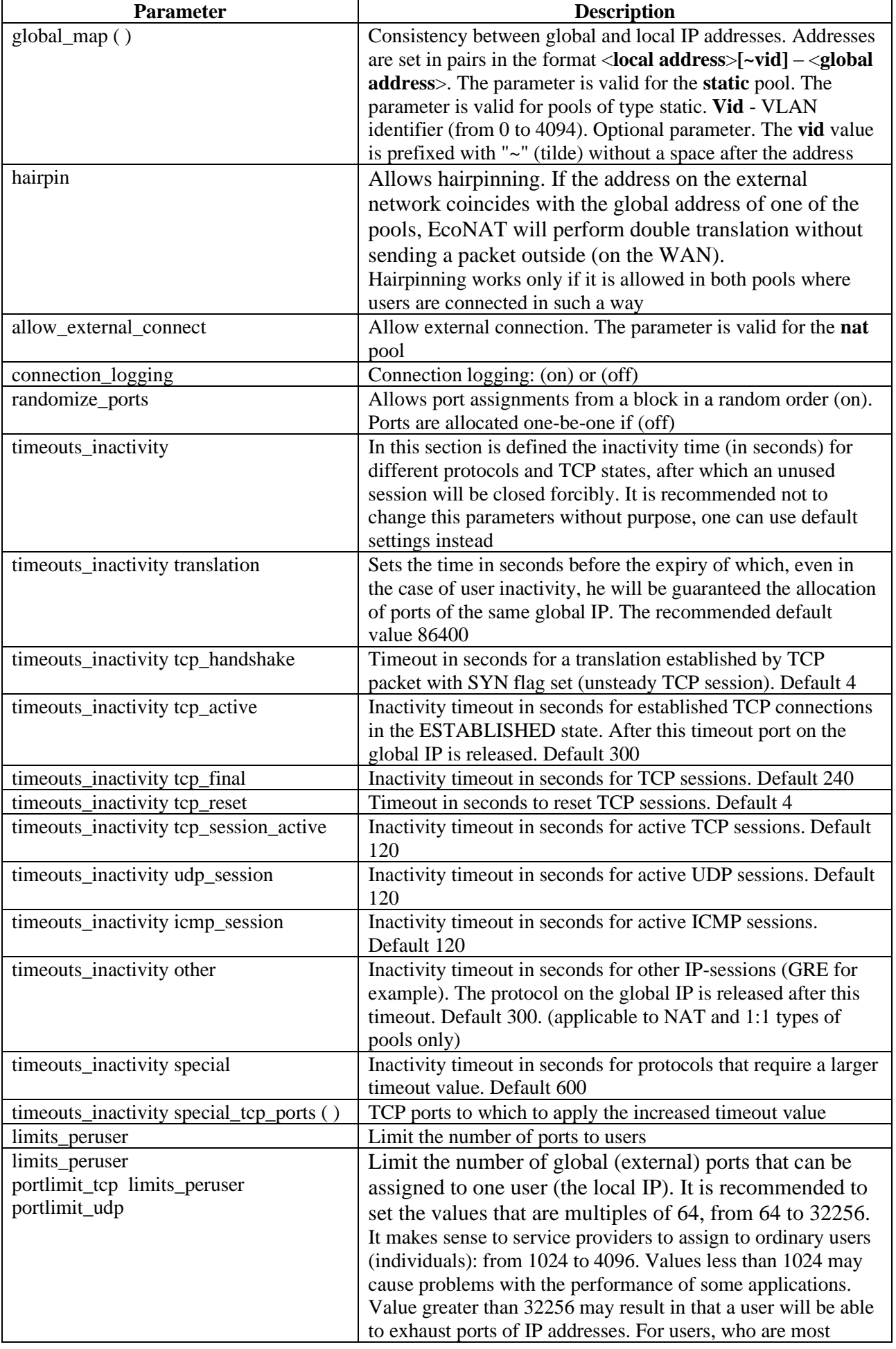

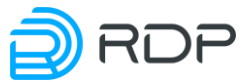

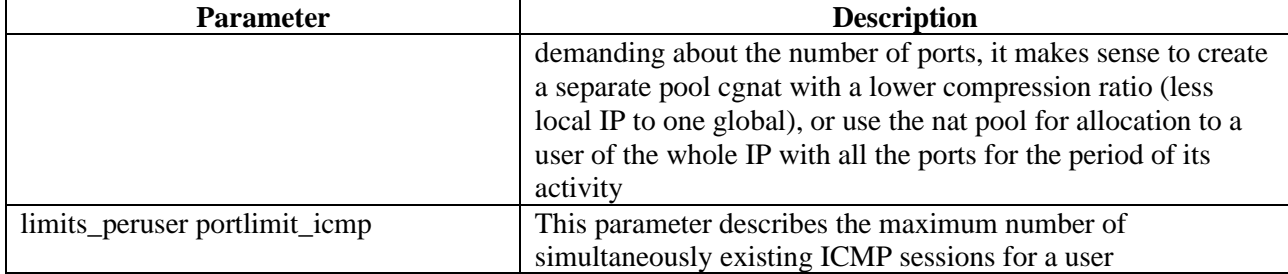

These options are available depending on the pool type. The table below shows the parameters available for each type of pool.

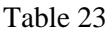

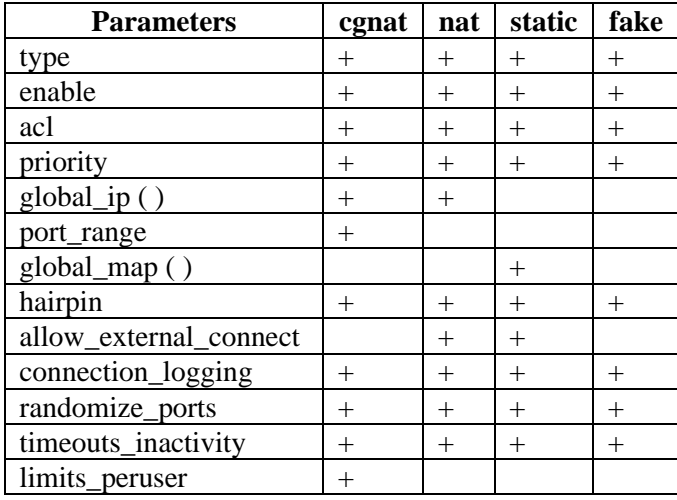

After the pool is created, it needs to add a global IPv4 address, this pool will use. To do this, enter the pool edit mode using the **goto** <pool name> or **edit** <pool name> command and type the **global\_ip add <global IP address>** command. Type the **global\_ip remove <global IP address>** command to remove the IP address in the pool edit mode.

```
MyEcoNAT:4:pools.pooltest# global_ip add 200.0.2.0/24
MyEcoNAT:5:pools.pooltest# show global_ip 
global_ip ( 200.0.2.0/24 )
MyEcoNAT:6:pools.pooltest#
```
For the convenience of working with IP addresses arrays the alternative way of modifying **global\_ip** parameter is provided. Go into editable pool in the configuration tree branch, next to the **global\_ip** parameter and use **add** and **remove** commands or a **'+='** character command to add an address, **'-='** to remove the addresses. To add/remove multiple addresses at once, you may type them inside the parentheses, separated by **[Enter]**. In order to add the address in the empty array or to completely replace the existing array enter the address list in parentheses with no **add** command or **'+ ='** character command. When making changes to the **global \_ ip** parameter, the CLI will not exit the parameter edit mode until the closing parenthesis is entered.

```
MyEcoNAT:4:pools.pooltest# global_ip 
MyEcoNAT:5:(pools.pooltest.global_ip)# (
MyEcoNAT:6:(pools.pooltest.global_ip)# 10.11.22.1
MyEcoNAT:7:(pools.pooltest.global_ip)# 2.3.4.5
MyEcoNAT:8: (pools.pooltest.global ip) # 188.165.1.1MyEcoNAT:9:(pools.pooltest.global_ip)# )
MyEcoNAT:10:pools.pooltest# show
 type cgnat
 enable
```
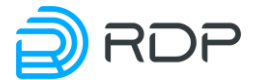

```
acl none
 priority 100
 global_ip (
  2.3.4.5
 10.11.22.1
  188.165.1.1
 )
port_range 1024:65535
…
 }
MyEcoNAT:11: pools.pooltest# global ip = (188.165.1.1 2.3.4.5)MyEcoNAT:12:pools.pooltest# show
type cgnat
enable
acl none
priority 100
global_ip (
 10.11.22.1
 )
port_range 1024:65535
…
}
MyEcoNAT:13:pools.pooltest# global_ip +=(
MyEcoNAT:14:(pools.pooltest.global_ip)# 188.165.1.1
MyEcoNAT:15: (pools.pooltest.global ip) # 111.1.1.255
MyEcoNAT:16: (pools.pooltest.global ip) # 77.7.7.7
MyEconAT:17: (pools.pooltest.global ip)#)
MyEcoNAT:18:pools.pooltest# show
type cgnat
enable
 acl none
priority 100
global_ip (
 10.11.22.1
  77.7.7.7
 111.1.1.255
 188.165.1.1
 )port_range 1024:65535
 …
 }
```
You may verify the created pool with **analyze** <pool name> command. The output of the will show what is missing for normal operation of the pool.

```
MyEcoNAT:1:# analyze pooltest
# --- During processing pool 'pooltest' ----:
# No ACL associated with the pool
# use command 'use ACLNAME POOLNAME' to associate acl with a pool
MyEcoNAT:2:#
```
If all is well with the pool, no messages will be displayed.

```
MyEcoNAT:1:# analyze pooltest
MyEcoNAT:2:#
```
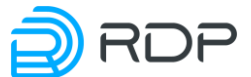

Pool can be deactivated using the **disable** command. In this case, its configuration information remains, and the pool will not be applied. A deactivated pool is considered to be good anyway with the **analyze** command.

```
MyEcoNAT:1:# edit pooltest
MyEcoNAT:2:pools.pooltest# disable
Use enable command to activate the pool:
```

```
MyEcoNAT:1:# edit pooltest
MyEcoNAT:2:pools.pooltest# enable
```
## **7.3.4** *Creating an ACL*

After creating a pool, it is necessary to create an ACL determining which packets should be handled by that pool. Use the **create acl** <**ACL name**> command to create an ACL. This command creates an empty rule list called **aclACL\_NAME**. Use the **edit <ACL name>** or **goto <ACL name>** command to open the rule list for editing.

The command for setting up a rule has the following syntax:

```
<num> <type> <protocol> <src>[~<vid>] <dst>
```
Optional parameters are enclosed in square brackets. Only values of the parameters are required in the command.

The table below describes all the parameters of the command.

Since the list of rules itself does not matter, it must be tied to a particular pool. The binding is done by applying use <ACL name> <pool name>.

EXAMPLE:

```
MyEcoNAT:1:# create acl a
MyEcoNAT:2:# goto acla 
MyEcoNAT:3:acls.acla# show
acla {
}
MyEcoNAT:4:acls.acla# 10 allow ip 194.85.16.0/24 any
MyEcoNAT:5:acls.acla# show
acla {
10 permit ip src net 194.85.16.0/24 dst any
}
MyEcoNAT:6:acls.acla# use acla pooltest
MyEcoNAT:7:acls.acla# goto pooltest 
MyEcoNAT:8:pools.pooltest# show
type cgnat
enable
acl acla
priority 100
global_ip ( )
…
```
Destination address is *any* by default.

```
MyEcoNAT:1:acls.acla# 10 allow ip 10.0.0.1
MyEcoNAT:2:acls.acla# show
acla {
10 permit ip src host 10.0.0.1 dst any
```
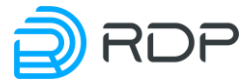

#### } MyEcoNAT:3:acls.acla#

Source address is *any* by default, if you don't specify other value, it is necessarily to use keyword *dst* in a command.

```
MyEcoNAT:1:acls.acla# 10 allow dst 40.0.0.1
MyEcoNAT:2:acls.acla# show
acla {
10 permit ip src any dst host 40.0.0.1
}
MyEcoNAT:3:acls.acla#
```
If you want to allow all possible addresses, the command will look like: *10 allow any any*.

### **7.3.5** *The procedure for determining the pool for the packet*

When you receive a new IP packet (at the beginning of a new session), the pools are processed in the order of their priority: the priority value is smaller, the earlier this pool is processed. For example, if there are pools with the priorities of: 200, 150, 250, the first pool will be handled with priority 150.

Then will be analyzed the ACL, associated with a processed pool and the rules contained in the ACL are tested.

If the parameters of the received packet satisfy the **allow** rule, the packet will be processed by this pool. If the parameters of the received packet satisfy the conditions of a **deny** rule, then this pool will not be considered for this packet, and following pools will be considered in the priority order. If the packet does not satisfy the conditions of the current ACL rules, it examines the next rule of the pool or (if there are no rules anymore) moving on to the next pool in order of priority. If there are no more pools, the IPv4 packet will be transmitted without translation (like through the wire).

## **7.3.6** *CGNAT pool*

CGNAT pool provides Carrier-grade NAPT translation, in which the addresses and the ports are translated. Addresses and blocks of ports for client connections are allocated dynamically. Addresses allocation policy aims to equal ports filling of each global address. This gives the maximum benefit for the efficient use of IP addresses. Available parameters for this type of pools are represented in the table above in the section ["Pools and ACL"](#page-57-0).

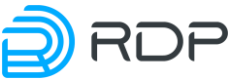

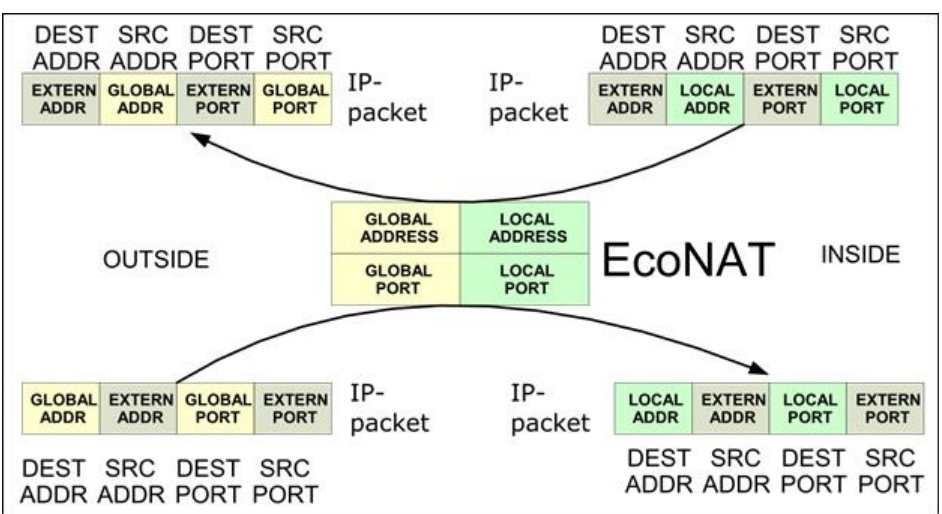

Figure 9

## **7.3.7** *Nat pool*

Nat pool, otherwise referred to as the basic-NAT, provides only address translation (ports are not translated). Available parameters for this type of pools are represented in the section ["Pools and](#page-57-0)  [ACL"](#page-57-0).

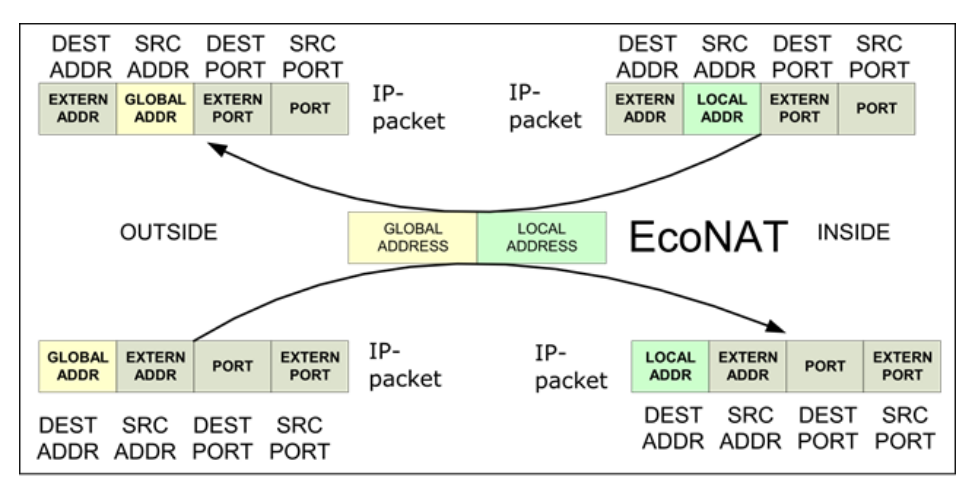

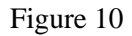

The *cgnat* pool type is generated by default when you are creating a pool, but you may change a pool type after its creating, assigning the corresponding value of the **type** parameter, located in the pool (*nat* for example).

Some of the parameters connected to *cgnat* pool disappears after changing its type to *nat*. Also, there a new option **allow\_external\_connect** appear, which allows outside connections. If you switch **allow\_external\_connect** to *on*, the translation may be established "by the initiative of" external hosts. This increases accessibility for peer-to-peer networks, as it will be able to connect from the outside at any ports to your users (unless, of course, the port is open on the host).

Usually, it makes sense to do two types of *nat* pool: one for those users who need connections initiated from outside (want to share torrents actively), and the other – for those customers who want to initiate connections only on their own initiative.

```
MyEcoNAT:1:# create pool b
MyEcoNAT:2:# goto poolb
```
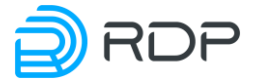

```
MyEcoNAT:3:pools.poolb# type nat
MyEcoNAT:4:pools.poolb# show
type nat
enable
acl none
priority 200
global_ip ( )
hairpin on
allow external connect on
connection_logging on
randomize_ports off
timeouts_inactivity
{
translation 86400
udp 300
 icmp 60
 tcp_handshake 4
 tcp_active 300
 tcp_final 240
 tcp_reset 4
 other 300
 special 600
 special tcp ports ( )
}
MyEcoNAT:5:pools.poolb#
```
#### **7.3.8** *Static pool (1\_to\_1)*

**Static** pool – is a pool in which the address translation is set administratively. Available parameters for this type of pools are represented in the section ["Pools and ACL"](#page-57-0).

Each local address pool is uniquely mapped to a global address, port translation is not performed. Instead of a list of IPv4 global addresses that belong to a pool (instead of the **global\_ip** parameter) there is a list of 1:1 translations (**global\_map** parameter).

Translations in **global\_map** parameter are defined as: <**local address**>**[~vid]** – <**global address**>. The parameter is valid for pools of type static. **Vid** - VLAN identifier (from 0 to 4094). Optional parameter. The **vid** value is prefixed with "~" (tilde) without a space after the address.

```
MyEcoNAT:1:# create pool c
MyEcoNAT:2:# goto poolc
MyEcoNAT:3:pools.poolc# type static
MyEcoNAT:4:pools.poolc# show 
type static
enable
acl none
priority 100
global_map ( )
hairpin on
allow external connect on
connection_logging on
randomize_ports off
MyEcoNAT:5:pools.poolc# global_map += 192.168.0.5-200.0.0.3
MyEcoNAT:6:pools.poolc# global map += (192.168.1.2~102-3.3.3.3)
```
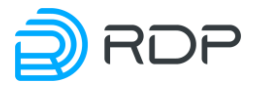

#### MyEcoNAT:7:pools.poolc#

You may not specify the ACL for a static pool, in this case, it is implicitly assumed that the ammount of rules will be applied to the pool: **allow ip src <***local address***> dst any**.

If the ACL is still defined and configured, it is first checked, and then those which is implicitly assumed.

ATTENTION! If an ACL is attached to a **static** pool, then the list should not include the line **permit any any**.

#### **7.3.9** *Fake pool*

**Fake** pool type intended for handling addresses that do not need translation (for example, if you need URL filtering, but do not need NAT translation for the addresses). The use of this type of pool is described in paragraph ["Configuring URL Filtering for addresses that do not](#page-106-0) fall under the [NAT"](#page-106-0). Available parameters for this type of pools are represented in the section ["Pools and ACL"](#page-57-0).

## 7.4 **Typical configurations**

#### **7.4.1** *NAT for Internet access*

Typical scheme of how EcoNAT used for network address translation for Internet access, is shown in the figure below.

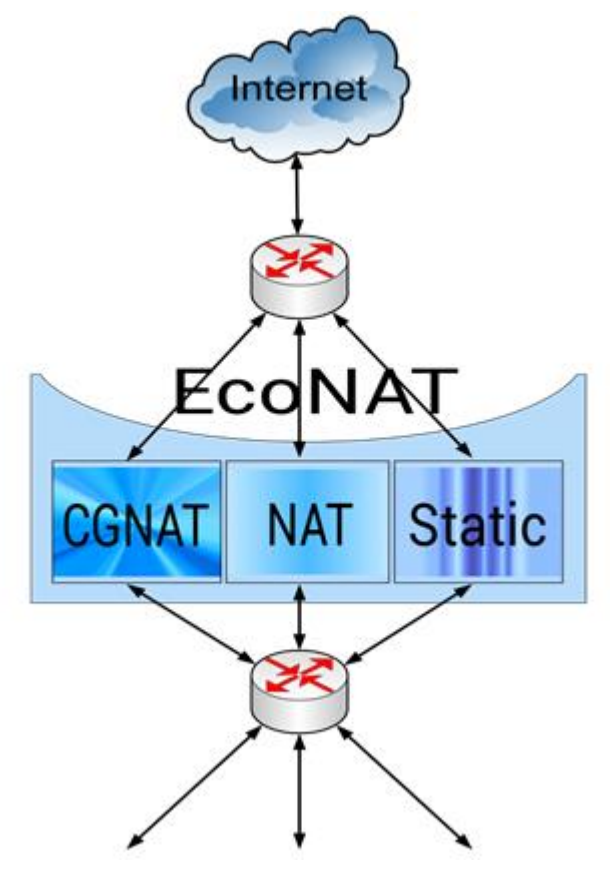

Figure 11

EcoNAT typical configuration includes three type of pools for different types of traffic. Pools are recommended to enter in the following order:

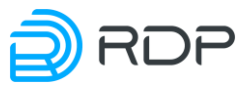

- 1. Static IP addresses are allocated administratively in a static pool (see [Pools and ACL\)](#page-57-0).
- 2. NAT pool (see [Pools and ACL\)](#page-57-0) is needed when using protocols that do not support ports (for example, GRE). An exception is the PPTP protocol (**cgnat** pool is created for its processing and **alg pptp** parameter is switched on in NAT general settings). If you need a basic NAT with permitted externally-initiated connections and independently basic NAT with banned connections – it is possible to have two NAT pool differing with **allow\_external\_connect** parameter value.
- 3. Most of the subscribers have an Internet access through CGNAT pool (see [Pools and ACL\)](#page-57-0).

If you have a situation when you need to adjust the translation of overlapping IP address ranges in two different pools (see figure below), it is important to set the rule priorities. Keep in mind, however, that the first rule with a lower number would be handled, in case of the triggering the rest are not checked.

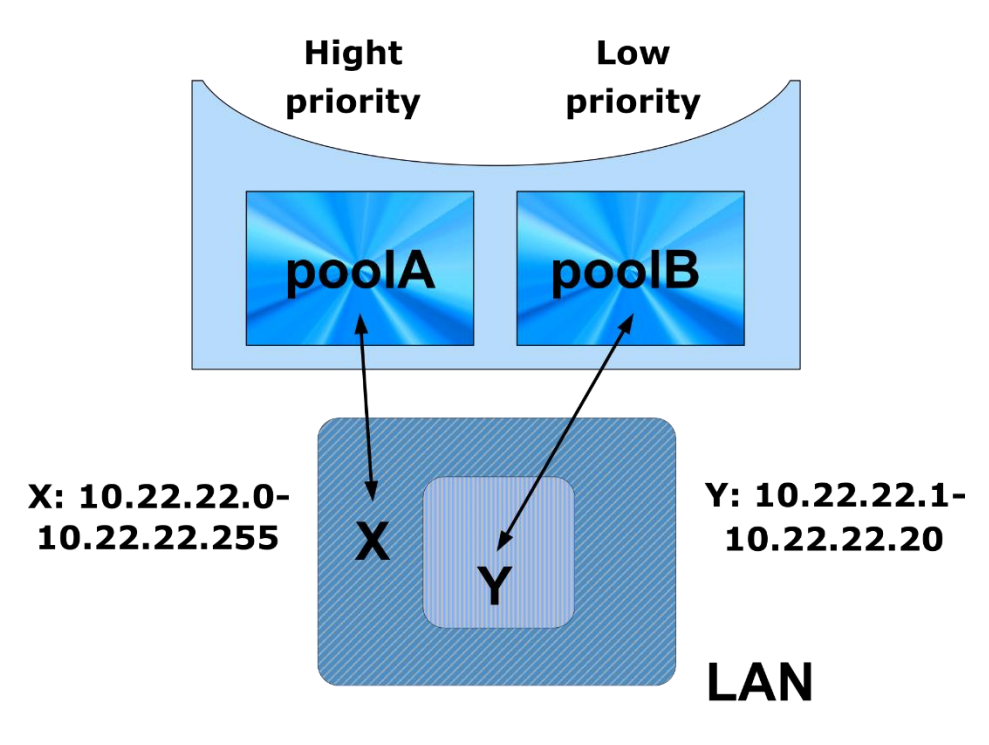

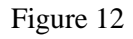

In the situation shown in the figure ACL must be formed for the two pools with the following rules (with the proviso that *poolA* has higher priority than *poolB*):

for *poolA:*

```
acla {
10 deny ip src range 10.22.22.1-10.22.22.20 dst any
20 allow ip src net 10.22.22.0/24 dst any
}
```
for *poolB:*

```
aclb {
 10 allow ip src range 10.22.22.1-10.22.22.20 dst any
}
```
In this case, whether the source IP belongs to the range of Y (10.22.22.1-10.22.22.20) will be checked at first for *poolA*. If belongs, the packet will be rejected by *poolA* pool, and then *poolB* and

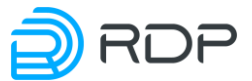

his list of rules will be examined. If not belongs, the rule whether the source IP belongs to the range X (10.22.22.0/24) will be tested, and in this case, the packet will be passed *poolA* pool.

The rule whether the source IP belongs to the range of Y for *poolB* will be checked, and in this case, the packet will be passed.

# **7.4.2** *Implementation in peer to peer networks with overlapping address ranges*

A typical usage EcoNAT pattern for the network address translation peering is shown below. On the left there is EcoNAT implementation in the service provider network diagram, and on the right is point of view of the end user diagram.

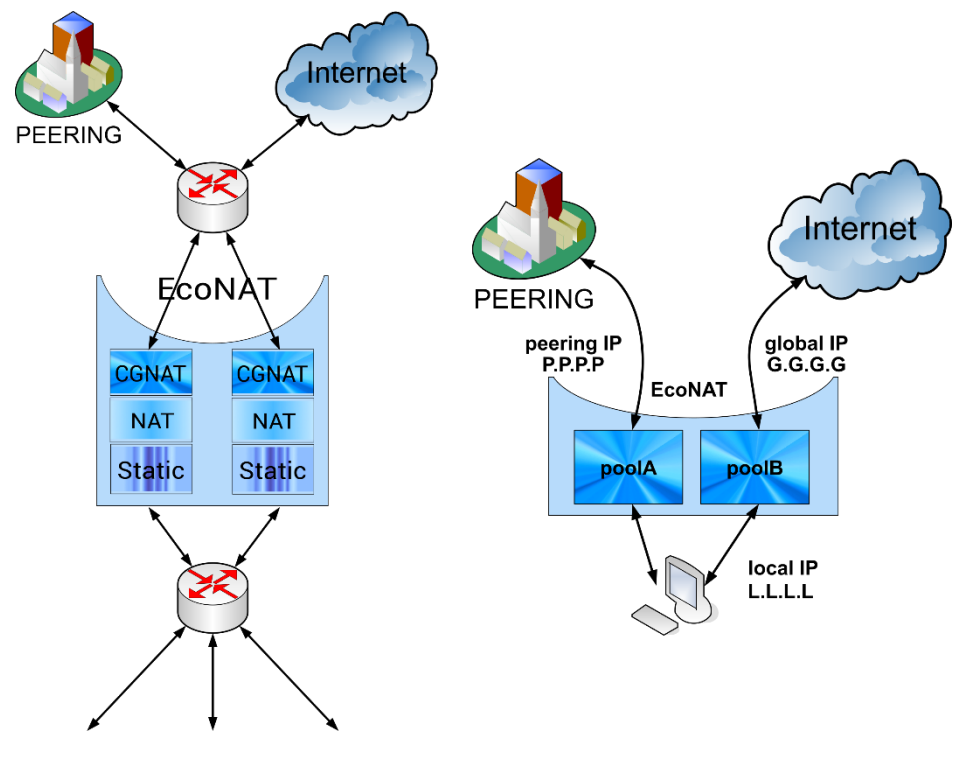

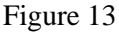

If the subscriber address space of service provider overlaps with addresses used his peering partners, for the implementation of peering into a traffic exchange points (with addresses kind of 10.0.0.0/8, or other type of private addresses) you need to implement the translation of users IP into free address space.

EcoNAT is ready to solve this problem. For this purpose, create additional NAT pools and set the rules for the selection of these pools in associated with them ACL.

In most peering cases, it is created a single NAT pool with allowed external connections (for maximum transparency) and a higher than for pools serving the Internet access priority. The criterion for the choosing of the pool may serve the DST field of the IP packet for which in the ACL rules indicates the network of peering partners in the **dst** field. Thus, packets bound for the peer-to-peer network, will be translated with selected pool to the address space allocated to provider.

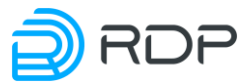

## 7.5 **Configuration objects management**

# **7.5.1** *ACL cloning*

When configuring EcoNAT you have the ability to clone the ACL, creating a copy of the list of rules under a different name. To do this, use **cloneacl** <*name of the copied ACL>* <*name of the new ACL>* command.

```
MyEcoNAT:1:# cloneacl myoldacl mynewacl
MyEcoNAT:2:#
```
# **7.5.2** *Unbind the ACL from the pool*

To remove the link between the pool and the ACL, simply apply **no use** *<pool name> <name of the ACL>* command.

```
MyEcoNAT:1:# no use myacl mypool
MyEcoNAT:2:#
```
## **7.5.3** *Remove pool*

To remove the pool use **no pool <***pool name***>** command.

```
MyEcoNAT:1:# no pool pooltest
MyEcoNAT:2:#
```
If you want to delete all the pools in the configuration, use **droppools** command.

```
MyEcoNAT:1:# droppools
MyEcoNAT:2:#
```
# **7.5.4** *Remove ACL rules*

To remove the rules, you must first start editing a specific ACL that contains these rules with the **edit** *<ACL name>* command. The **no rule <***ACL rule number***>** command that deletes the rule is contextual and can only be run from within an editable configuration ACL.

```
MyEcoNAT:1:acls.myacl# no 100
MyEcoNAT:2:acls.myacl#
```
## **7.5.5** *Remove entire ACL*

Use **no acl** command to delete entire ACL **.**

```
MyEcoNAT:1:# no acl acla
MyEcoNAT:2:#
```
Use **dropacls** to erase all ACLs from the configuration.

```
MyEcoNAT:1:# dropacls
MyEcoNAT:2:#
```
## 7.6 **Show commands**

### **7.6.1** *Show translations*

Use the **show xlate** commands to view the currently available translations.
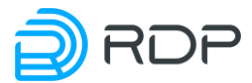

The table below shows the various variations of this command.

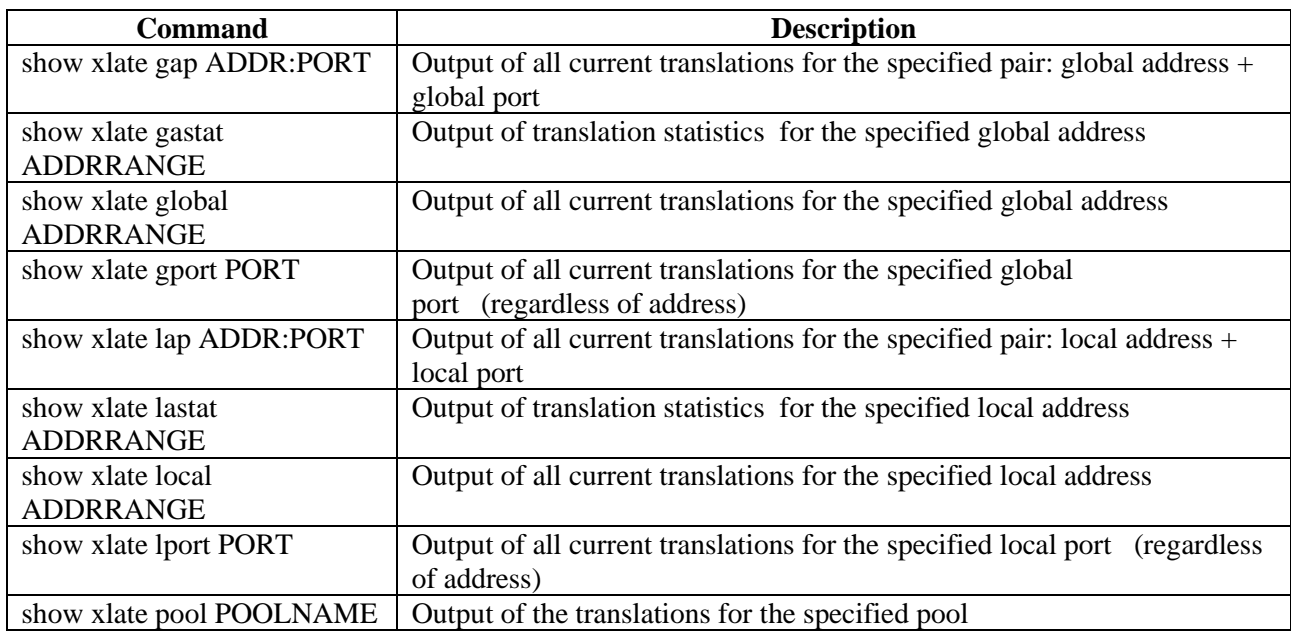

Table 24

Examples of output are shown below.

```
EcoNAT:3:> sh xlate gap 10.4.5.136:56575
egress UDP 1.10.0.167:56575-10.4.5.136:56575 pool: poolx; Last packet 
93.15 seconds ago; To be deleted in 206.85 seconds of inactivity.
EcoNAT:14:# sh xlate gastat 7.0.165.80
Pool type cgnat; gaddr: 7.0.165.80; ; TCP: Free blocks: 4294967294; UDP 
even: Free blocks: 4294967294; UPD odd: Free blocks: 4294967294; ICMP: 
Free blocks: 4294967295
EcoNAT:5:> sh xlate global 10.4.5.136
egress UDP 1.10.0.167:5221-10.4.5.136:5221 pool: poolx; Last packet 
323.87 seconds ago; To be deleted right now.
EcoNAT:10:> sh xlate gport 56575
egress UDP 1.10.0.167:56575-10.4.5.136:56575 pool: poolx; Last packet 
160.79 seconds ago; To be deleted in 139.21 seconds of inactivity.
EcoNAT:13:> sh xlate lap 1.10.0.167:43656
egress TCP 1.10.0.167:43656-10.4.5.136:43656 pool: poolx; Last packet 
4.41 seconds ago; To be deleted in 295.59 seconds of inactivity.
EcoNAT:14:> sh xlate lastat 1.10.0.0/24
Pool type cgnat; laddr: 1.10.0.2, gaddr: 1.4.4.215; ; TCP: Blocks: 0; 
Conns: 0 of 4096; UDP even: Blocks: 0; Conns: 0 of 2048; UPD odd: 
Blocks: 0; Conns: 0 of 2048; ICMP: Blocks: 0; Conns: 0 of 4096
Pool type cgnat; laddr: 1.10.0.3, gaddr: 1.4.4.115; ; TCP: Blocks: 4;
Conns: 42 of 4096; UDP even: Blocks: 0; Conns: 0 of 2048; UPD odd: 
Blocks: 0; Conns: 0 of 2048; ICMP: Blocks: 0; Conns: 0 of 4096
```
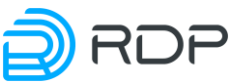

Pool type cgnat; laddr: 1.10.0.11, gaddr: 1.4.4.235; ; TCP: Blocks: 0; Conns: 0 of 4096; UDP even: Blocks: 0; Conns: 0 of 2048; UPD odd: Blocks: 0; Conns: 0 of 2048; ICMP: Blocks: 0; Conns: 0 of 4096 EcoNAT:51:> sh xlate local 10.10.0.167 egress UDP 1.10.0.167:13446-10.4.5.136:13446 pool: poolx; Last packet 285.09 seconds ago; To be deleted in 14.91 seconds of inactivity. EcoNAT:18:> sh xlate lport 55700:55744 egress TCP 1.10.0.167:55744-10.4.5.136:55744 pool: poolx; Last packet 249.57 seconds ago; To be deleted right now. egress TCP 1.10.0.43:55719-10.4.4.211:1029 pool: poolreserve; Last packet 2.12 seconds ago; To be deleted in 297.88 seconds of inactivity. egress UDP 1.10.0.35:55718-10.4.4.247:1040 pool: poolreserve; Last packet 327.97 seconds ago; To be deleted right now. EcoNAT:58:> sh xlate pool poolx egress UDP 1.10.0.175:32407-10.4.5.134:32407 pool: poolx; Last packet 143.45 seconds ago; To be deleted in 156.55 seconds of inactivity. egress TCP 1.10.0.196:54468-10.4.5.133:54468 pool: poolx; Last packet 1.22 seconds ago; To be deleted in 298.78 seconds of inactivity.

#### **7.6.2** *Show sessions*

Use the **show sessions** commands to view the currently available sessions.

The table below shows the various variations of this command.

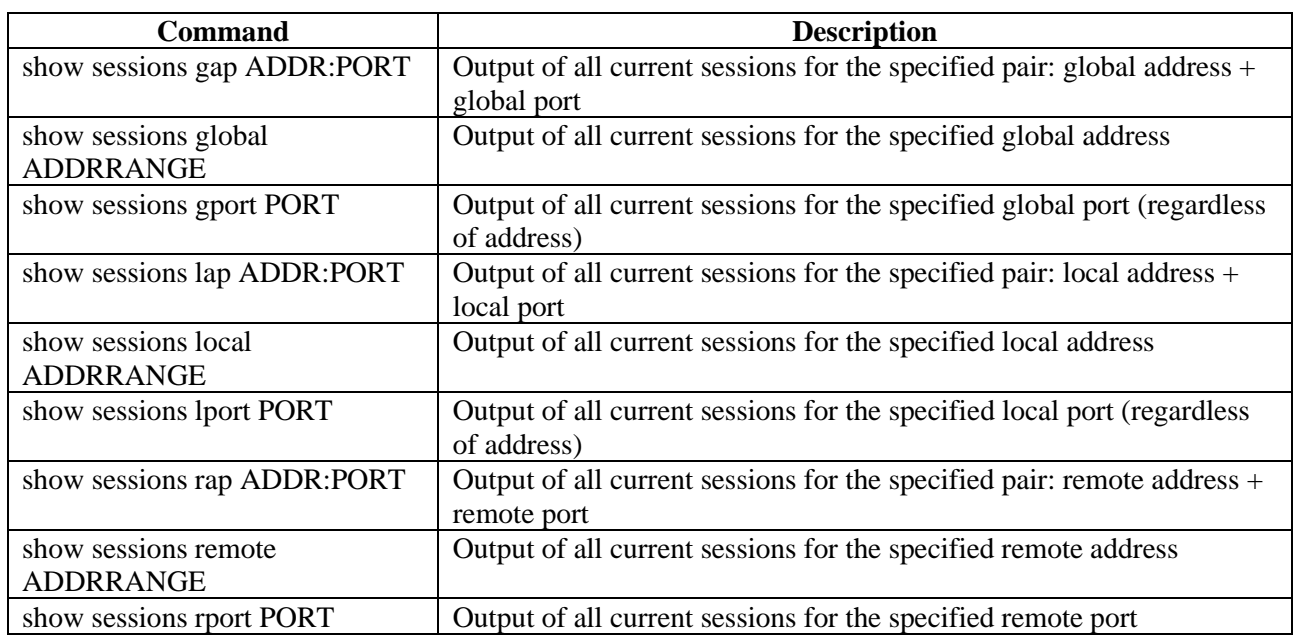

Table 25

Examples of output are shown below.

```
EcoNAT:83:> sh sessions gap 10.4.125.134:43057
egress UDP 1.10.0.175:43057-10.4.125.134:43057 173.194.44.80:443; Last 
packet 7.78 seconds ago; To be deleted in 292.22 seconds of inactivity.
```
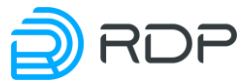

EcoNAT:84:> sh sessions global 10.4.125.134 egress UDP 1.10.0.175:26228-10.4.125.134:26228 8.8.8.8:53; Last packet 17.09 seconds ago; To be deleted in 282.91 seconds of inactivity.

EcoNAT:95:> sh sessions gport 41656:42000 egress TCP 1.10.0.175:41656-10.4.125.134:41656 87.240.165.80:443; Last packet 31.62 seconds ago; To be deleted in 208.38 seconds of inactivity. egress UDP 1.10.0.175:41669-10.4.125.134:41669 8.8.8.8:53; Last packet 29.12 seconds ago; To be deleted in 270.88 seconds of inactivity.

EcoNAT:108:> sh sessions lap 1.10.0.175:5060 ingress UDP 1.10.0.175:5060-10.4.125.134:5060 163.172.91.161:5067; Last packet 272.29 seconds ago; To be deleted in 27.71 seconds of inactivity. ECONAT:109: $>$  sh sessions local 100.64.0.4~2 egress UDP 100.64.0.4~2:1024-100.64.0.4:1024 4.4.4.4:53; Last packet 8.27 seconds ago; To be deleted in 291.73 seconds of inactivity

EcoNAT:115:> sh sessions lport 30556:31000 egress UDP 1.10.0.167:30556-10.4.125.136:30556 8.8.8.8:53; Last packet 159.33 seconds ago; To be deleted in 140.67 seconds of inactivity. egress UDP 1.10.0.175:30894-10.4.125.134:30894 8.8.8.8:53; Last packet 133.56 seconds ago; To be deleted in 166.44 seconds of inactivity.

EcoNAT:116:> sh sessions rap 8.8.8.8:53 egress UDP 1.10.0.167:6148-10.4.125.136:6148 8.8.8.8:53; Last packet 265.48 seconds ago; To be deleted in 34.52 seconds of inactivity.

EcoNAT:122:> sh sessions remote 8.8.8.8 egress UDP 1.10.0.167:6148-10.4.125.136:6148 8.8.8.8:53; Last packet 282.31 seconds ago; To be deleted in 17.69 seconds of inactivity.

EcoNAT:136:> sh sessions rport 2000:2100 egress UDP 1.10.0.169:35881-10.4.124.251:1027 111.71.62.156:2075; Last packet 27.07 seconds ago; To be deleted in 92.93 seconds of inactivity.

#### **7.6.3** *Deleting the sessions*

To delete sessions, use the **clear sessions** command.

The table below shows the various variations of this command.

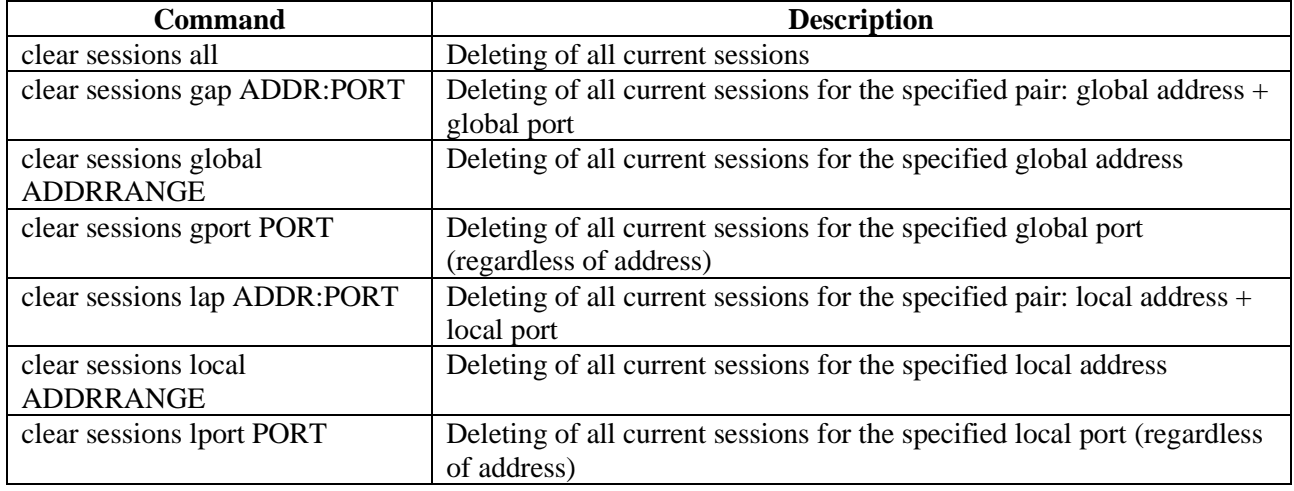

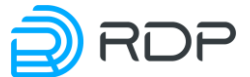

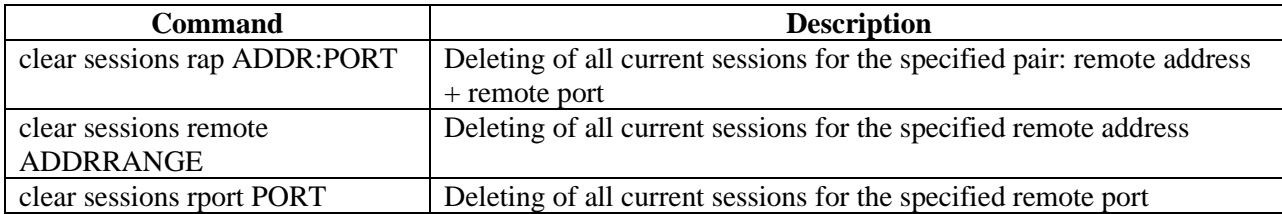

Example.

```
EcoNAT:126:> clear sessions gap 10.4.125.134:43057
egress UDP 1.10.0.175:43057-10.4.125.134:43057 173.194.44.80:443; Last 
packet 9.86 seconds ago; To be deleted right now.
```
# **7.6.4** *Show binds*

To see the currently existing bindings of local IP addresses to global bindings, use **show bind** commands.

The table below shows the various variations of this command.

Table 27

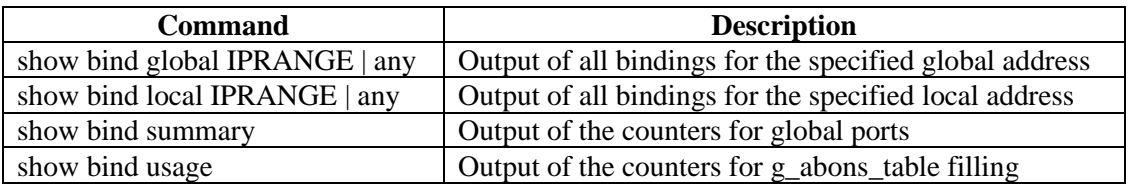

Examples of output are shown below.

```
EcoNAT:137:pools.poolx# show bind local any
CGNAT pool 'poolx'
Global IP usage: 4 out of 4
1.1.1.0 -> 2.2.2.3 | 86211 sec
1.1.1.1 -> 2.2.2.2 | 86211 sec
1.1.1.2 -> 2.2.2.1 | 86211 sec
1.1.1.3 -> 2.2.2.0 | 86211 sec
1.1.1.4 -> 2.2.2.0 | 86211 sec
1.1.1.5 -> 2.2.2.1 | 86211 sec
1.1.1.6 -> 2.2.2.2 | 86211 sec
1.1.1.7 -> 2.2.2.3 | 86211 sec
1.1.1.8 -> 2.2.2.3 | 86211 sec
1.1.1.9 -> 2.2.2.2 | 86211 sec
1.1.1.10 -> 2.2.2.1 | 86211 sec
1.1.1.11 -> 2.2.2.0 | 86211 sec
1.1.1.12 -> 2.2.2.0 | 86211 sec
1.1.1.13 -> 2.2.2.1 | 86211 sec
1.1.1.14 -> 2.2.2.2 | 86211 sec
1.1.1.15 -> 2.2.2.3 | 86211 sec
1.1.1.100 -> 2.2.2.3 | 86244 sec
EcoNAT:138:pools.poolx# show bind global any
CGNAT pool 'poolx'
Global IP usage: 4 out of 4
```
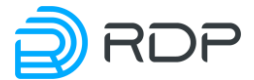

```
1.1.1.3 \rightarrow 2.2.2.0 \pm 86205 \text{ sec}1.1.1.4 \rightarrow 2.2.2.0 | 86205 sec
1.1.1.11 -> 2.2.2.0 | 86205 sec
1.1.1.12 \rightarrow 2.2.2.0 | 86205 sec
1.1.1.2 -> 2.2.2.1 | 86205 sec
1.1.1.5 \rightarrow 2.2.2.1 | 86205 sec
1.1.1.10 -> 2.2.2.1 | 86205 sec
1.1.1.13 -> 2.2.2.1 | 86205 sec
1.1.1.1 \rightarrow 2.2.2.2 | 86205 sec
1.1.1.6 -> 2.2.2.2 | 86205 sec
|1.1.1.9 \rightarrow 2.2.2.2 | 86205 \text{ sec}1.1.1.14 -> 2.2.2.2 | 86205 sec
1.1.1.0 \rightarrow 2.2.2.3 | 86205 sec
1.1.1.7 \rightarrow 2.2.2.3 \pm 86205 \text{ sec}|1.1.1.8 -> 2.2.2.3 | 86205 sec
1.1.1.15 -> 2.2.2.3 | 86205 sec
1.1.1.100 \rightarrow 2.2.2.3 \pm 86238 sec
2:146:pools.poolx# show bind usage
g_abons_table usage is 17 out of 65536
```
#### **7.6.5** *Port allocation errors*

#### **7.6.6** *Port allocation errors*

To view the information about the CGNAT port allocation errors, use the **show cgnat errors** command.

Example of output of a command.

```
ECONAT:1:> show cgnat errors
Last other port allocation errors:
local ip = 10.4.33.18, global port = 0029, proto = 4, reason = 14, count
= 26local ip = 10.4.171.19, global port = 0029, proto = 4, reason = 14,
count = 288...
local ip = 10.4.215.165, global port = 0029, proto = 4, reason = 14,
count = 103total 3032 other port allocation errors, 12 entries
Last PPTP GRE port allocation errors:
total 0 PPTP GRE port allocation errors, 0 entries
Last ICMP port allocation errors:
\text{local ip} = 10.4.192.5, \text{qlobal port} = 33AA, \text{proto} = 3, reason = 2, count
= 506local ip = 10.4.215.122, global port = 261B, proto = 3, reason = 2,
count = 1436...
\vertlocal ip = 10.4.10.92, global port = 0003, proto = 3, reason = 0, count
= 7
total 25520 ICMP port allocation errors, 8 entries
Last UDP port allocation errors:
\vertlocal ip = 10.4.96.160, global port = D9A9, proto = 2, reason = 2, count
= 26...
```
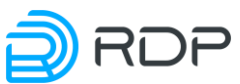

local ip =  $10.4.10.225$ , global port = F248, proto = 2, reason = 2, count  $= 56123$ local ip =  $10.4.10.69$ , global port =  $837E$ , proto =  $2$ , reason =  $2$ , count = 325840 total 20172340 UDP port allocation errors, 187 entries Last TCP port allocation errors: local ip =  $10.4.12.38$ , global port =  $C4C6$ , proto = 1, reason = 2, count = 737 local ip =  $10.4.101.68$ , global port = BEB4, proto = 1, reason = 2, count  $= 31860$ ... local ip =  $10.4.176.174$ , global port = C716, proto = 1, reason = 2, count =  $1204$ total 888852360 TCP port allocation errors, 8198 entries Last GC port freeing errors: total 0 GC port freeing errors, 0 entries Debug counters: c0 = 2097260570, c10 = 2097260851, c11 = 281, c14 = 2097260851, c16 = 2097260851, c18 = 2097260851, c19 = 1962724651, c1A = 129378344, c1B = 5157732, c1D = 124, c21 = 1962956737, c22 = 129423896,  $c23 = 5158397$ ,  $c25 = 125$ ,  $c31 = 888866719$ ,  $c32 = 20171823$ ,  $c33 = 25513$ ,  $c34 = 3032$ ,  $c41 = 1962724651$ ,  $c42 = 129391431$ ,  $c43 = 5157732$ ,  $c45 = 124$ ,  $c60 = 2097539155$ ,  $c61 = 2097273938$ ,  $cE0 = 7787174454$ ,  $cE3 = 7787173632$ ,  $CE4 = 7787173632$ ,  $CE5 = 541$ ,  $CF8 = 541$ ,  $c120 = 3$ ,  $c122 = 888866719$ ,  $c140$  $= 531$ , c142 = 20171808, c148 = 15, c160 = 7, c162 = 25513, c1B4 = 3032,  $c200 = 9528647$ ,  $c201 = 3943199$ ,

In the output of the command:

- **Debug counters** are debugging counters for developers,
- **proto** type of protocol,
- **reason** is the cause of the error,
- **count** is the value of the error counter.

Legend types of protocols are presented in the table below.

Table 28

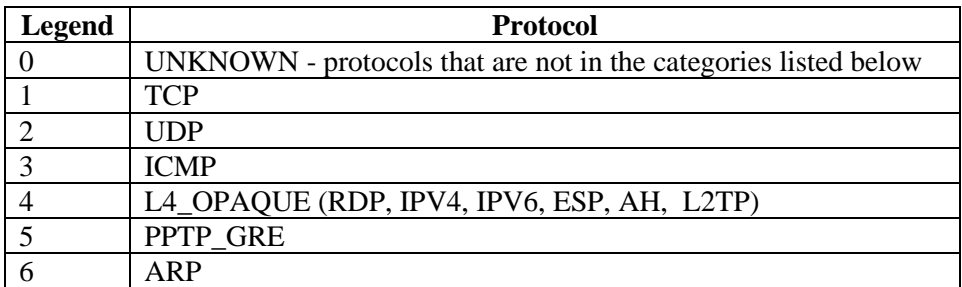

The causes of the errors are indicated in the table below.

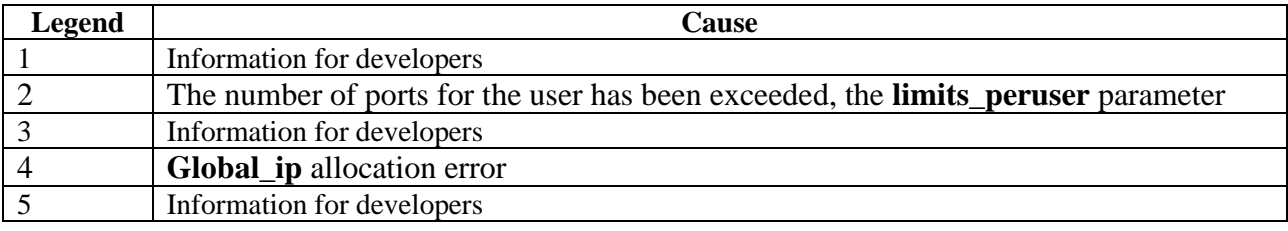

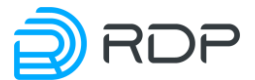

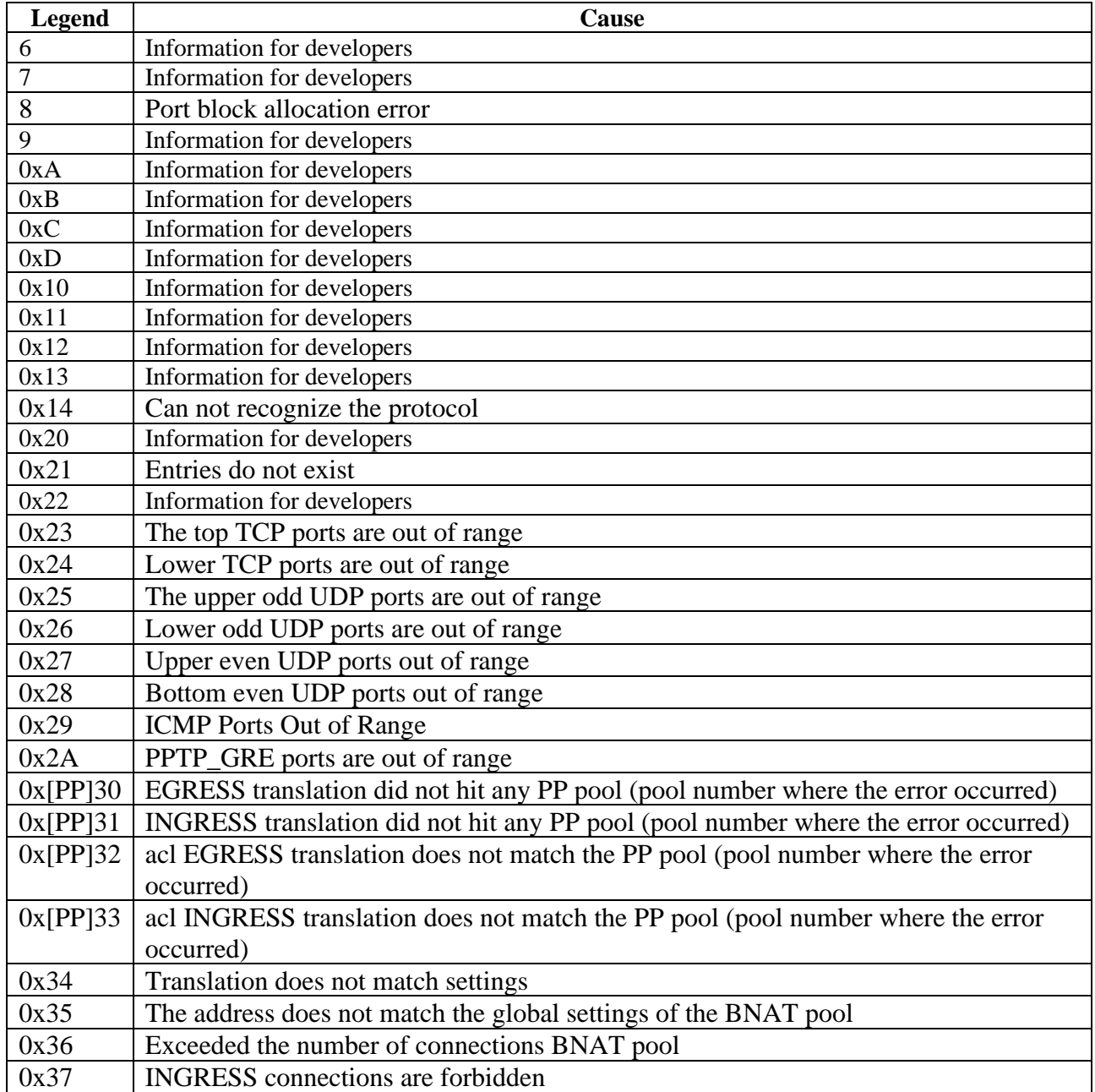

To clear the error counter, use the **clear cgnat errors** command.

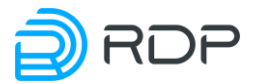

# 8 **BRAS functionality**

This functionality is available in EcoBRASxxxx-LIC license.

BRAS functionality allows the service provider to implement the so-called Services Gateway to restrict users access speed to IP services and data transmission services in both directions, to disconnect subscribers to forward them to the portal or web-page with the notice about the need to refill their account, as well as to demonstrate the information to subscribers by forwarding to the specified information portal.

An expected IPoE service model:

- the absence of encapsulation PPP, PPPoE, etc., means clean IPoE ;
- subscriber is uniquely identified by its IPv4 address within the provider network;
- aggregation or core (L3-connected subscribers) switch is a gateway for subscribers -not the BRAS;
- IP address to the subscriber may be issued statically or dynamically (by a third-party device, not EcoSGE) – using DHCP server associated with the billing system;
- device puts the speed limit of traffic(policing) the whole IP traffic, including the one that misses the NAT pools and is not subject to NAT translation. Non-IP traffic passes transparently.

BRAS permits to carry out short-term excess of traffic speed over the settlement (burst), duration of burst is limited by traffic volume corresponding to the first second to the contracted subscriber rate.

# 8.1 **BRAS configuration**

BRAS settings are located in the **system.bras** configuration branch.

```
EcoSGE:# go bras
EcoSGE:system.bras# ls
enable
pass multicast true
pass routing protocols true
pass bgp port true
bgp_port 179
acl none
no_shape ( )
no shape v6 ( )
policies
{
}
services
{
}
radius
{
   request_burst_interval 10
   request_burst_size 64
   coa
```
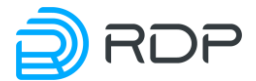

```
\left\{\begin{array}{c} \end{array}\right\} disable
       port 3799
        secret ""
    }
    radius_groups
    {
    }
    radius_servers
    {
    }
}
```
BRAS functionality can be enabled and disabled using the **enable** and **disable** commands directly in the **system.bras** branch.

The table below describes the available BRAS settings.

Table 30

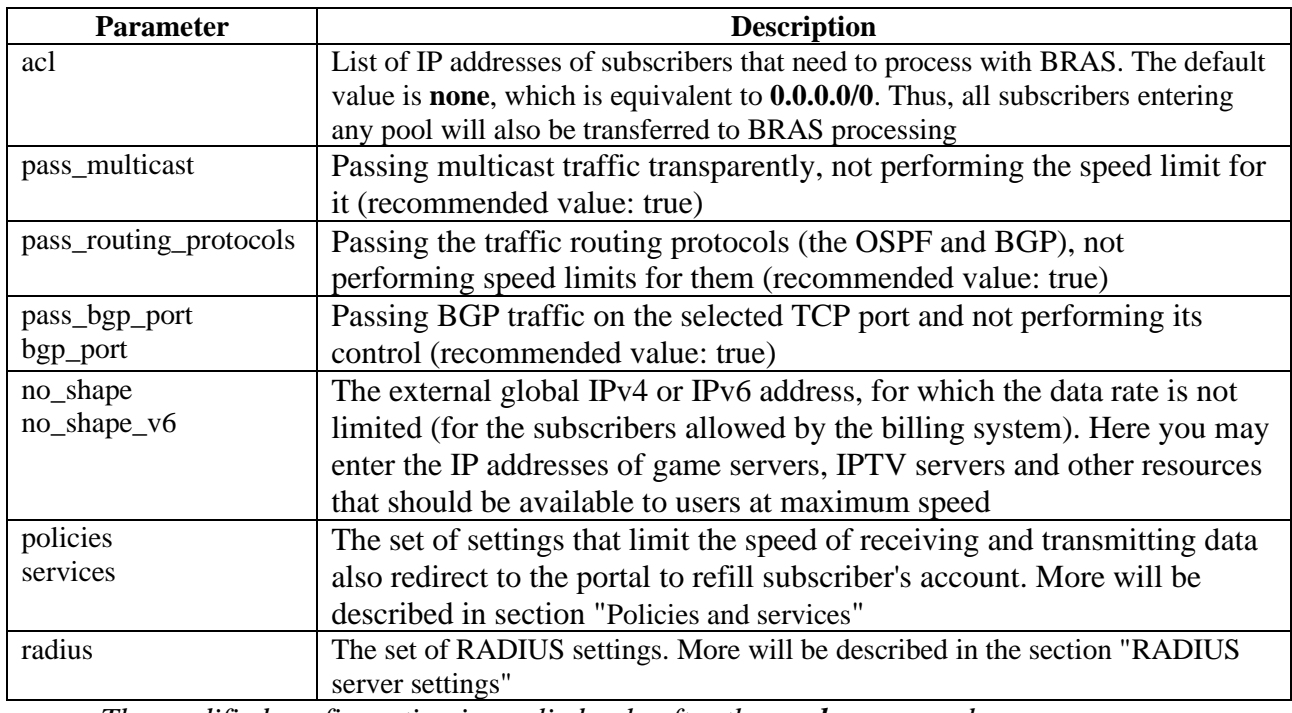

*The modified configuration is applied only after the apply command.*

# <span id="page-80-0"></span>8.2 **Billing console and EcoBRAS protocol**

Specialized EcoBRAS proprietary protocol is used to download information from billing to the EcoNAT. It is a simple text protocol.

For its work, you need to establish a connection to port 2225 of the EcoNAT control interface. Then there is the exchange of query strings (to EcoNAT) and answers by EcoNAT. In the case of an incorrect query string EcoNAT immediately and forcibly closes the connection without sending a response string.

The query string cannot exceed 64 kilobytes.

Request and response string are ended with ASCII LF (code 0x0A) symbol.

Request string may contain ASCII CR (code 0x0D) symbol, but they will be ignored.

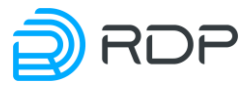

The protocol supports the following commands:

**testRID**

**add**

- **ads**
- **statall**

**remove**

**clearall**

#### **8.2.1** *TestRID*

B: testRID

```
E: 1-40 18-8 19-8 24-8 26-21 27-16 31-41 35-21 37-28 40-21 41-8 55-28 
82-34 135-21 143-40 146- 40 147-31 155-34 163-45 182-34 202-41 207-40 
209-16 212-34 213-34 215-41 217-43 220-34 227-16
228-31 231-40 232-16 240-34 242-28 244-34
```
On **testRID** request you are given in a row a list of pairs of **CONTRACTNUMBER-TARIFNUMBER**. Billing uses this information to sync lists to determine which number of the contract is not in EcoNAT, and which is superfluous.

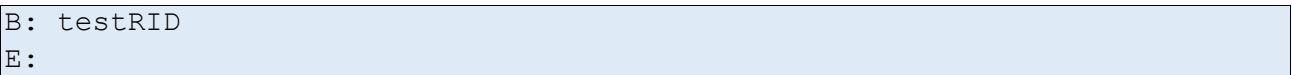

If EcoNAT not offer contracts (for example, if he had just loaded), it responds with an empty string.

Immediately after BRAS loading the mode of transmission of all traffic is switched on (in order to serve the users at the time, not yet loaded information from the billing). After receiving of the first **testRID** the timer, which for 600 seconds keeps the transmission of all traffic switched on. At this time, it may receive new **testRID**, and after 10 minutes finally BRAS switches to the main mode (when traffic is prohibited from those subscribers which is not allowed explicitly in the billing). To see the status of the timer use **time** command.

#### **8.2.2** *Add*

```
B: add 24372 {oid} LIM10M/LIM10M 10.21.0.208, 10.210.0.207, // RULE43
E:
```
**Add** command adds policy for a subscriber with the specified contract number.

In case of success BRAS returns an empty string. In case of failure BRAS closes the connection. Detailed format of **add** command is described in a table below.

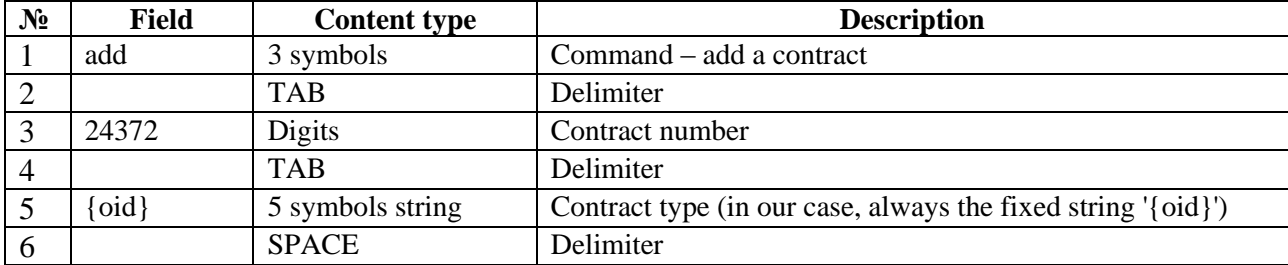

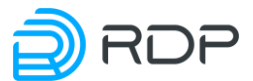

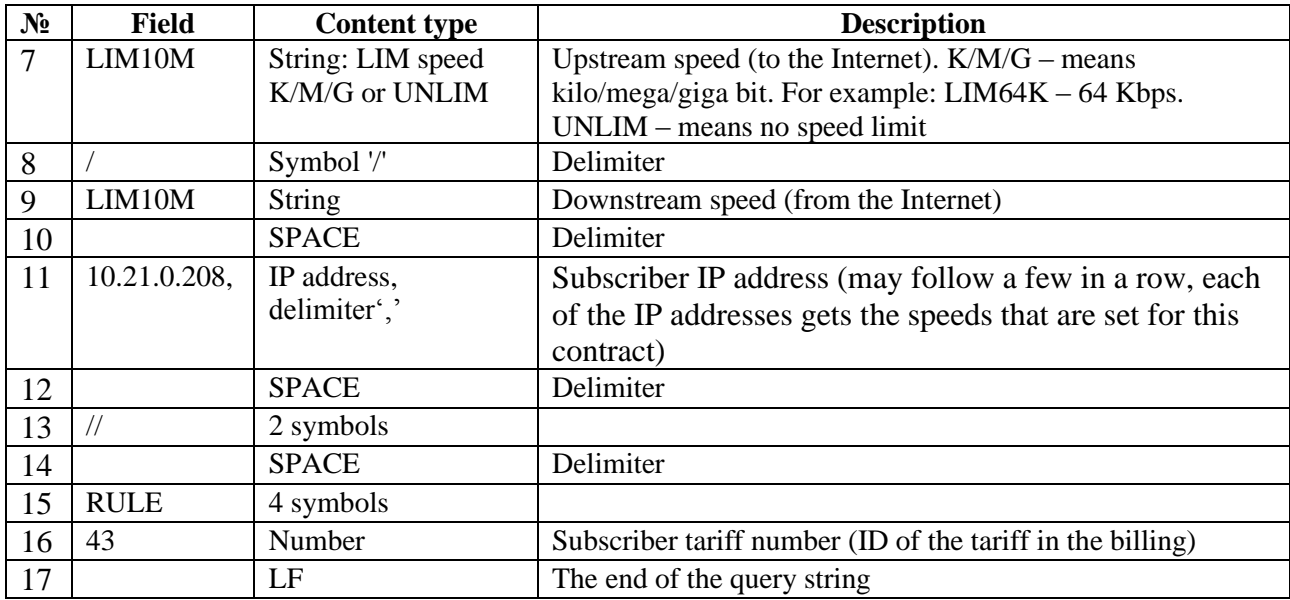

#### **8.2.3** *Ads*

With the help of the EcoBRAS protocol, the addition of clients of the shared contract is carried out by the **ads** command.

B: ads 24372 {oid} LIM10M/LIM10M 10.21.0.208, 10.21.0.207, // RULE43 E:

The syntax of the **ads** command is described in the table below.

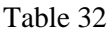

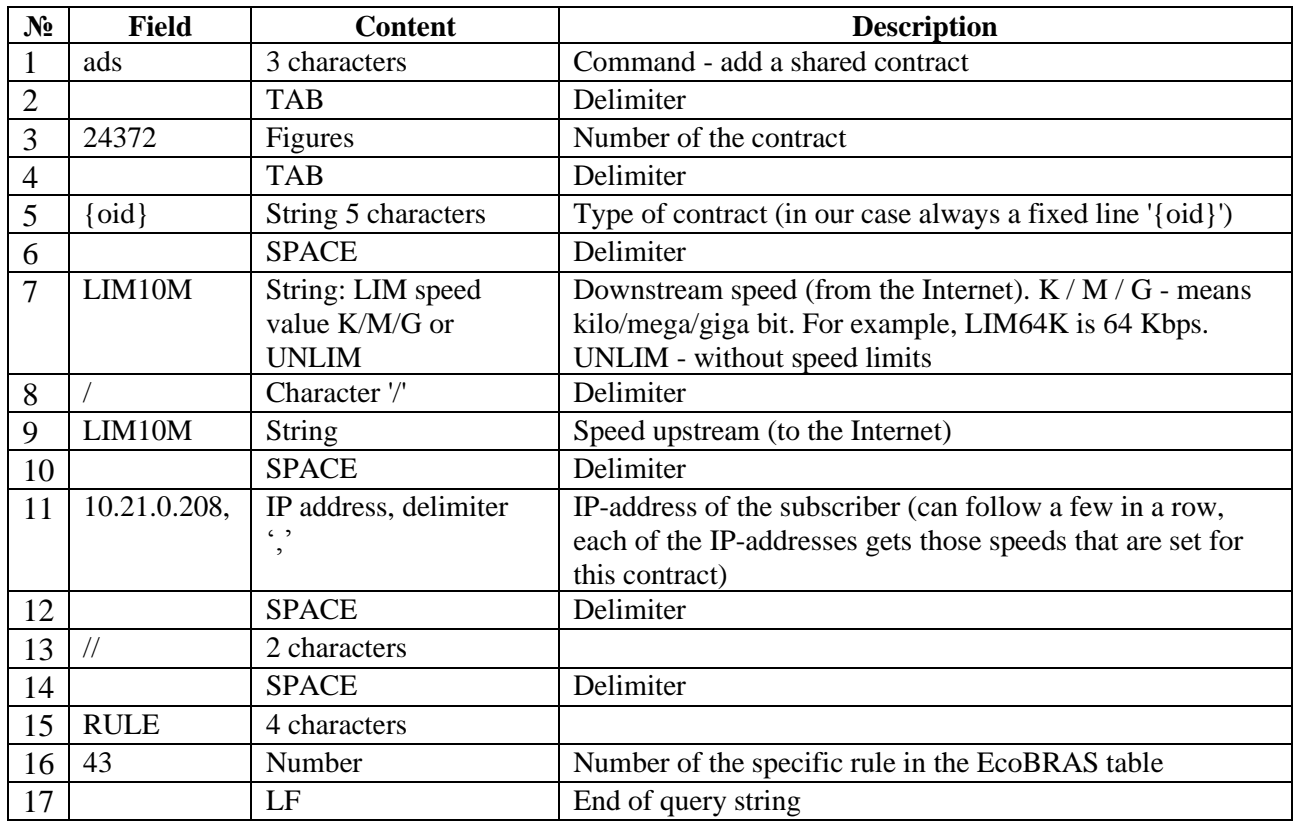

#### **8.2.4** *Remove*

B: remove 24372 {oid} LIM10M/LIM10M 10.21.0.208, 10.210.0.207, E:

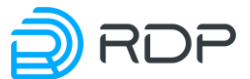

Syntax of **remove** command is close to the **add** command, but instead of adding it removes the contract and the associated subscriber address.

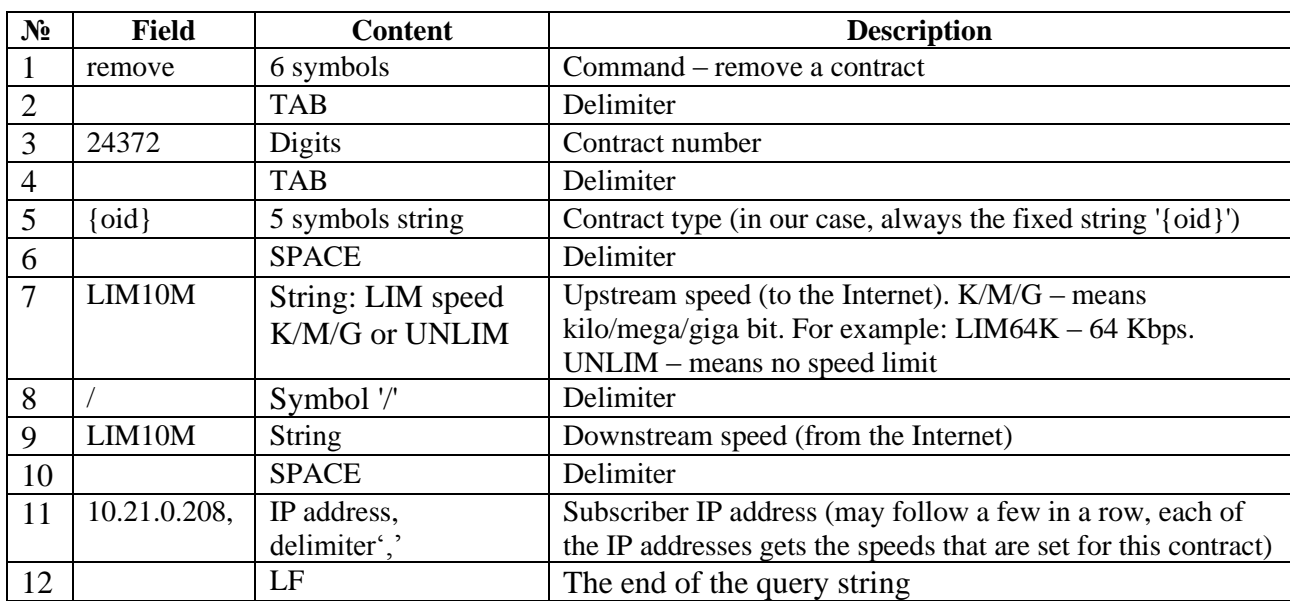

Table 33

*If in the remove query is specified the list of IP-addresses, other than the previously specified in the add request, the BRAS deauthorize all IP previously registered in all add commands to this contract number. If add command was issued again (without the remove), then for IP addresses in the re-add it will be set the speed specified in the second request (update speed rate).*

#### **8.2.5** *Statall*

At the port 2225 is also available a **statall** service command, that displays a list of all users traffic information.

```
$ telnet 2.2.2.2 2225
Trying 2.2.2.2...
Connected to 2.2.2.2.
Escape character is '^]'.
statall
10.210.0.81: rx_bytes=5630281 tx_bytes=1211117 rx_packets=6201 
tx_packets=11017
10.210.0.82: rx_bytes=133560825 tx_bytes=7870065 rx_packets=109851 
tx_packets=53843
10.210.0.83: rx bytes=0 tx bytes=0 rx packets=0 tx packets=0
```
# **8.2.6** *Clearall*

This command is used to delete all policies added through the billing console.

# 8.3 **BRAS service console**

For convenience of service support, on the TCP port number 2226 of EcoNAT management interface is functioned a BRAS service console, which allows testing the user state (as by IPaddress, also by contract number) to service support team.

\$ telnet 2.2.2.2 2226 Trying 2.2.2.2...

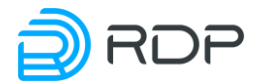

Connected to 2.2.2.2. Escape character is '^]'. Start connection... Please use next commands: ip ADDRESS – for show information about address contract NUMBER – for show information about contract > ip 10.210.0.81 IP => 5100d20a Contract number = 54174 Upload speed limit = 102400 KB Download speed limit = 102400 KB >

The following describes the commands to view and clear BRAS information.

**Show brasinfo all** command gives brief information on the BRAS state for all the supported addresses.

```
ECOHOST:10:# show brasinfo all
Bras info for addresses 0.0.0.0-255.255.255.255:
10.210.1.0 Authorized Bytes rx/tx: 0/60; Packets rx/tx: 0/1
10.210.1.234 Authorized Bytes rx/tx: 0/60; Packets rx/tx: 0/1
10.210.1.89 Authorized Bytes rx/tx: 17464/0; Packets rx/tx: 118/0
…
```
**Show brasinfo** command applied to a specific IP address, gives detailed information on the status of the session and applied services for the IP-subscriber

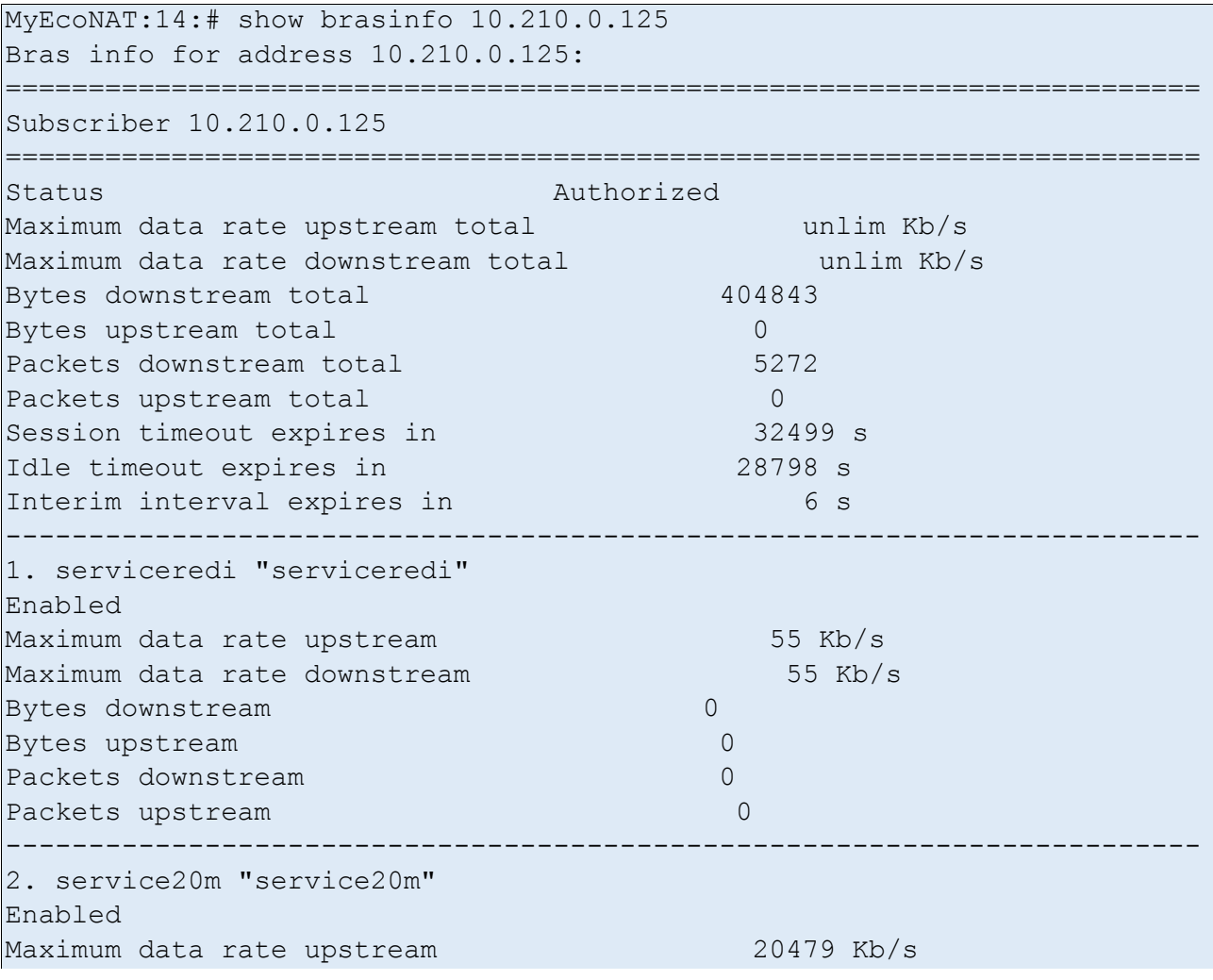

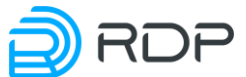

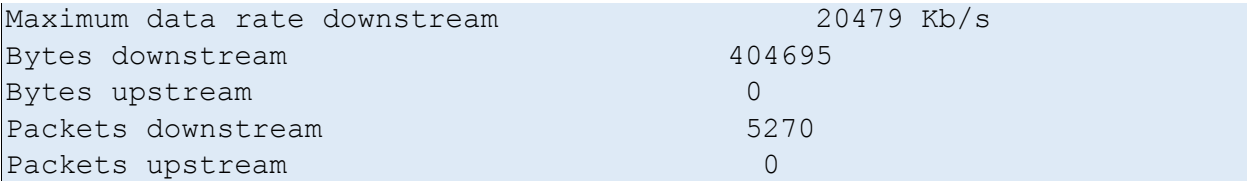

**Show brasinfo** command, applied to the range of addresses up to the million (example, **show brasinfo** *10.210.0.81/12*), gives detailed view of BRAS state for the specified addresses. If this command is used for bigger range of addresses, it gives a brief summary (so as **show brasinfo all**  command).

**Show brasinfo summary** command gives brief statistics for the certain policy.

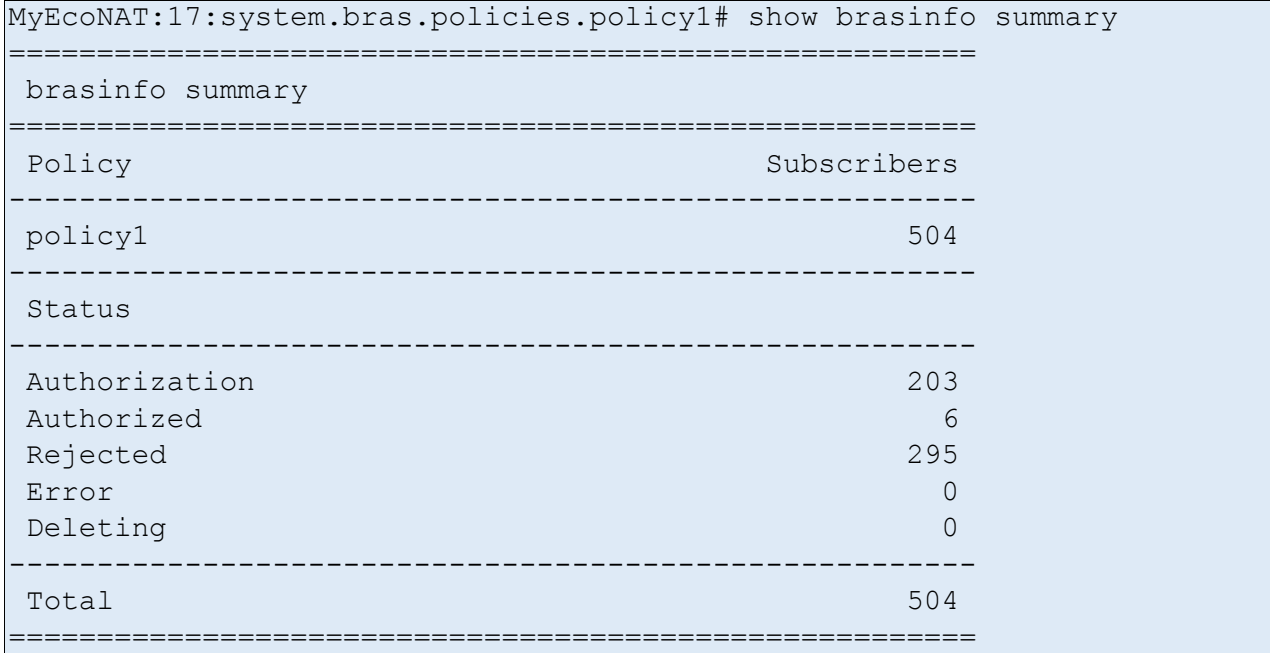

With a large number of addresses, information output to the console may take some time. Command execution may be interrupted by pressing **[Backspace]** or **[Ctrl+C]**.

In the case when there is no session for the specified address, one will see the message like this:

```
MyEcoNAT:1:# show brasinfo 10.210.0.212
Bras info for address 10.210.0.212: not found
```
**Show brasinfo** command displays parameters see in a table below.

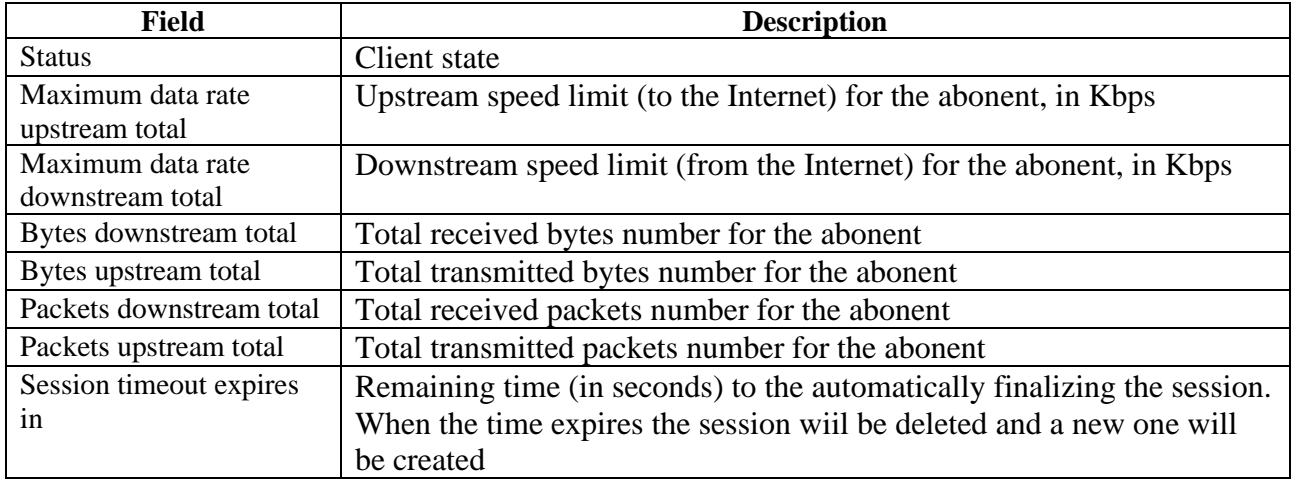

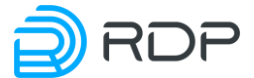

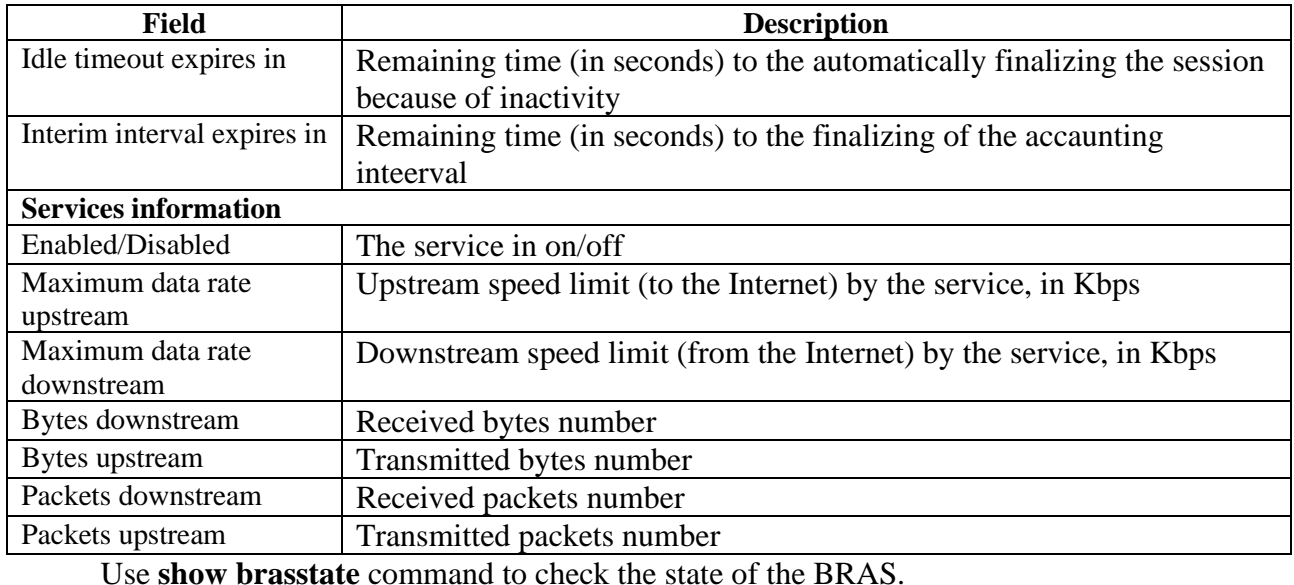

MyEcoNAT:2:# show brasstate Default access: BLOCK State : ENABLED

This command shows two fields:

- **default access**  the default action,
- **state** BRAS state (enabled/disabled).

Immediately after BRAS loading the mode of transmission of all traffic is switched on, in order to serve the users at the time, not yet loaded information from the billing (**default access** – **pass**). After loading the database BRAS switches to the main mode, when traffic is prohibited from those subscribers which is not allowed explicitly in the billing (**default access** – **block**).

To check the status of the contract, use the **show brascontract <ID>** command, where **ID** is the contract identifier. This command displays information on the contract itself and its subscribers: status, IP-addresses, speed, as well as statistics for the subscriber and general contract.

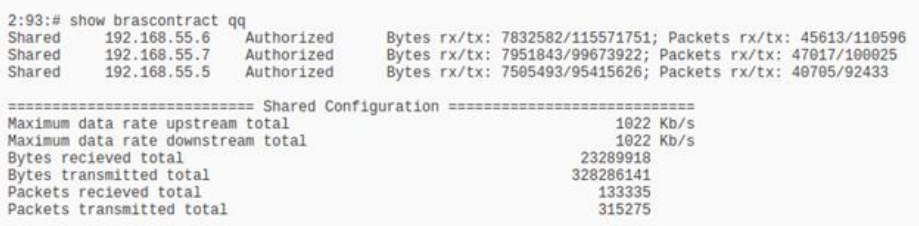

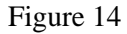

For one abonent session reset one can use **clear brasinfo <IP-адрес>** command, for all EcoNAT abonents sessions reset one can use **clear brasinfo all** command.

```
MyEcoNAT:3:# clear brasinfo 10.210.30.4
Success
MyEcoNAT:4:# clear brasinfo all
Bras table purged
```
If accounting is configured when you run **clear brasinfo <IP-адрес>** command, at first the **accounting STOP** request will be sent to the server to close the session and then the session will be

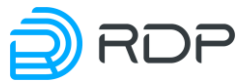

removed at the EcoNAT. When you run **clear brasinfo all** command, the sessions recordings will be deleted only at the EcoNAT.

Use the **dropservices**, **droppolicies**, and **dropradius** commands to clean configuration items.

# <span id="page-87-0"></span>8.4 **Policies and services**

To limit the speed of transmission and reception of data and for redirection to a portal for subscriber account refilling in BRAS functionality are used policies and services. Service is a set of activities carried out in the case of certain conditions - the source or destination of session matchs to the specified ACL. Politics can combine multiple services together.

# **8.4.1** *Services*

To create a service, execute the command **create service <service name>**. When creating a service, its name is formed in the same way as described in the section ["Pools and ACL"](#page-57-0).

After the service is created, it is necessary to go into the configuration mode of this service with **goto bras services <service name>** and set the parameters of its parameters using context commands.

The available service parameters are described in the table below.

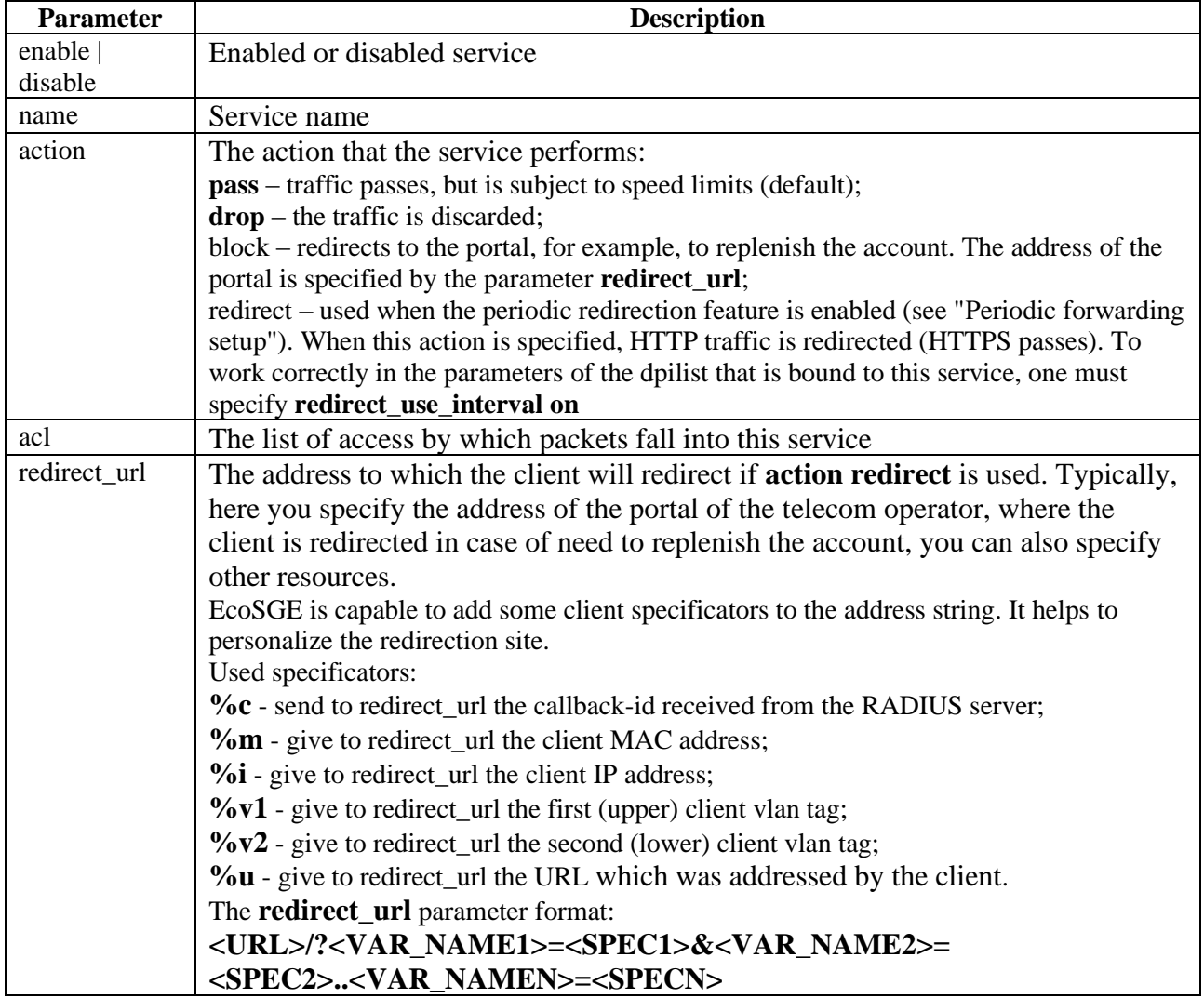

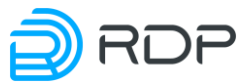

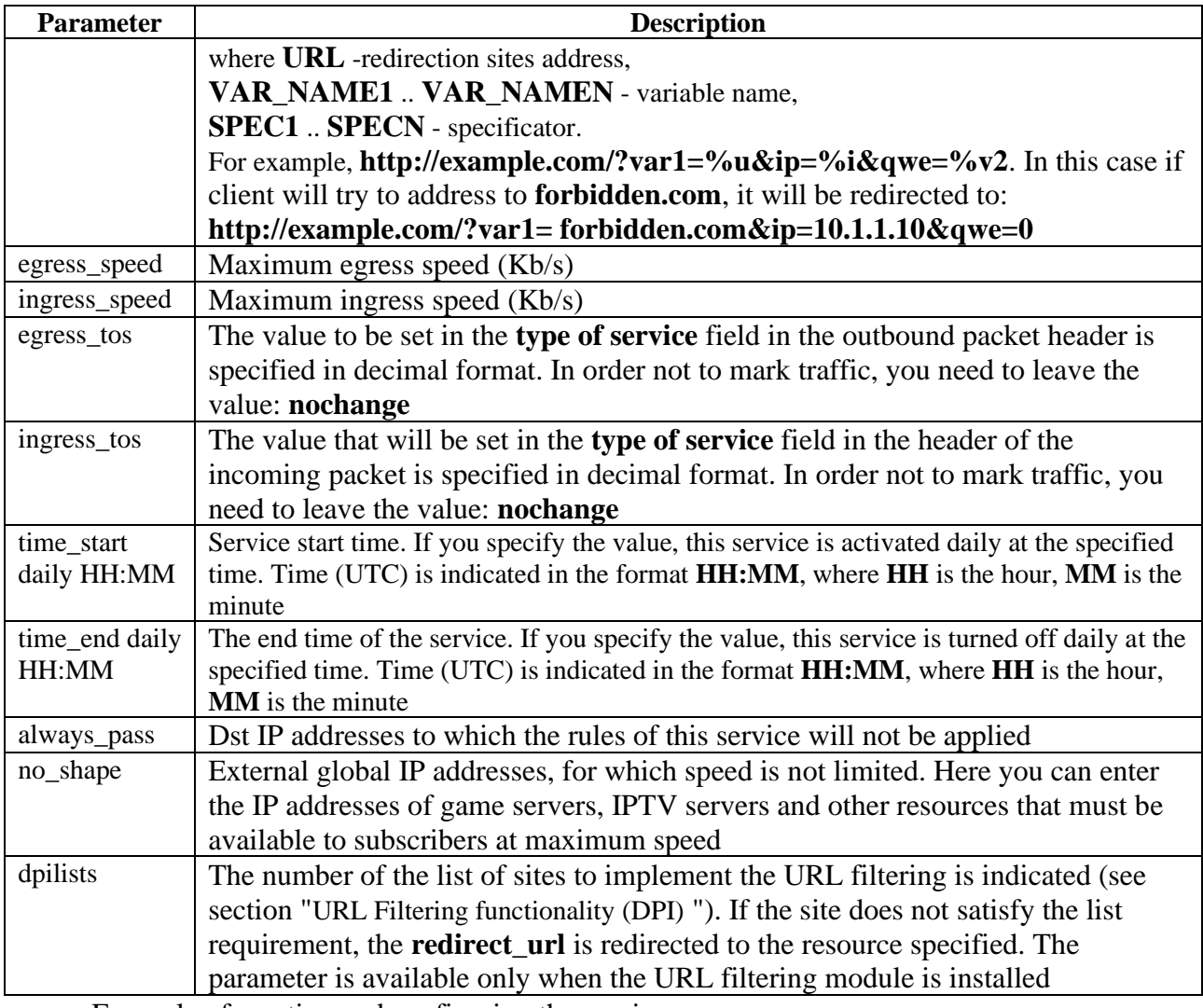

Example of creating and configuring the service:

```
MyEcoNAT:1:system.bras.services# create service 1
MyEcoNAT:2:system.bras.services# service1
MyEcoNAT:3:system.bras.services.service1# enable
MyEcoNAT:4:system.bras.services.service1# action redirect
MyEcoNAT:5:system.bras.services.service1# redirect_url 
"http://redirect.domen.ru"
MyEcoNAT:6:system.bras.services.service1# egress_speed 56
MyEcoNAT:7:system.bras.services.service1# ingress_speed 56
MyEcoNAT:8:system.bras.services.service1# time_start daily 03:00
MyEcoNAT:9:system.bras.services.service1# time_end daily 21:00
MyEcoNAT:10:system.bras.services.service1# show
enable
name "service1"
action redirect
 acl none
redirect_url "http://redirect.domen.ru"
egress_speed 56
 ingress_speed 56
 egress_tos nochange
 ingress_tos nochange
  time_start daily 03:00:00
 time end daily 21:00:00
 always_pass ( )
```
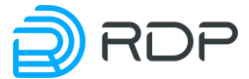

```
no_shape ( )
dpilists ( )
```
To enable and disable the service, the context mode commands **enable** and **disable**, which must be run in the service branch.

MyEcoNAT:5:system.bras.services.service1# enable MyEcoNAT:6:system.bars.services.service1# disable *Edited configuration will be applied only after apply command .*

#### **8.4.2** *Policies*

To create a policy, you must run the **create policy <policy name>** command. When creating a policy, its name is formed in a similar manner to that described in the section ["Pools and ACL"](#page-57-0).

After you create a new policy, go to the configuration mode of the policy with **goto policy<policy name>** command and using the context commands to set the values of its parameters.

The available policy options are described in the table below.

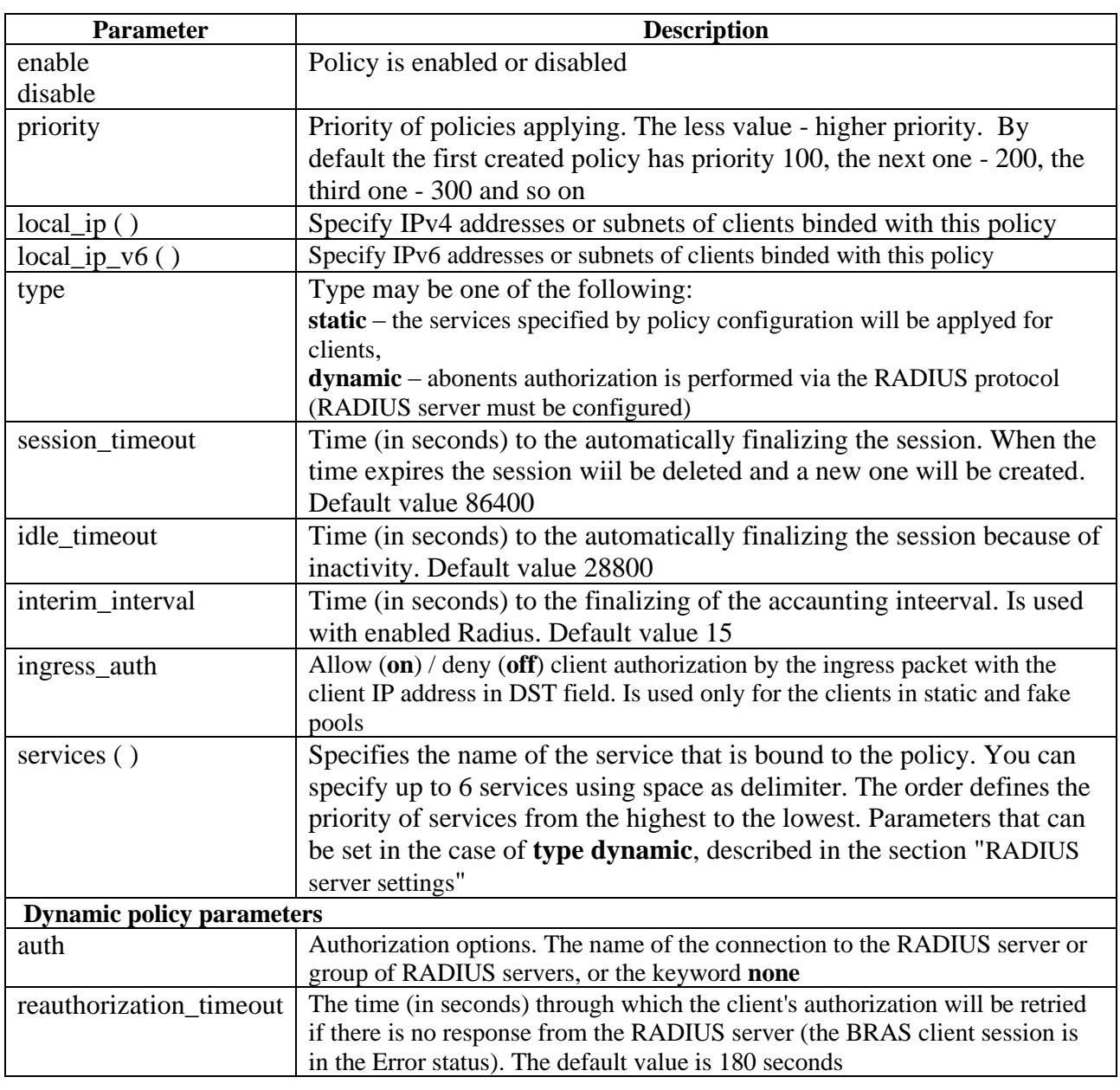

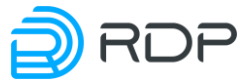

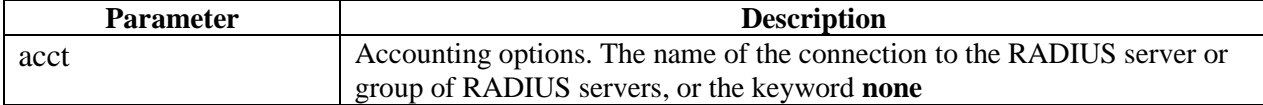

*ATTENTION! Before applying the changes, the value of the auth parameter should not be none, otherwise the apply command will end with an error.*

Example of creating and configurating policy:

```
MyEcoNAT:1:system.bras.policies# create policy 1
MyEcoNAT:2:system.bras.policies# policy1
MyEcoNAT:3:system.bras.policies# enable
MyEcoNAT:4:system.bras.policies# type static
MyEcoNAT:5:system.bras.policies# services service1
MyEcoNAT:6:system.bras.policies.policy1# show
MyEcoNAT:7:system.bras.policies.policy1#
 priority 100
  enable
 local ip ( )
 local ip v6 ( )
 type static
  session_timeout 86400
 idle_timeout 28800
 interim_interval 15
  services (service1)
```
Use the context **enable** and **disable** commands in policies branch to turn the policy on or off.

```
MyEcoNAT:5:system.bras.policies.policy1# enable
MyEcoNAT:6:system.bras.policies.policy1# disable
```
*Edited configuration will be applied only after apply command .*

Configured policies will be processed in order of their priority. In addition, each policy can be assigned to multiple services. Then within the same policy services will be processed in the order in which they appear in the policies configuration.

# <span id="page-90-0"></span>8.5 **RADIUS server settings**

RADIUS settings are located in the **system.bras.radius** branch. The branch contains the following sections and parameters:

- **request\_burst\_interval** the time interval in milliseconds between sending bursts of Access-Request and Accounting-Request packets. The range is 1 to 1000. The default is 10;
- **request\_burst\_size** the maximum number of Access-Request and Accounting-Request packets in a burst. The range is 1 to 1000. The default is 64.
- **coa** the section of RADIUS Change of Authorization parameters;
- **radius\_groups** the section of RADIUS server groups parameters;
- **radius\_servers** the section of RADIUS server connection parameters.

The structure and configuration commands of the above listed sections are described below.

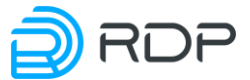

# **8.5.1** *General settings for connecting to a RADIUS server*

To create a new connection to the RADIUS server, you must run the **create radius <connection name>** command. When creating a connection, its name is formed in the same way as described in the section ["Pools and ACL"](#page-57-0).

After creating a new connection, you need to go to the appropriate branch of the configuration tree and use the context commands to set the values of its parameters.

The connection parameters for the RADIUS server are described in the table below.

Table 37

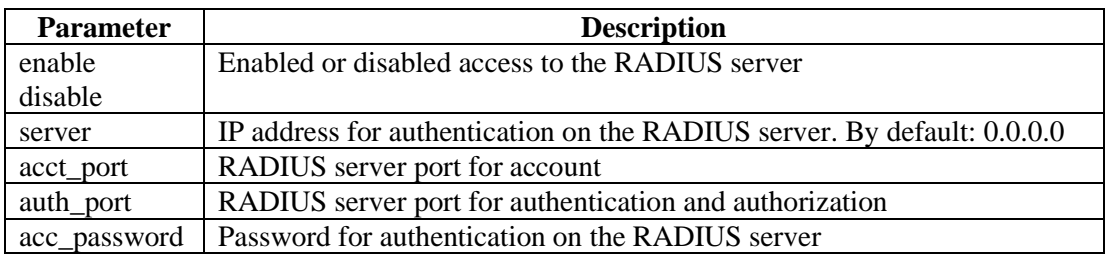

An example of setting up a connection to a RADIUS server:

```
MyEcoNAT:1:system.bras.radius# create radius 1
MyEcoNAT:2:system.bras.radius# radius1
MyEcoNAT:3:system.bras.radius.radius_servers.radius1# enable
MyEcoNAT:4:system.bras.radius.radius servers.radius1# server 192.168.5.1
MyEcoNAT:5:system.bras.radius.radius_servers.radius1# secret "econat"
MyEcoNAT:6:system.bras.radius.radius servers.radius1# acct port 1813
MyEcoNAT:7:system.bras.radius.radius_servers.radius1# auth_port 1812
MyEcoNAT:8:system.bras.radius.radius servers.radius1# show
   enable
      server 192.168.5.1
      acct_port 1813 
     auth port 1812
      secret ""
```
To enable or disable access to the RADIUS server, use the context commands **enable** and **disable**, which must be started in the branch to the RADIUS server.

```
MyEcoNAT:5:system.bras.radius.radius_servers.radius1# enable
MyEcoNAT:6:system.bras.radius.radius servers.radius1# disable
```
# **8.5.2** *Configuring Dynamic Policies*

When connecting to a RADIUS server, you must use dynamic policies. Such a policy is created and configured similarly to the static policy described in the section ["Policies and services"](#page-87-0). Only a few parameters differ. Dynamic policy settings are listed in the table below.

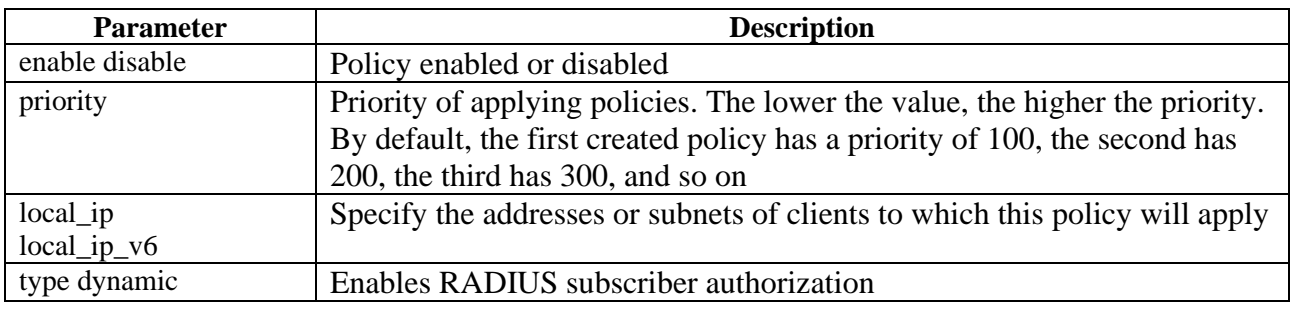

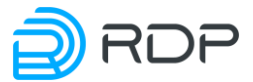

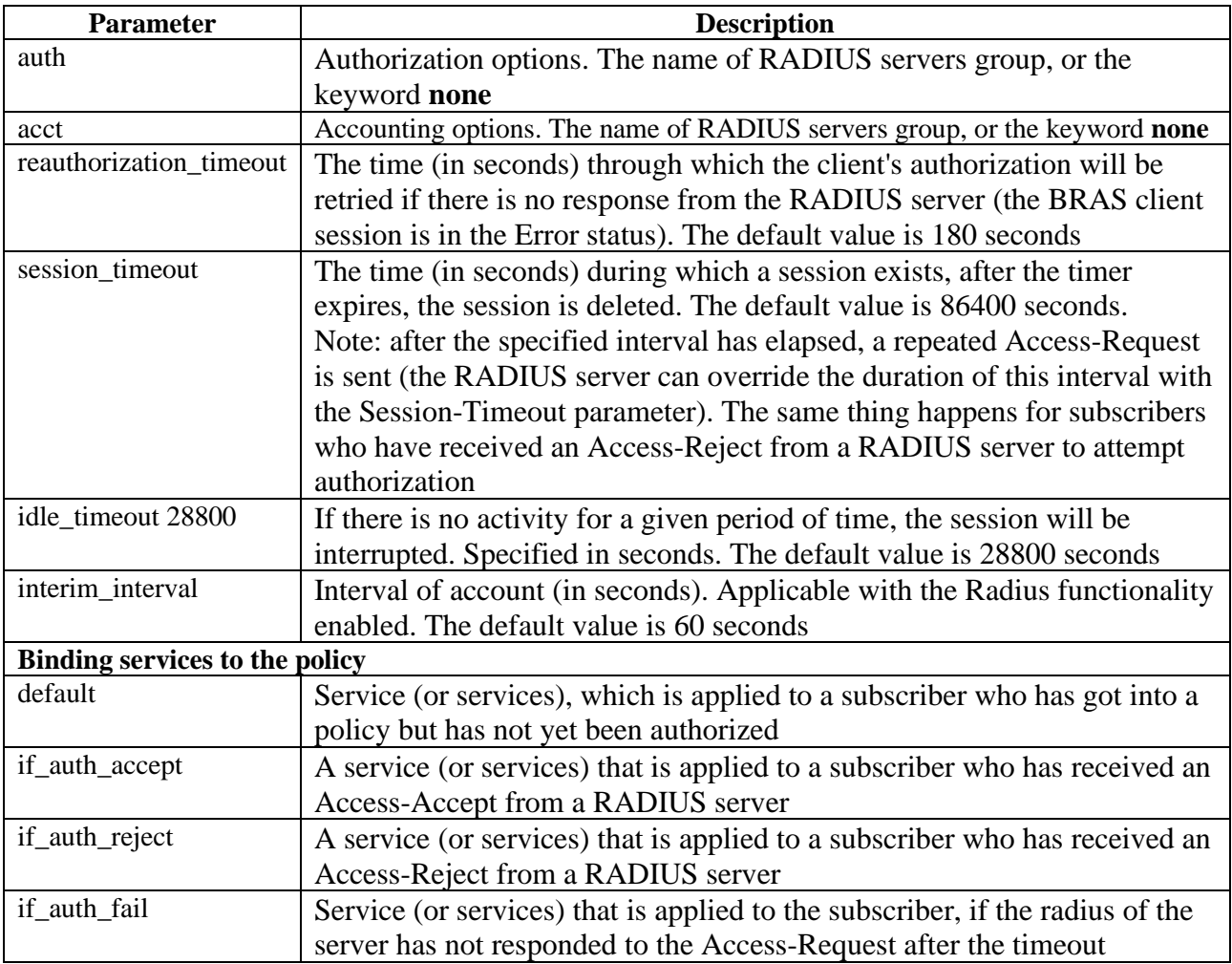

*ATTENTION! Before applying the changes, the value of the auth parameter should not be none, otherwise the apply command will end with an error.*

Example of creating and configuring a dynamic policy:

```
MyEcoNAT:1:system.bras.policies# create policy 2
MyEcoNAT:2:system.bras.policies# policy2
MyEcoNAT:3:system.bras.policies.policy2# enable
MyEcoNAT:4:system.bras.policies.policy2# local_ip (0.0.0.0/0)
MyEcoNAT:5:system.bras.policies.policy2# type dynamic
MyEcoNAT:6:system.bras.policies.policy2# auth radius1
MyEcoNAT:7:system.bras.policies.policy2# default (service5M)
MyEcoNAT:8:system.bras.policies.policy2# if auth accept (service1
service5M)
MyEcoNAT:9:system.bras.policies.policy2# if_auth_reject (service2)
MyEcoNAT:10:system.bras.policies.policy2# if auth fail (service2)
MyEcoNAT:11:system.bras.policies.policy2# show
MyEcoNAT:12:system.bras.policies.policy2#
  priority 200
  enable
  local ip ( 0.0.0.0/0 )
  type dynamic
  auth radius1
  reauthorization_timeout 180
  session_timeout 86400
  idle_timeout 28800
   interim_interval 15
```
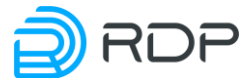

```
default ( service5M )
if auth accept ( service1 service5M )
if auth reject ( service2 )
if auth fail ( service2 )
```
# **8.5.3** *RADIUS Server Groups*

To increase reliability, RADIUS servers are combined into groups in which you can distribute the load between the servers and implement redundancy. BRAS dynamic policies specify groups rather than individual servers.

In the current implementation up to 16 RADIUS server groups. One RADIUS server can be included into several groups in the same time.

Use the **create radiusgroup <RADIUS\_GROUP>** command to create RADIUS server group where <RADIUS\_GROUP> is the group name.

By default, the configuration of the newly created group is as follows.

```
EcoNAT:8:system.bras.radius.radius_groups.radiusgroupb# ls
type active_standby
description ""
request_max 3
request_timeout 3
dead_time_min 15
dead_time_max 300
servers ( )
```
Use the **no radiusgroup <RADIUS\_GROUP>** command in configuration mode to delete RADIUS server group where <RADIUS\_GROUP> is the group name to be deleted. The **dropradius** command can also be used, as a result of which all groups and RADIUS servers will be deleted.

In the configuration mode of RADIUS server group operator can edit or delete group description, edit group mode, add the specific RADIUS server or delete it form the group.

Use the commands and parameters specified in the table below to configure RADIUS server group.

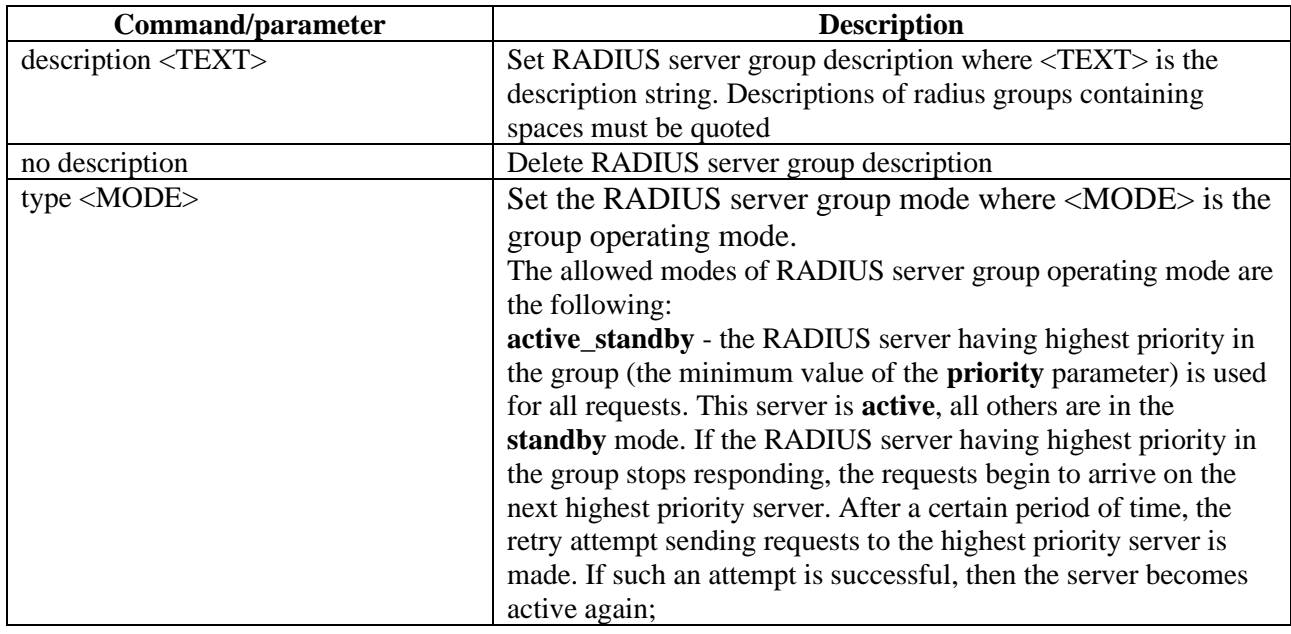

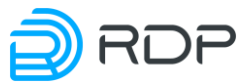

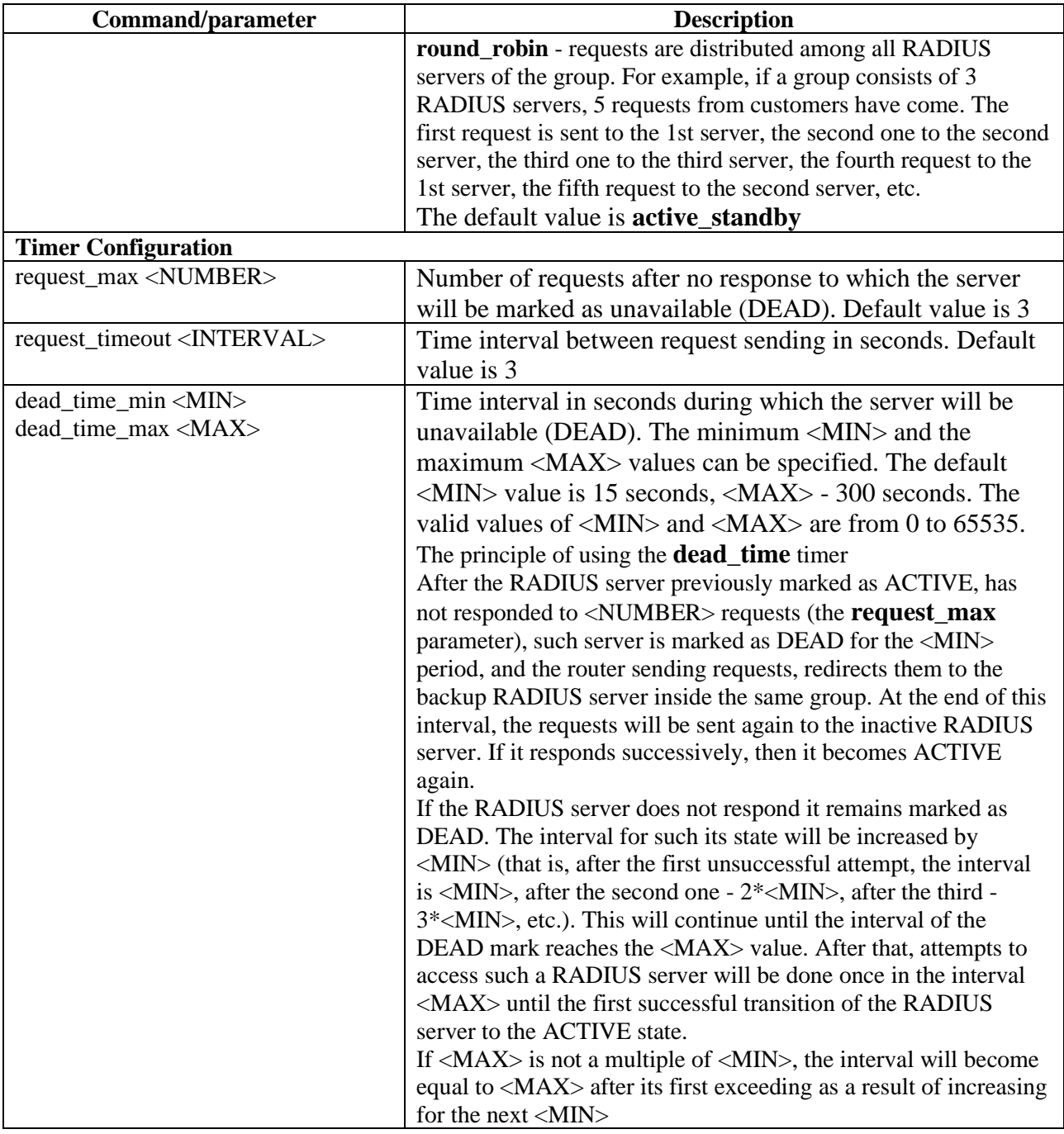

**RADIUS Servers Configuration in a Group (the servers parameter)**

Servers are included in the group using the **add <server name>** command, symbolic '**+=**' command, or by space-separated listing of server names in brackets of the **servers ()** parameter.

Settings example:

```
2:2:# create radiusgroup 1
2:3:# create radius 1
2:4:# create radius 2
2:5:# create radius 3
2:6:# create radius 4
2:7:# go radiusgroup1
|2:8:system.bras.radius.radius_groups.radiusgroup1# servers (radius1
radius2)
|2:9:system.bras.radius.radius groups.radiusgroup1# servers add radius3
|2:10:system.bras.radius.radius groups.radiusgroup1# servers += radius4
```
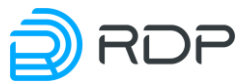

2:11:system.bras.radius.radius\_groups.radiusgroup1# show servers servers ( radius1 radius2 radius3 radius4 )

**The order of the servers in the list matters!** It determines the polling order of the servers. You cannot include a server in the group that has not yet been created.

To remove a RADIUS server from a group, use the symbolic '**-=**' command.

#### **8.5.4** *Client authorization on the RADIUS server*

When authorizing a client on a RADIUS server, BRAS sends a RADIUS access request with the following information:

- User Name: <user IP address>
- Calling-Station-Id:  $=$  <user MAC address>
- User-Password  $=$  <EcoBRAS hostname>

The User-Password attribute is used only to ensure compatibility with some billing systems. Since such systems are only required to have this attribute in Access-Request messages, its value is the same for all users. The value of the parameter User-Password is automatically used as the value of the **hostname** parameter from the branch of the configuration tree **system\_log** (see section ["Logging"](#page-27-0)). At authorization values of this attribute are not used.

When Access-Accept is received from the RADIUS server, the user is assigned the service specified in the parameter if auth accept and the corresponding speed limits. The user session is controlled by the timeouts specified in the parameters: session\_timeout, idle\_timeout, interim interval. However, if Access-Accept from the RADIUS server contains additional attributes with services, then they are automatically applied to the subscriber, in spite of the settings of BRAS policies and services.

BRAS processes the following attributes contained in RADIUS24:

- Cisco-Account-Info Upload and Download speed limit in bps;
- Cisco-Service-Info forced assignment of a service configured for BRAS. In this case, the service name is specified in the form: **A** <service name>;
- Callback-Id is a unique identifier of the user, which is substituted into **redirect url** through the qualifier  $\langle a \text{ href} = \text{''} \text{''} > \text{\%} \text{ c} \langle a \rangle$ ;
- Idle-Timeout;
- Session-Timeout;
- Acct-Interim-Interval:
- Framed-IP-Address.

Example:

- Cisco-Account-Info  $:=$  "Pqq0",
- Cisco-Account-Info := "VU;20000000;D;20000000",
- Delegated-IPv6-Prefix := "::1:1900:0:0/125"
- Callback-Id := "c6958059a295af355e5b8dfbbfcf4fd4",
- Idle-Timeout  $:= 500$ .
- $Session-Timeout := 500,$

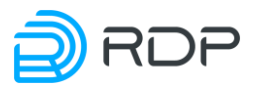

• Acct-Interim-Interval :=500.

# **8.5.5** *Counters*

To view counters by RADIUS, use the **show counters all | include radius** command.

MyEcoNAT:7:# show counters all | include radius Printing counters...

The table below describes the existing counters in this section.

Table 40

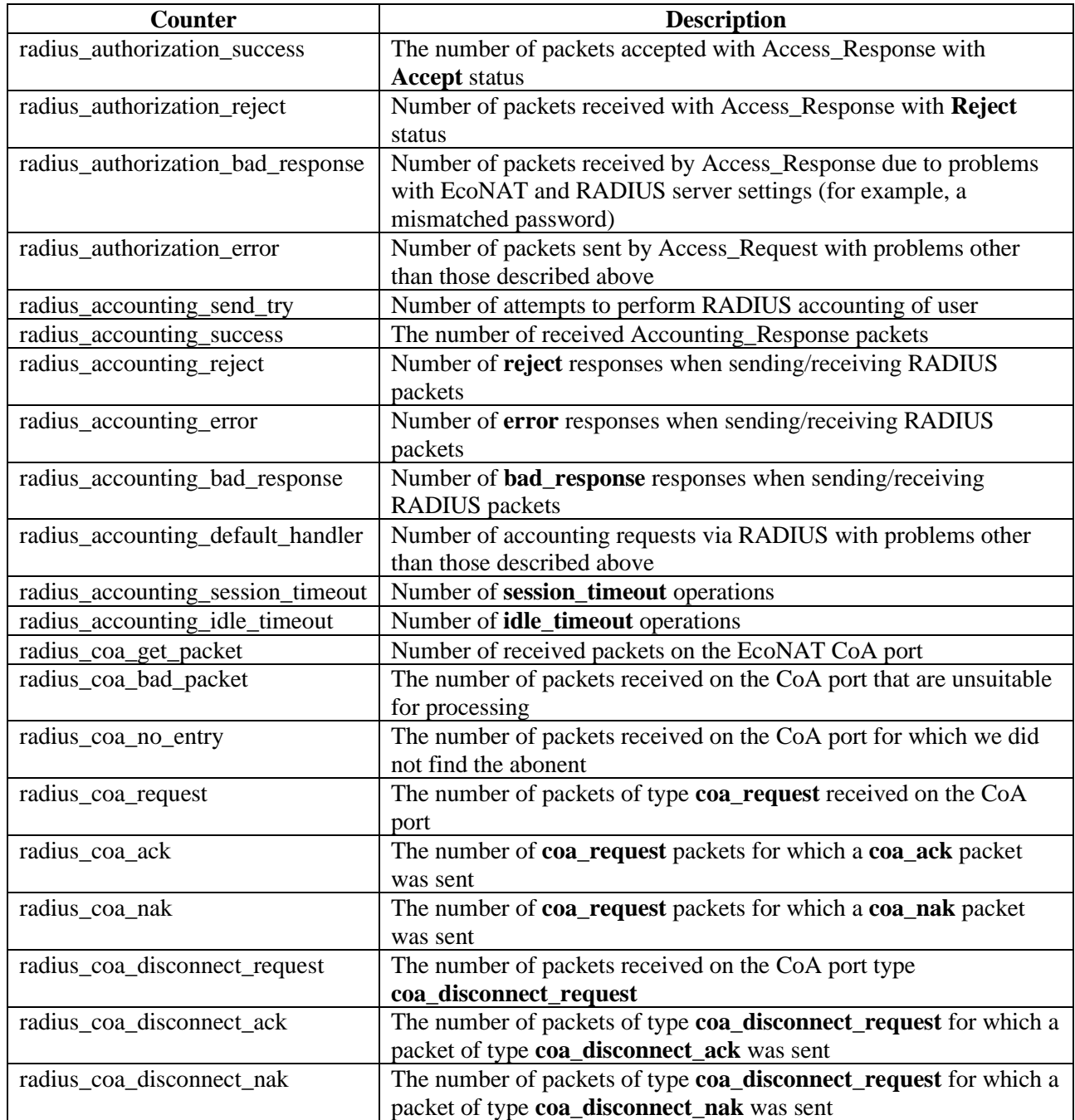

# 8.6 **Creating a BRAS session using DHCP packages**

EcoBRAS has the ability to initiate BRAS sessions over DHCP packets. This function is available on request, software update is required.

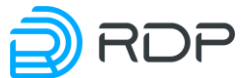

Let's consider the working principle of this mechanism using the example shown in the figure below.

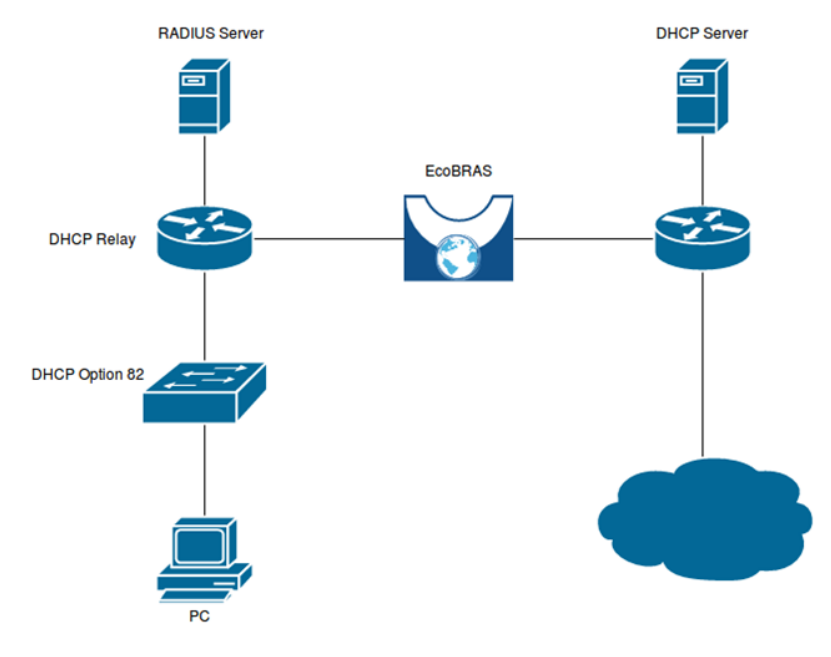

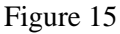

For this mechanism to work, it is necessary that through Unicast DHCP packets from DHCP Relay to DHCP Server pass through EcoBRAS. In this case, the IP address of the DHCP Relay must fall into the pool on EcoBRAS and should not fall into any policy.

When a subscriber requests settings from a DHCP server, EcoBRAS from the DHCP ACK receives the following data: IP address, MAC address, Option 82 (if present). Based on this data, a BRAS session is initiated and an authentication request is sent to the RADIUS server. When **Access-Request** is sent to the **User-Name** field, the subscriber's MAC address is substituted, and in the **Calling-Station-ID** IP address field. If Option 82 was present in the DHCP packet, then additional attributes are added to the **Access-Request**:

```
AVP: l=14 t=Vendor-Specific(26) v=Ericsson, Inc. (formerly 'RedBack 
Networks')(2352)
 AVP Type: 26
 AVP Length: 14
 VSA: l=8 t=Agent-Remote-Id(96): \000\006\240\253\033O
AVP: l=10 t=Vendor-Specific(26) v=Ericsson, Inc. (formerly 'RedBack 
Networks')(2352)
 AVP Type: 26
  AVP Length: 10
 VSA: l=4 t=Agent-Circuit-Id(97): \000\004
```
When sending a **DHCP Release** message from the client, EcoBRAS removes the BRAS session for this client by sending **Accounting-Stop** to the RADIUS server.

#### 8.7 **Shared contracts**

Within one contract, the work of several users with the common maximum bandwidth can be organized (the shared contract). In this case, personal settings for the bandwidth limitation are taken into account if they are less than the common maximum bandwidth. In one contract there can be subscribers with a common bandwidth and with an individual.

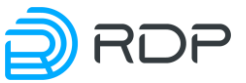

```
EcoNAT:3:#show brascontract 17 
 Shared 192.168.55.5 Authorized Bytes rx/tx: 0/0; Packets rx/tx: 0/0 
Shared 192.168.55.6 Authorized Bytes rx/tx: 0/0; Packets rx/tx: 0/0 
Not shared 192.168.55.7 Authorized Bytes rx/tx: 0/0; Packets rx/tx: 
0/0
```
When using the maximum bandwidth of the channel, the speed between the contract participants is distributed in proportion to their activity.

Adding a shared contract entry is possible using the RADIUS protocol or the proprietary EcoBRAS protocol, depending on the version and license of the firmware.

The configuration of the entry for the client on the RADIUS server should be similar to the following (for example, the record is for freeRADIUS).

```
192.168.55.5 Auth-Type := Accept
        Cisco-Account-Info := "QU;5000000;D;5000000",
        Cisco-Account-Info += "P12345678",
        Cisco-Account-Info += "VU;8000000;D;8000000",
```
Where:

P12345678 - contract identifier in the format P<contract identifier>. A combination of numbers, capital and lowercase Latin letters may be used as an identifier for a contract;

QU / QD - speed limit of this client;

VU / VD - speed limit of the general contract.

In the event that a client with individual bandwidth restrictions is launched, the last attribute is missing. Such a client can be included in the contract with the general bandwidth settings.

For the CoA request, the following parameters should also appear:

```
Cisco-Account-Info := \Psi2345678 \W, Cisco-Account-Info :=\"VU;2012000;D;2012000\"
```
With the help of the EcoBRAS protocol, the addition of clients of the general contract is carried out by the **ads** command (see [Billing console and EcoBRAS protocol\)](#page-80-0).

One must repeatedly specify the speed limit of the general contract when adding a new subscriber who is included in the general contract, because the value specified at the previous addition will be replaced.

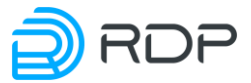

# <span id="page-99-0"></span>9 **URL Filtering functionality (DPI)**

This functionality is available with EcoDPIxxxx-LIC license (how to view the license, see ["Getting help\)](#page-45-0).

URL Filtering (DPI) functionality allows service providers to filter unwanted and prohibited resources on the Internet, and also provide services such as "Child Online" with filtering for large lists. This functionality meets all requirements and has been tested by Roskomnadzor (the official conclusion is available at http://www.rkn.gov.ru/docs/Izobrazhenie\_29.09.2017.tiff).

Subscriber redirection to the blocking page ("resource is prohibited") is set individually for each list. Supports subnet filtering.

In case of HTTPS supports filtering SNI (Server Name Indication) to break the connection with the forbidden resource. In there is no SNI field in the query, the request is passed transparently. It checks incoming server certificate on which the request was sent. If there is URL denied by filters in the certificate, the connection to the server is dropped.

The main list of banned sites – a register of Russian Roskomnadzor (it has a predefined name **dpilist0** in **system dpi** configuration space).

It also supports up to 16 user-defined lists of sites (**dpilist1** ... **dpilist16**), each of which can be either black (list of banned sites) or white (the list of allowed sites).

The format of the uploaded lists: a text file with list of URL beginning with "http://" or "https://" in which the port number may be setted. Also in the URL entry, the '**\***' character can be used to specify any character set, for example, to filter multiple mirror sites. If you want to filter both HTTP and HTTPS, then '**\***' is placed at the beginning of the URL, if only one of the protocols, then "http://" or "https://" is prefixed before '**\*'**. In the lists, IP addresses, subnets or ranges of addresses (via a hyphen) can be specified. The delimiter is CR or CR LF (the end of the line and the newline). The name and file extension are not regulated.

Dpilists are allowed to use comments. For example, to logically split IP addresses into groups by Internet service provider area. Each comment line must begin with the pound sign '**#**'. In addition, with the same character, if necessary, you can "comment out" certain lines in the list, and they will not be processed when building or updating the database.

File example:

```
http://citybus.nnov.ru:8080/login.php
https://maps.yandex.ru/213/moscow/?source=tableau_maps
http://flibusta.net
https://hh.ru
http://hh.ru
http://*.example.ru
*.badsite.ru
http://vk.com 
en.wikipedia.org/wiki/Ethernet
8.8.8.0/24
3.3.3.1
# District 
5.5.5.5-5.5.5.150
```
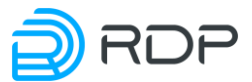

*If the URL in the uploaded list is presented without the prefix "http: //" or "https: //", then the default is believed that he also figures in the list with the prefix "http: //", and "https: //". Thus, a filter for HTTPS connections will only respond to the specified domain name. That is, with the above example, writing in reference to the Wikipedia article, will close all connections, attempting to gain access to English Wikipedia. Thus, if you want to close access to only one article, in the list should be " http://en.wikipedia.org/wiki/Ethernet ".*

A subscriber may be filtered according to several lists. In the case of triggering multiple lists at the same time, the action will be in accordance with the most priority of them (those which has the lower number).

Blacklist – is a list of banned sites. Triggered by it means the prohibition of access to the page. In this case, the HTTP connection will be redirected to the page specified in the configuration, and the HTTPS connection will be closed by RST.

White list contains the contrary permitted sites. Triggered by it means permission to access this page. The absence of events on the white list means that access is denied by default (and there will be redirect or closure), but the user can be subscribed to multiple white lists simultaneously, in this case, to access the page is enough to load at least one of them.

# 9.1 **URL Filtering configuration**

The settings of the URL filtering functional (DPI) are stored in the **system.dpi** branch of the configuration tree. This branch contains general system settings for URL filtering and websites lists settings, which in the EcoSGE concept are called **dpilistN**, where **N** is a sequence number from 0 to 16.

```
EcoSGE:# go dpi
EcoSGE:system.dpi# ls
enable
functionality mode normal nat
revisors ( )
dpilist0
{
enable
rkn_source rkn
 rkn_login "0123456789"
 rkn_password "q1w2e3r4t5y6u7i8o9p0"
 rkn_proxy ""
 upload_dump_server ""
 whitelist mode off
 log_matches off
 log_pictures off
 exceptions off
behaviour block
 redirect_use_interval off
 redirect_interval 600
 redirect_interval_url 2592000
 redirect_url "http://www.provider.ru/blocked/block0.html"
 color_direction both
 color_tos_byte 32
 download url "http://192.168.10.1/dump.xml"
```
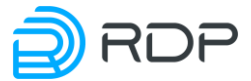

```
update_schedule interval 600
protocols ( )
no_ip ( 10.210.0.123~0-4095 )
no_ip_remote ( )
ip (
   10.0.0.0/8~1-10
    61.216.14.0/23~0-4095
)
no_ipv6 ( )
ipv6 ( )
}
dpilist1
{
disable
whitelist mode off
log_matches off
log_pictures off
exceptions off
behaviour block
redirect use interval off
redirect_interval 600
redirect_interval_url 2592000
redirect_url http://www.provider.ru/blocked/block1.html
color_direction both
color_tos_byte 32
download_url http://www.provider.ru/blacklists/list1.txt
update_schedule never
protocols ( )
no ip ( )
no_ip_remote ( )
ip ( )
no_ipv6 ( )
ipv6 ( )
}…
```
To enable or disable URL filtering functionality use **enable** and **disable** contextual command of the **system.dpi** branch of the configuration tree.

In addition, each of the lists may be individually enabled/disabled with the **enable** and **disable** command, running in the configuration space of the list.

EcoSGE can operate in two modes:

- standard NAT, standing "in the gap" connection (the first figure below),
- and dual-mirroring traffic mode (the second figure below).

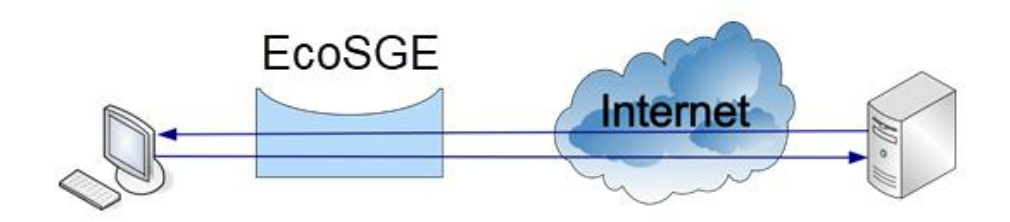

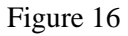

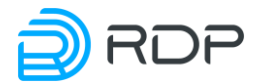

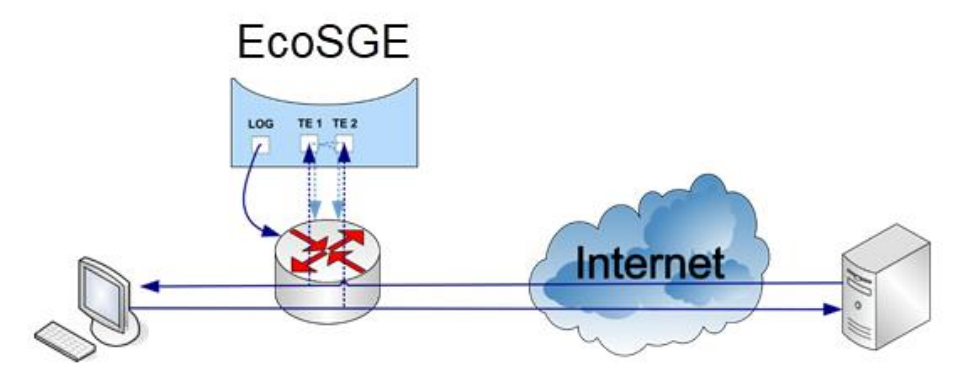

Figure 17

Modes of EcoSGE operation are switched with parameter **functionality\_mode**, which may have values, respectively, **normal\_nat** and **double\_mirrored\_traffic**. To switch between these modes you should run the command **functionality\_mode normal\_nat** or **functionality\_mode double\_mirrored\_traffic** in the **system.dpi** configuration branch.

In mirroring mode EcoSGE listens to incoming and outgoing traffic, carrying out its translation, as in the normal mode. While outbound subscriber traffic is being mirrored on a local (even) EcoSGE interfaces, and the incoming from the Internet to subscribers – at the global (odd) EcoSGE interfaces (see more in ["Getting help"](#page-45-0) paragraph). If EcoSGE detects the connection with the prohibited resource, it sends through a router, the interrupting connection packet (for HTTPS) or redirecting packet (for HTTP). To send redirection or interrupting connection packet EcoSGE uses log interface or interfaces (see more in ["Hardware"](#page-10-0) paragraph), while normally the same network interfaces to which subscribers are connected used for this. Therefore, for the correct operation of the mirroring scheme the default gateway address in the **connection\_log** context must be configured in EcoSGE (see more in ["Logging"](#page-27-0) paragraph). It is also recommended to take steps to prevent the duplicated traffic back to the network through the interface from which mirrored traffic is sent to the EcoSGE.

If traffic with a tag (or double tag) is mirrored to EcoSGE, in this case the redirect packets, and the interruption of the connection packets are encapsulated accordingly. Therefore, it is necessary to provide L2 connectivity EcoSGE logged interface and the router interface (IP-address specified as the default gateway in the **connection\_log** context). In this case, you can configure EcoSGE in such a way that untagged traffic will be sent from the logging interface. To do this, you must configure the value **on** of the **strip** tags parameter in the **connection** log branch of the configuration tree.

Parameters for the lists of sites is in a table below.

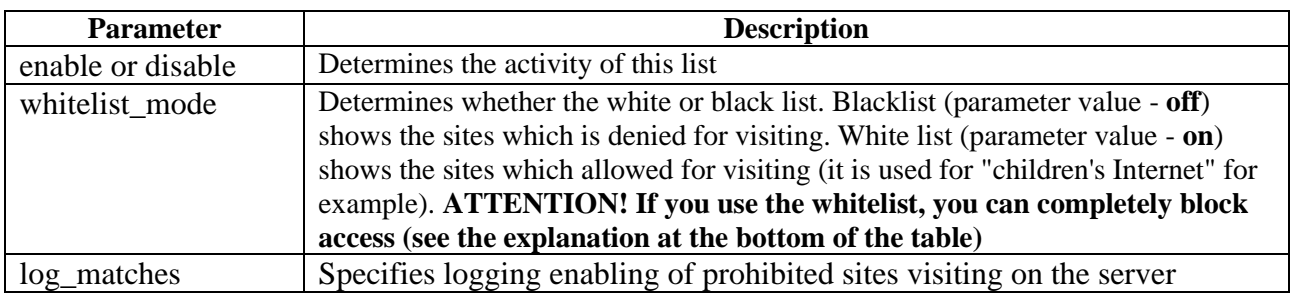

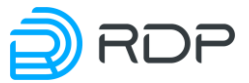

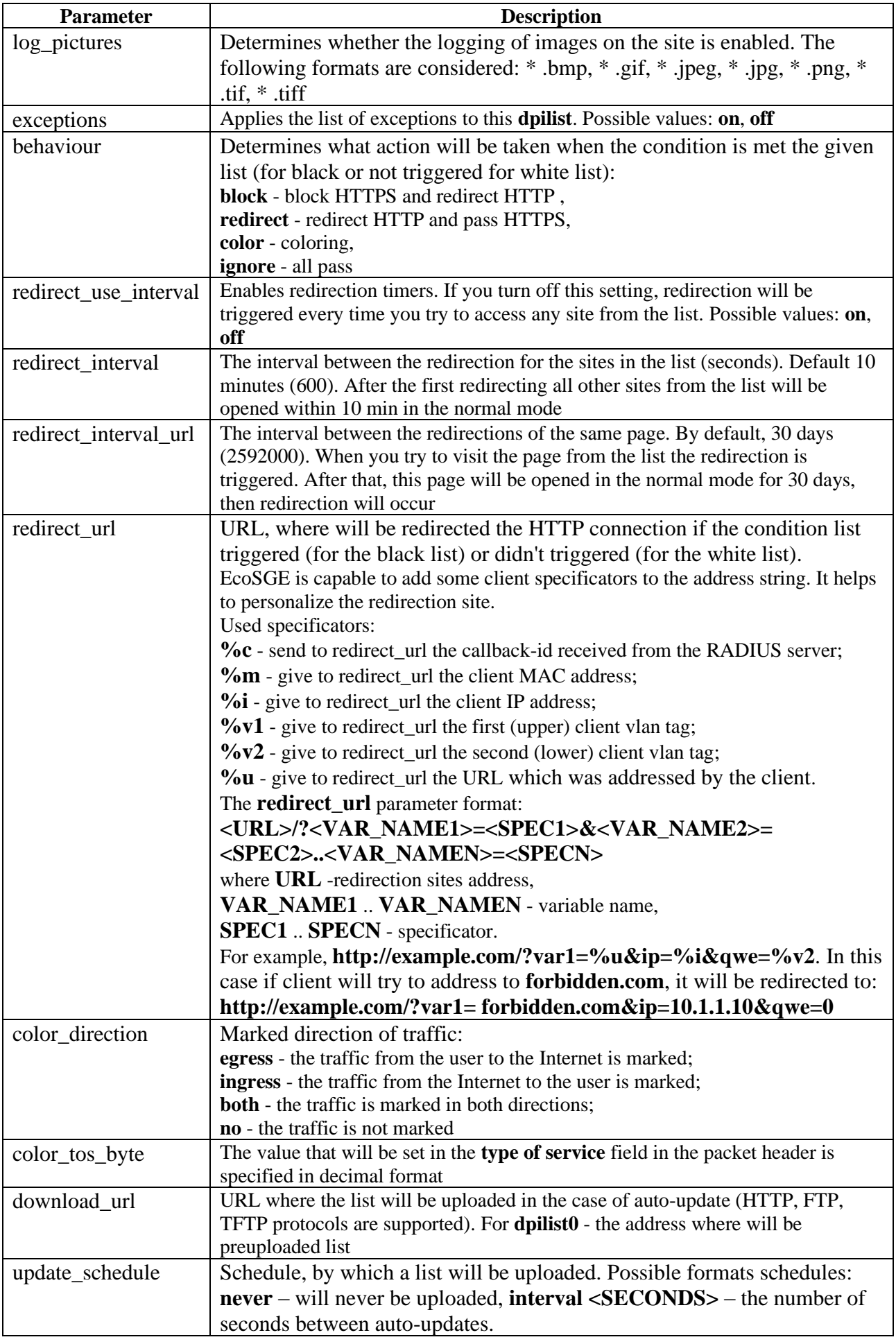

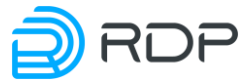

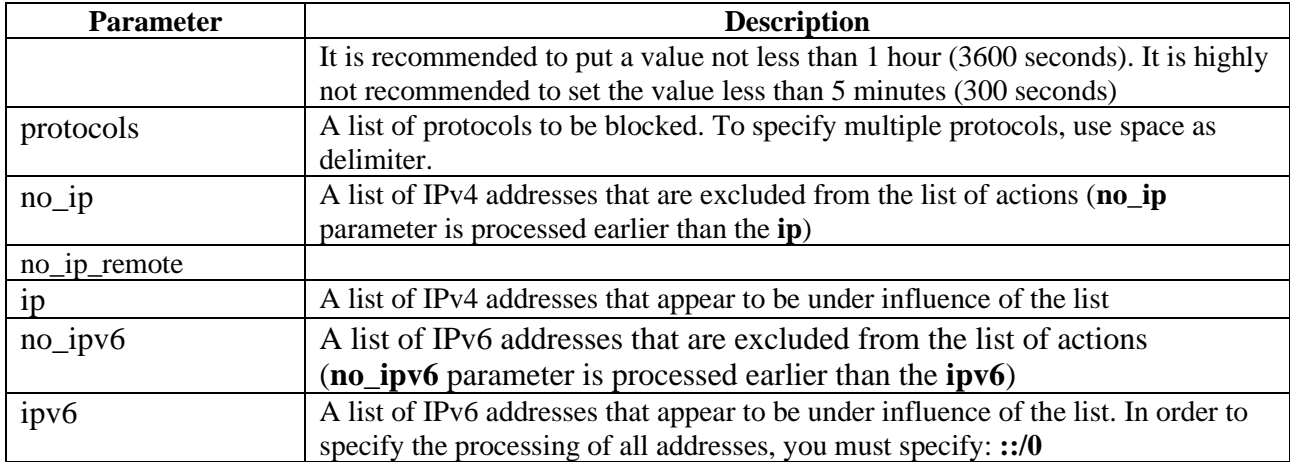

#### ATTENTION!

**If you use the whitelist, you can occasionally block all access!**

**If you set the whitelist mode on parameter and add at least one IP address to the list (for example, 127.0.0.1), all IP addresses other than 127.0.0.1 will be blocked for clients specified in the dpilist configuration.**

**The whitelist can contain only IP addresses, only URLs or IP addresses and URLs.**

**If there are IP addresses and URLs in the list, then for each URL there must be a corresponding IP-address (addresses) to which it will be converted.**

**If there are only URLs in dpilist, you do not need to assign IP addresses.**

If the address falls within the range specified in the value of the **ipv6** parameter, the corresponding subscriber sessions are created. The status of these sessions can be checked using the **show sessions local any** command.

```
EcoSGE:system.dpi# show sessions local any
ipv6 egress UDP [2001:DB8:3333:4::5]:58712-[2001:DB8:3333:4::10]:33435; 
Last packet 6.10 seconds ago; To be deleted in 293.90 seconds of 
inactivity.
ipv6 ingress UDP [2001:DB8:3333:4::5]:33435-[2001:DB8:3333:4::10]:63607; 
Last packet 37.46 seconds ago; To be deleted in 262.54 seconds of 
inactivity.
```
For IPv6 diagnostics, a number of counters are used, as shown in the table below.

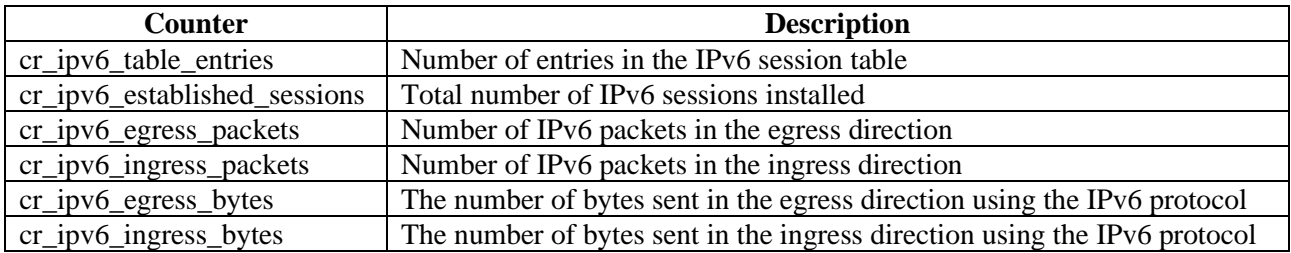

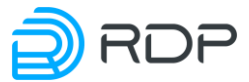

# 9.2 **Manual loading lists of sites for URL filtering**

Manual loading is possible for lists with numbers from 1 to 16 (the list with the number 0 is reserved for the Russian Roskomnadzor registry). To manually upload the lists, use the **dpiload <list number> <URL>** command, where the address is entered in the **http://<server address>/<file name>.<file extension>** format (see more in ["URL Filtering functionality \(DPI\)](#page-99-0) " paragraph).

The basic authentication for the target server and FTP-server is supported for uploading the lists. Syntax of loading commands using the authentication

#### **dpiload <list number> http://<username>:<password>@<server address>/<filename>**

**dpiload <list number> ftp://<username>:<password>@<server address>/<filename>**.

For example, if in order to upload *black\_list.txt* list from the *1.1.1.1* http-server corresponding to the list **1** in the system is required to enter the http-server with the *username* name with the *password* password, then use the following command:

```
MyEcoNAT:1:system.dpi# dpiload 1 
http://username:password@1.1.1.1/black_list.txt
```
To perform similar actions on the FTP server, then use the following command:

```
MyEcoNAT:2:system.dpi# dpiload 1
ftp://username:password@1.1.1.1/black_list.txt
```
First it is recommended to disable the automatic list update, by setting the **update** schedule parameter to the value **never**.

When entering the **dpiload 0** command you are initiating the registry update from the Roskomnadzor server. If the **download\_url** parameter is specified in the **dpilist0** list settings, and the Roskomnadzor site is not directly accessible to EcoNAT, the download will be performed from the specified in the **download\_url** parameter address.

Example:

```
MyEcoNAT:2:system.dpi# dpiload 0
list0 will be updated soon
MyEcoNAT:3:system.dpi# dpiload 0 
http://username:password@1.1.1.1/dump.xml
http://username:password@1.1.1.1/dump.xml to dump.xml: saved
MyEcoNAT:4:system.dpi# dpiload 0 
ftp://username:password@1.1.1.1/dump.xml 
ftp://username:password@1.1.1.1/dump.xml to dump.xml: saved
```
At first we recommend that you upload the list with the **dpiload** command, then enable the list in the **system dpi dpilist<number>** configuration space and configure other parameters.

The modified configuration is applied only after executing the **apply** command.

To view the dpilists and URL filtering files, use the **dpilist** command (see the ["List](#page-107-0)  [management commands"](#page-107-0) section).

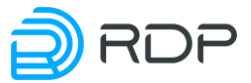

#### 9.3 **Automatically download lists on schedule**

To automatically upload a list on the schedule you must **enable** the list, and the **update\_schedule** parameter value must be different from never.

#### 9.4 **Updating sites base**

All loaded and enabled lists are merged inside EcoNAT into a single URL database. With automatic lists loading the database update occurs immediately. In the case of manual lists loading you have to force start the process of updating the database using **dpirun** command.

# 9.5 **Configuring URL Filtering for addresses that do not fall under the NAT**

By default, the device performs URL filtering only for those IP subscribers that are included in any of the NAT pools (their IP addresses fall under to pool ACL).

In the case that some range of IP addresses of subscribers are not faced to NAT (e.g., routable to Internet the "real" addresses of subscribers, for example, from the network 194.85.16.0/24), for performing URL filtering, you have to make the following steps:

Create a new NAT pool.

```
MyEcoNAT:1:# create pool poolurl
      To set fake type to the pool.
```
MyEcoNAT:2:# edit poolurl

```
MyEcoNAT:3:pools.poolurl# type fake
```
To set minimum priority to **poolurl** pool.

MyEcoNAT:4:pools.poolurl# priority 10000

Create an ACL.

```
MyEcoNAT:6:pools.poolurl# create acl aclurl
```
To enter rules in **aclurl**.

```
MyEcoNAT:7:pools.poolurl# use aclurl poolurl
MyEcoNAT:8:pools.poolurl# edit aclurl
MyEcoNAT:9:acls.aclurl# 10 allow ip 194.85.16.0/24 any
```
To apply a configuraion.

```
MyEcoNAT:9:acls.aclurl# apply
APPLY CONFIGURATION IS DIFFER, PROCESS APPLY
…
     }
     pools
     {
      poolurl
      {
       # pool is valid and will be activated during apply
        type fake
        enable
        acl aclurl
        priority 10000
        connection_logging on
```
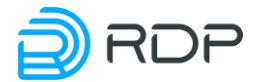

```
}
     }
     acls
     {
       aclurl {
        10 permit ip src net 194.85.16.0/24 dst any
       }
     }
RECONFIG FUNCTION PROCESSING
EconatEngineReconfig output success
APPLY SUCCESS
Save applied configuration into profile 'lastapply'
```
For this pool, it is recommended to set the minimum priority, i.e., the value of the priority parameter must be greater than all the other NAT pools (the smaller the priority value, the higher the priority). Thus, this pool will handle the traffic that is not handled by the other NAT pools.

**Fake** pool allows logging of connections with the relevant IP addresses for the Syslog and Netflow protocols.

#### <span id="page-107-0"></span>9.6 **List management commands**

To remove lists or files that are used when setting up the URL filtering, use the **dpierase <list number or file name>** command.

To view the uploaded URL lists and DPI configuration files use **dpilist** command.

```
MyEcoNAT:1:> dpilist
     0 Thu Feb 11 13:57:50 2016 list0.dpi
     36 Mon Jan 25 10:41:37 2016 list1.dpi
     15 Tue Jan 12 15:42:28 2016 list16.dpi
     83 Thu Nov 5 10:45:39 2015 list2.dpi
     37 Thu Oct 29 14:28:31 2015 list4.dpi
     4 Thu Oct 29 13:58:27 2015 list7.dpi
     31 Thu Oct 29 13:01:43 2015 list8.dpi
     31 Thu Oct 29 12:38:15 2015 list9.dpi
     10 Mon Feb 1 14:24:22 2016 request.xml
    3.0K Tue Dec 15 14:39:08 2015 request.xml.sig
```
Use show **dpirecords** and **dpiview** commands in the EcoNAT interface to view the URL filtering lists content.

#### **9.6.1** *Show dpirecords*

The command displays entries from the URL list.

#### Syntax of the command: **show dpirecords <list number> | [filters]**.

Filters, similar to the other show commands are available for this command.

Table 43

| <b>Filter</b> | <b>Description</b>                                                            |
|---------------|-------------------------------------------------------------------------------|
| b STRING      | Drops out a string until it reaches a line containing the specified substring |
| begin         |                                                                               |
| <b>STRING</b> |                                                                               |
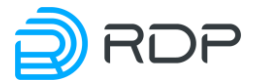

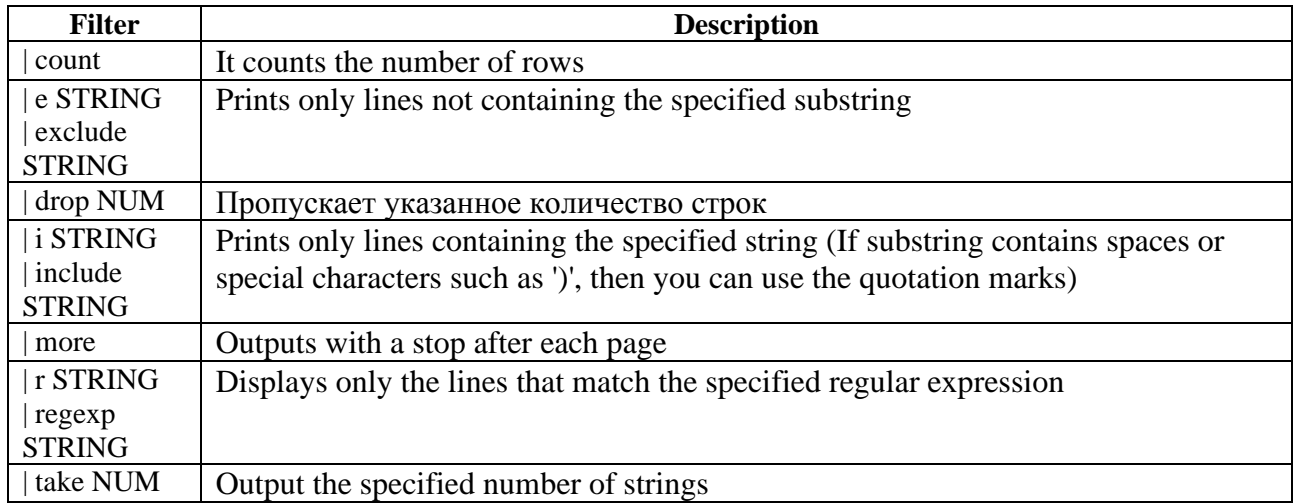

Command output example:

```
MyEcoNAT:2:# show dpirecords 1
https://issuu.com
http://www.ya.ru
http://www.lenta.ru
http://www.rg.ru
MyEcoNAT:2:# show dpirecords 1 | include ya
http://www.ya.ru
```
## **9.6.2** *Dpiview*

The command displays the records of URL filtering list or the contents of files that are used to configure URL filtering. Command syntax: **dpiview <list number or filename>**.

For this command, there is no possibility of filtration, batch output or interruption of output. As a command parameter, you may specify not only the number of a specific list, but the following files:

- cert display the contents of the certificate file,
- dump display the contents of a file of the Roskomnadzor registry,
- request show the contents of the certificate request file,
- $\bullet$  sign to show a signed certificate request file,

and other files (e.g., shortlist, exceptions), if they exist.

Command output example:

```
MyEcoNAT:3:# dpiview request 
<?xml version="1.0" encoding="windows-1251"?>
<request>
<requestTime>2015-12-09T13:35:52+03:00</requestTime>
<operatorName>ABC.COM</operatorName>
<inn>1111111111</inn>
<ogrn>1111111111111</ogrn>
<email>mail@domen.ru</email>
\langle request>
```
### **9.6.3** *Show dpistate*

This command displays diagnostic information on the URL filtering functionality.

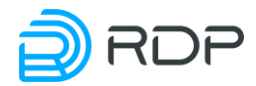

Output example:

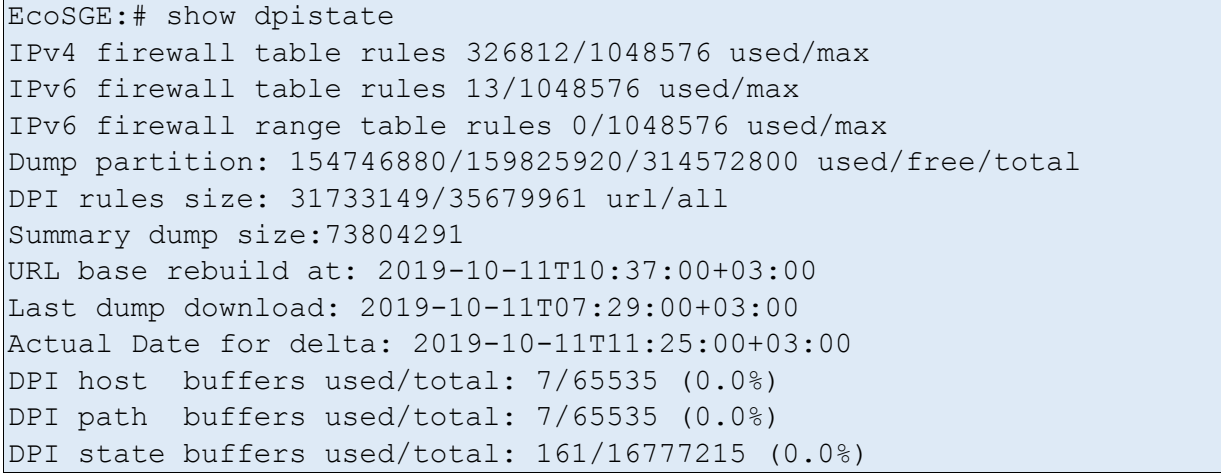

The output strings are described in the table below.

Table 44

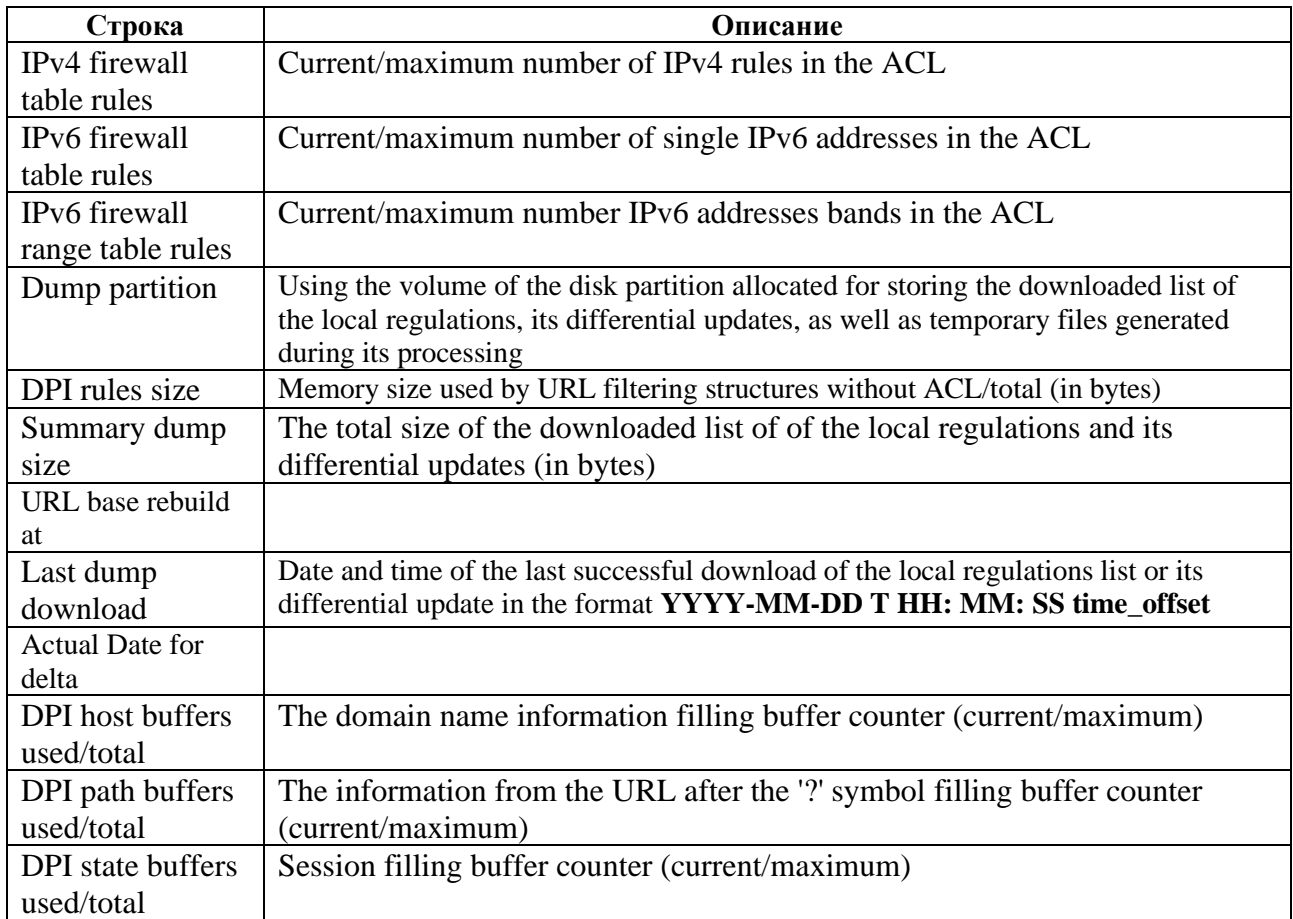

## 9.7 **Exceptions setup**

If necessary, you can configure the exceptions for lists.

To add an exception, you have to create a text file with a list of exception addresses, in the same way as described in section ["URL Filtering functionality \(DPI\)](#page-99-0) ". Then the file is uploaded manually with the **dpiload exception <URL>** command, where the address is in **http://<server address>/<file name>.<file extension>** format. Next, you need to include an exception for a specific sites list to which they will apply, setting **exceptions on** value of list parameter. Addresses from the

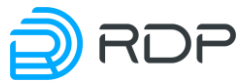

list of exceptions will be prohibited if the exceptions applied to the white list, or allowed, if exceptions apply to the black list.

In a URL entry in the exception list, the \* character can be used to specify any character set, for example, to filter multiple mirror sites. If you want to filter both HTTP and HTTPS, then \* is placed at the beginning of the URL, if only one of the protocols, then \* is prefixed before \*.

Example of list parameters configuration:

```
MyEcoNAT:1:system.dpi.dpilist1# show
enable
whitelist mode off
log matches on
exceptions on
behaviour ignore
redirect_use_interval off
redirect_interval 600
redirect_interval_url 2592000
redirect_url "http://redirect.domen.ru/"
color_direction both
color tos byte 32
download url ""
update_schedule never
no ip ( )
ip(0.0.0.0/0)
```
### 9.8 **Periodic forwarding setup**

The function of URL filtering of EcoNAT equipment allows for periodic redirection of users from certain websites (for example, competitors' websites) by a timer.

Periodic redirect configuration works only for HTTP. In the case of the use of HTTPS, the connection will be established without redirections.

To configure periodic redirects, in the **dpilist** must be manually loaded a list of sites for which you want to implement a redirection (see more in "" paragraph).

Next, you have to configure the list parameters, including redirection timers and the address to which the user will be redirected, for example, this might be the service provider's page with a description of the services and special offers.

The redirection mechanism is activated automatically when the user first visits any page from the list. Countdown timers starts with this point. One of the timers (**redirect\_interval**) counts down the time until the next redirect for all other URLs from the list, the second counts time before next redirection by the first triggered address occur (redirect\_interval\_url).

For example, if the list of addresses is uploaded:

- ya.ru
- lenta.ru
- rg.ru

For the list set:

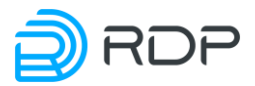

- redirect\_interval day,
- redirect\_interval\_url 10 minutes.

The user enters the rg.ru, and it immediately redirects to the provider's page. After that, he may visit rg.ru during the day, after that again will be redirection. At the same time, the remaining sites in the list are free to visit within 10 minutes. After that, it comes, for example, to ya.ru and it redirected again to the provider's page. Twenty-four hours after that ya.ru opens in normal mode, then again there is a redirection.

The parameters that should be configured for periodic redirects are presented in the table below.

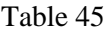

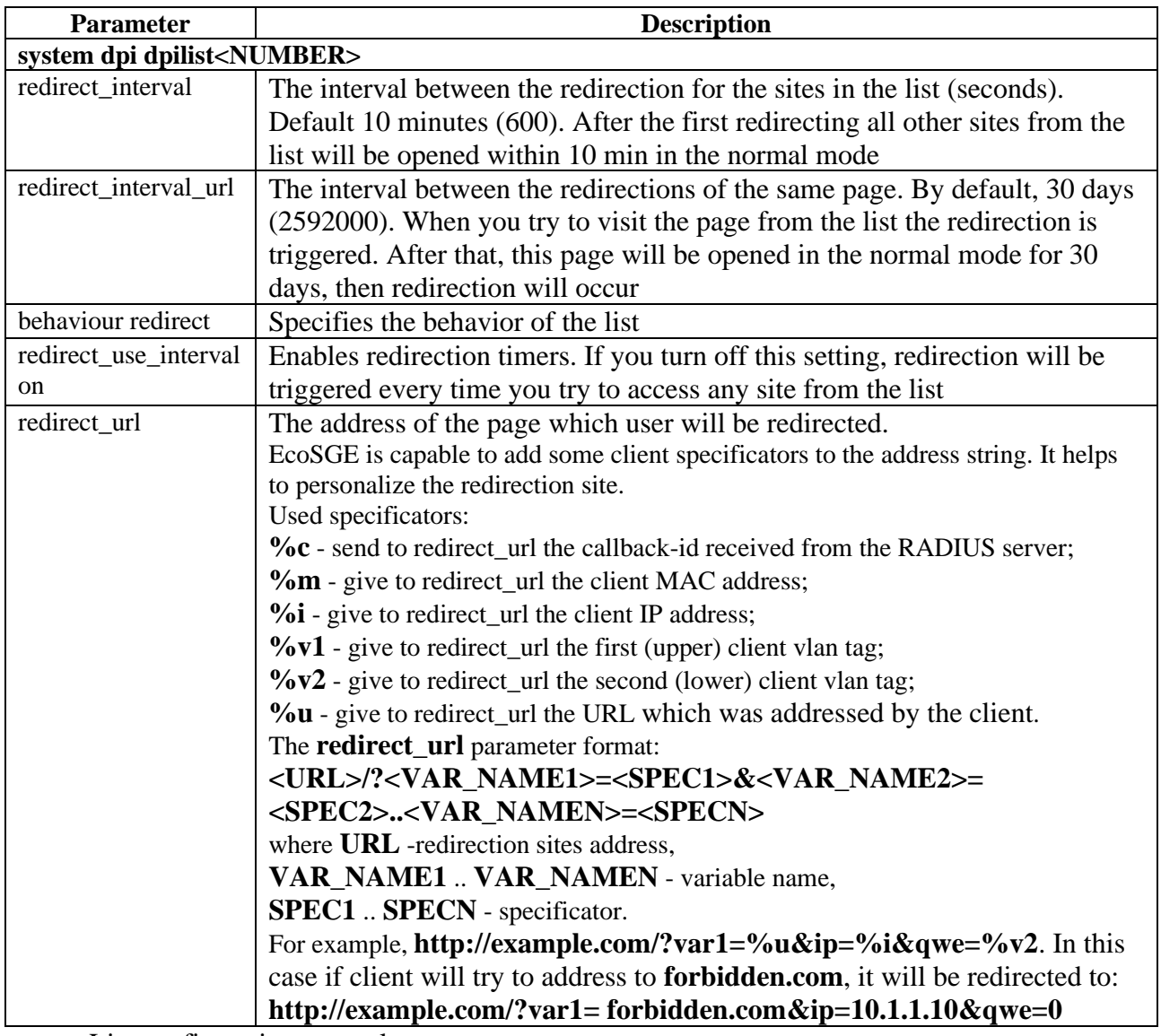

List configuration example:

```
MyEcoNAT:2:system.dpi# show
enable
functionality mode normal nat
certificate file "cert.pem"
…
dpilist1
{
```
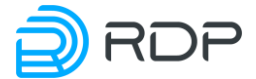

```
enable
whitelist mode off
log_matches on
exceptions off
behaviour redirect
redirect_use_interval on
redirect_interval 600
redirect_interval_url 2592000
redirect_url "http://redirect.domen.ru/"
color_direction both
color_tos_byte 32
download url ""
update_schedule never
no ip ( )ip ( 0.0.0.0/0 )
}
```
### 9.9 **Shortlist**

#### **9.9.1** *Shortlist configuration*

In the functionality of URL filtering, it is possible to configure the logging to an external server without blocking connections. The management (MNG) port is used for sending logs to an external server.

For it you should generate a text file with a list of exceptions, similar to as described in paragraph "". Then the file is loaded manually with the **dpiload shortlist** *<URL***>** command, where the **URL** is entered in a format **http://<server address>/<file name>.<file extension>**.

Next, you need to configure shortlist settings in the **system dpi shortlist** configuration branch: turn on the option (**enable**) and specify the address and port of the server on which the logs will be sent, and specify the **timeskew <MINUTES>** for logs.

```
MyEcoNAT:3:system.dpi.shortlist# show
enable
timeskew 0
server ip and port 1.2.0.1:8899
```
After that all URL-filtering events will be logging on the specified server for a specific (**shortlist**) address list. This option is automatically applied to all lists.

#### **9.9.2** *URL-filtering logging configuration*

To turn on logging in the **dpilist** parameter list, you have to set **log\_matches on**. If this option is enabled, but in **system dpi shortlist** configuration branch (see the previous paragraph) is not specified server address to which will be sent all the logs, then logging will not work.

If you want to keep logging without blocking or redirection, you should to set **behaviour ignore** in the **dpilist** parameters (logging will also work when setting **behaviour** parameter with other values).

```
dpilist1
{
enable
```
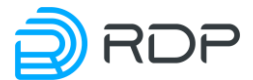

```
whitelist mode off
 log_matches on 
  log_pictures off
 exceptions off
behaviour ignore
redirect_use_interval off
 redirect_url ""
…
```
## **9.9.3** *Shortlist server configuration*

URL filtering events entries are sent to the server that is running **shortlist\_server** program (available from the vendor on request).

Interaction with the **shortlist** server program is done by the terminal on the server where it is running with the command ./**shortlist\_server <flags>**.

Use the following flags:

- $\bullet$  -c cut out pictures and other content files,
- $\bullet$  -d specify the file format in which the logs will be written (see. below),
- $\bullet$  -f log entry in one file,
- $-i$  IP-address, which receives the logs (if multiple interfaces are involved in the server),
- $\bullet$  -h show help and quit,
- -p UDP-port, which receives logs (it should be noted in the **system dpi shortlist** configuration tree branch),
- $\bullet$  -t output logs directly to the terminal.

You may specify multiple flags simultaneously (for example, to write logging to a file and display it on the terminal).

Since there can be a lot of URL filtering events, there is an opportunity to record groups of logs generated on a temporary basis in the program. For example, create a different file every day or every hour. To set this format of the logs record use **-d** flag. The possible flag codes and corresponding formats are shown in the table below. If the **–f %F.log** flag is specified, the log files will be generated daily, and the format of their names will be YYYY-MM-SS.log, for example, 2016- 05-10.log.

Table 46

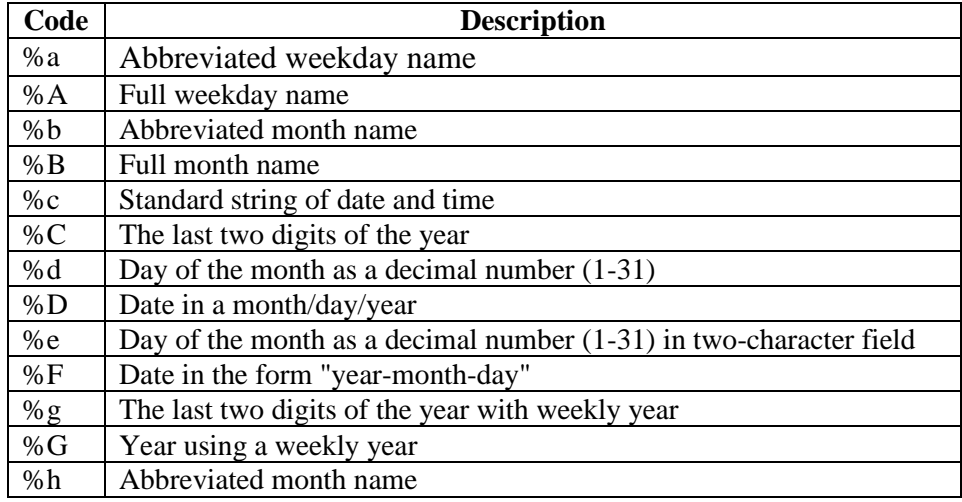

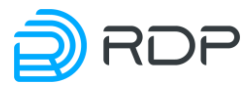

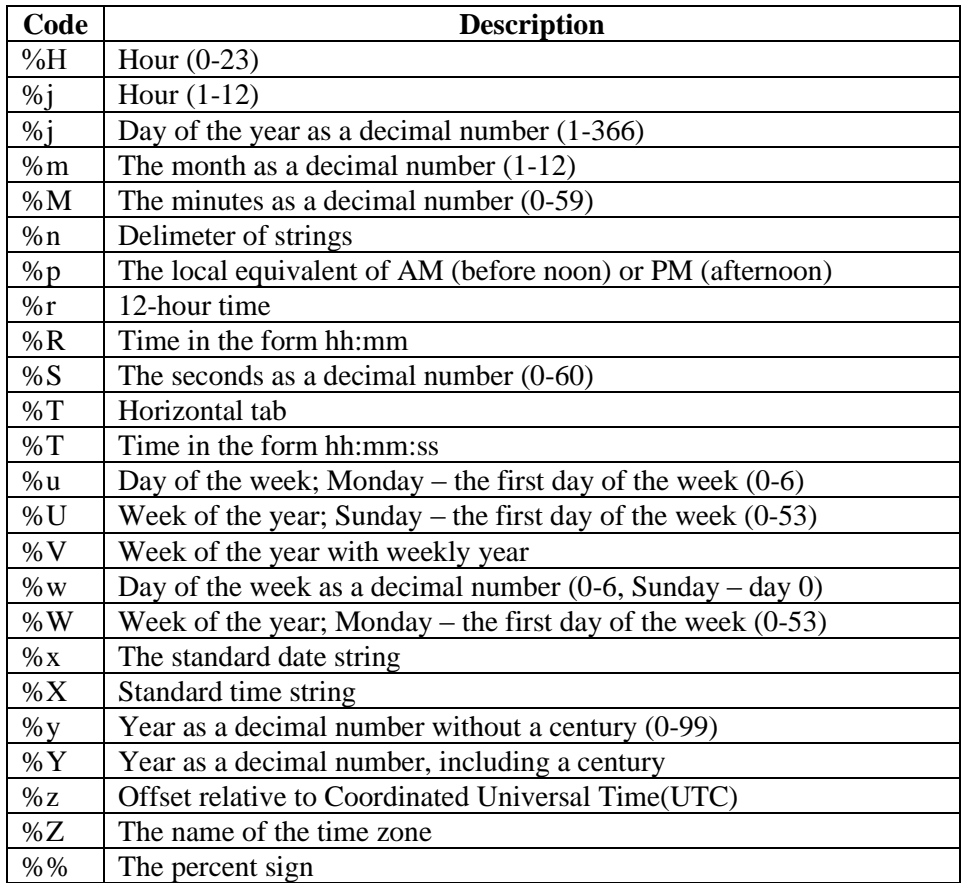

# 9.10 **CAIR**

The EcoNAT system supports the Center for Analyzing Internet Resources database (CAIR). A license is required to connect the database.

The list of connected licenses is available with the **show license** command.

```
EcoNAT:4:system.dpi# show license
CGNAT: Ok
BRAS: Ok
DPI: Ok
RADIUS: Ok
CAIR: Ok
```
When this license is installed, the **cair** element appears in the **system dpi** branch of the configuration tree. This element is a modified version of the DPI list, with the following available options:

```
EcoNAT:7:system.dpi.cair# ls
base_url "http://md5.base.cdn.cair.ru/last.txt"
uplevel domains url "http://md5.base.cdn.cair.ru/uplevel domains.txt"
update schedule never
```
Where:

**base\_url** - CAIR base address,

**uplevel\_domains\_url** - address of the top-level domain database ,

**update\_schedule** - automatic update schedule .

To manually download the CAIR database, use the **dpiload cair** command.

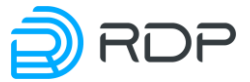

To download the top-level domain database, use the **dpiload uplevel** command.

For correct operation of the filter, you must periodically update both databases.

In the above-mentioned databases, information about sites is stored in the form  $\leq$ **md5 hash hostname> <category numbers in hexadecimal form via a colon>**. The database contains only domains, i.e. "www.example.com", but not "www.example.com/theme/1".

Example:

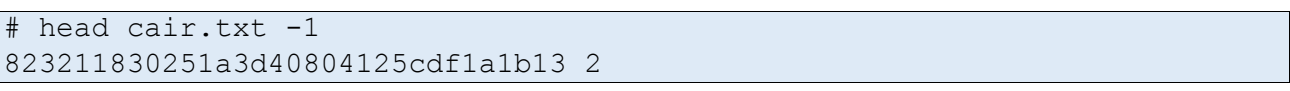

All domains listed in the CAIR list are blocked in a manner similar to the principle of blocking records of the domain-mask type. For example, if there is an entry in the CAIR database of the form "example.com", then http and https resource requests will be filtered: "www.example.com", "help.example.com", "123.example.com" etc.

To include categories in the action of one of the DPI lists, the parameter **cair\_categories** is used in which categories are also indicated in hexadecimal form via a colon.

Example.

```
EcoNAT:5:system.dpi.dpilist1# ls
enable
bittorrent off
whitelist mode off
log_matches off
log_pictures off
exceptions off
behaviour ignore
redirect_use_interval off
redirect url "http://blocked.operator.ru"
color_direction both
color tos byte 32
download url ""
update_schedule never
cair_categories 
"1:2:20:30:35:36:37:38:39:3c:3e:3f:41:44:49:4e:4f:54:5c:5d:5e:63"
no_ip ( )
ip ( 0.0.0.0/0 )
```
The list of categories and the corresponding numbers are presented in the table below.

Table 47

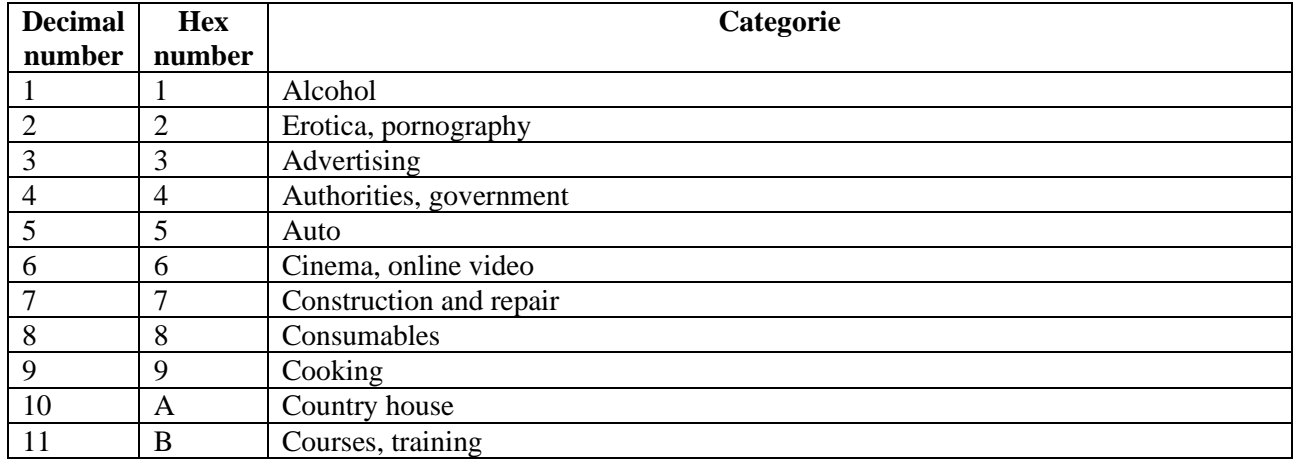

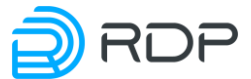

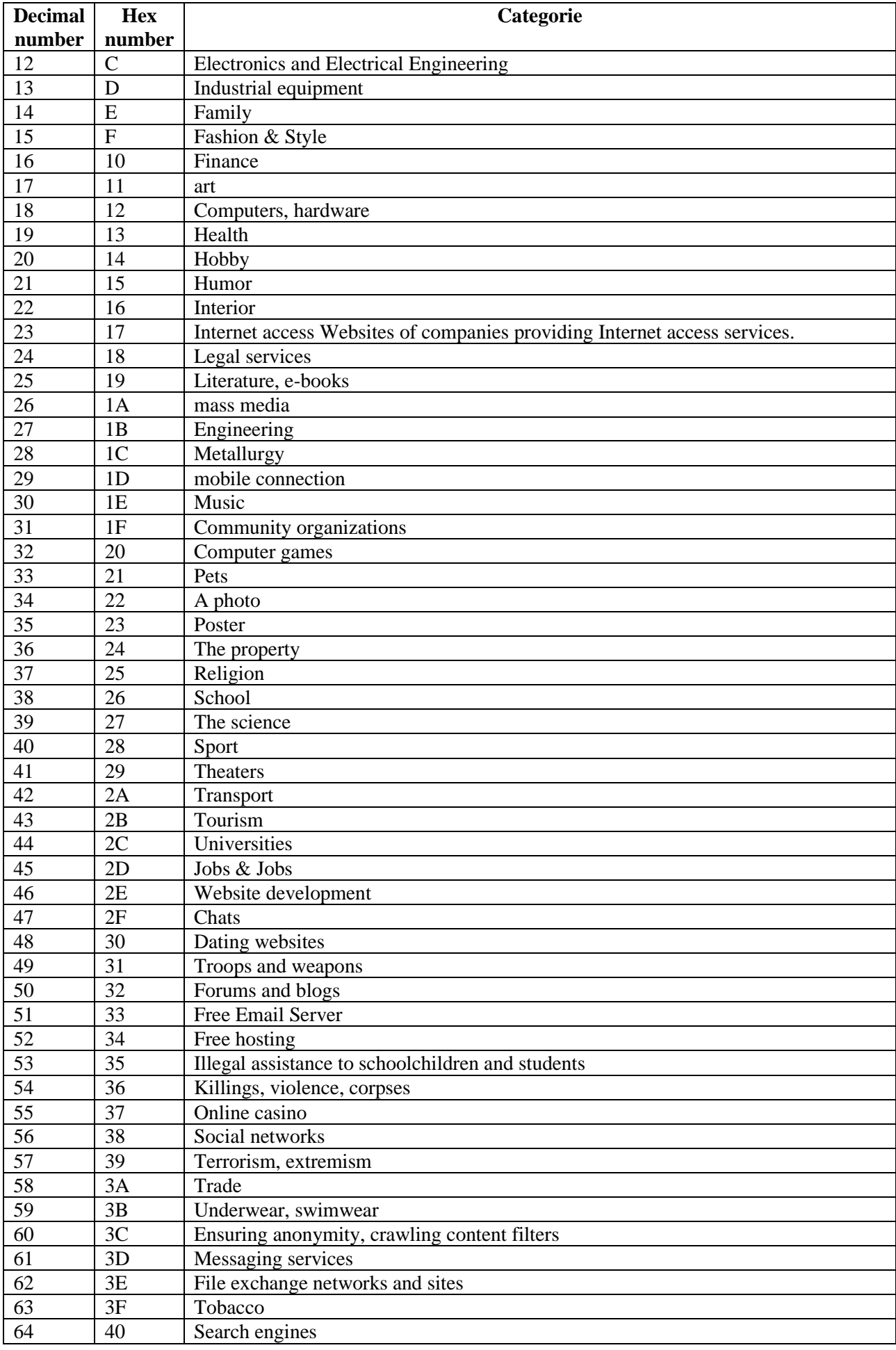

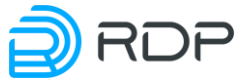

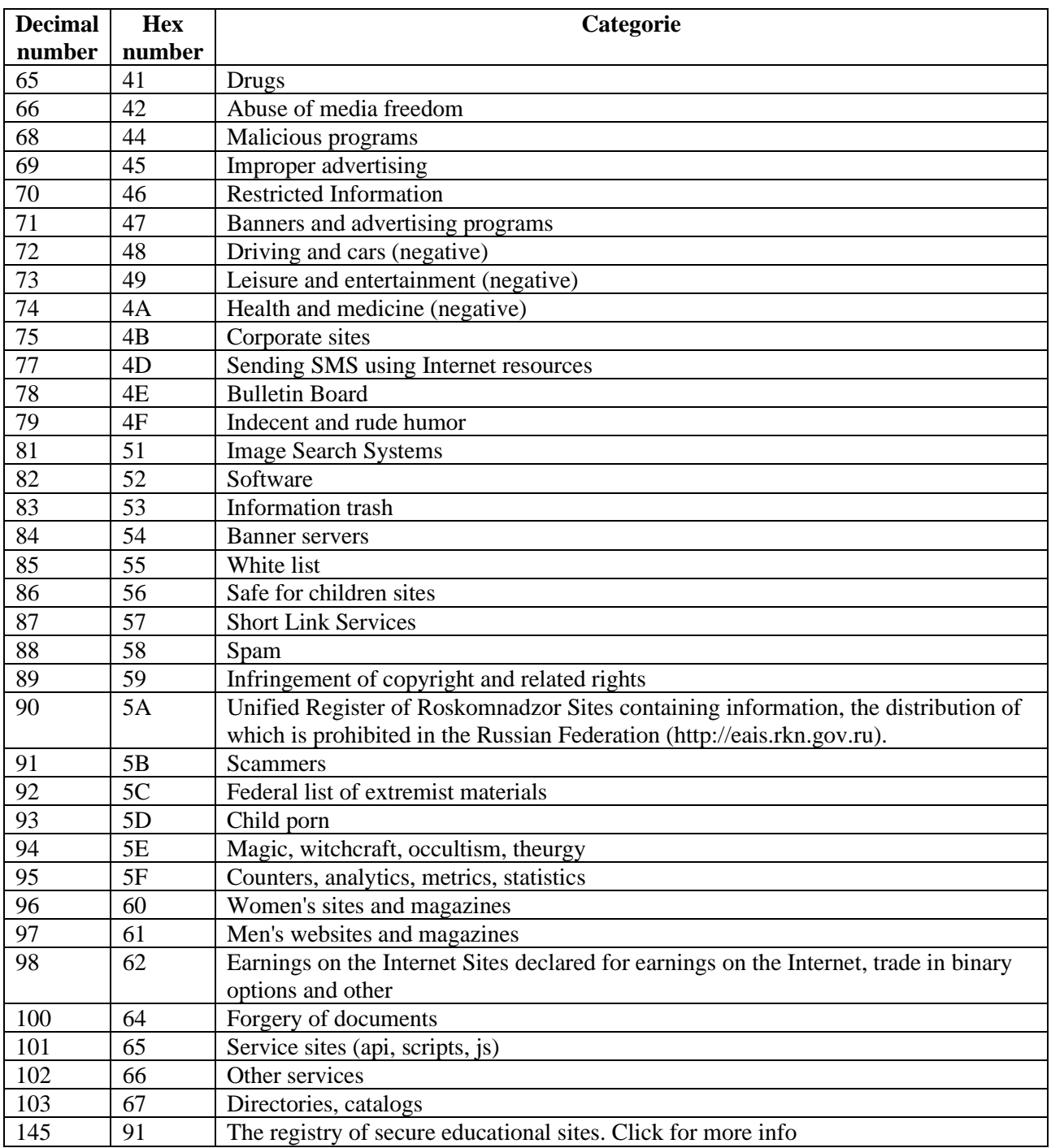

For viewing the information about the CAIRs categories for the specifyed sites one may use **show cairrecords <URL>** command.

#### Example

```
EcoNAT:12:system.dpi.dpilist1# show cairrecords example1.com
domain example1.com is present in CAIR categorie(s) 30:2f:38
EcoNAT:13:system.dpi.dpilist1# show cairrecords example2.com
domain example2.com is present in CAIR categorie(s) 37:5a
EcoNAT:14:system.dpi.dpilist1# show cairrecords example3.com
domain example3.com is not present in CAIR categories
```
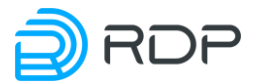

# 9.11 **Protocol filtering**

This functionality allows you to block the traffic of certain protocols. To use this functionality, you must enable the URL filtering functionality, as well as enable and configure **dpilist** (see the ["URL](#page-100-0)  [Filtering configuration"](#page-100-0) section). You can use any of the 16 lists.

In the URL filtering list settings, blocked protocols are specified in the protocols parameter. You can specify one or several protocols (separated by a space), and also add/delete individual protocols using the "**+=**" and "**-=**" operands if necessary.

Protocol blocking is limited to **dpilist**, in which they are specified, and by the **ip** and **ipv6** parameters of that **dpilist**.

For any traffic operations, you must also configure pools and ACLs (see the section ["Pools and](#page-57-0)   $ACL$ ").

The list of protocols is invoked by the show protocols all command in the system dpi branch.

To quickly search for protocols by name, enter the first letters of the name after the show protocols and press the **[Tab]** key. If there are several options, a list of matches will be displayed. If there is one option, then after pressing the **[Tab]** key, the protocol abbreviation will be displayed. For example:

```
ECOHOST:7:system.dpi# show protocols ss [TAB]
# There are several choices:
ssdp
ssh
ssl
sscopmce
ss
```
To display a description of a specific protocol, enter its abbreviation after the **show protocols** command and press the **[Enter]** key. For example:

```
ECOHOST:7:system.dpi# show protocols ssh
        name ssh
    full name Secure Shell
description Secure Shell (SSH), sometimes known as Secure Socket Shell, 
is a UNIX-based command interface and a protocol for obtaining secure 
access to a remote computer.
```
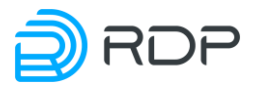

# **APPENDIX A**

#### **Command summary**

A brief description of the commands shown in the table below.

Descriptions:

Priority – the minimum level of user access rights, in which the command is available.

Mode:  $C$  – configuration,  $C^*$  – context commands of configuration mode,  $O$  – operational.

VALUE – entered value of the parameter.

Table 48

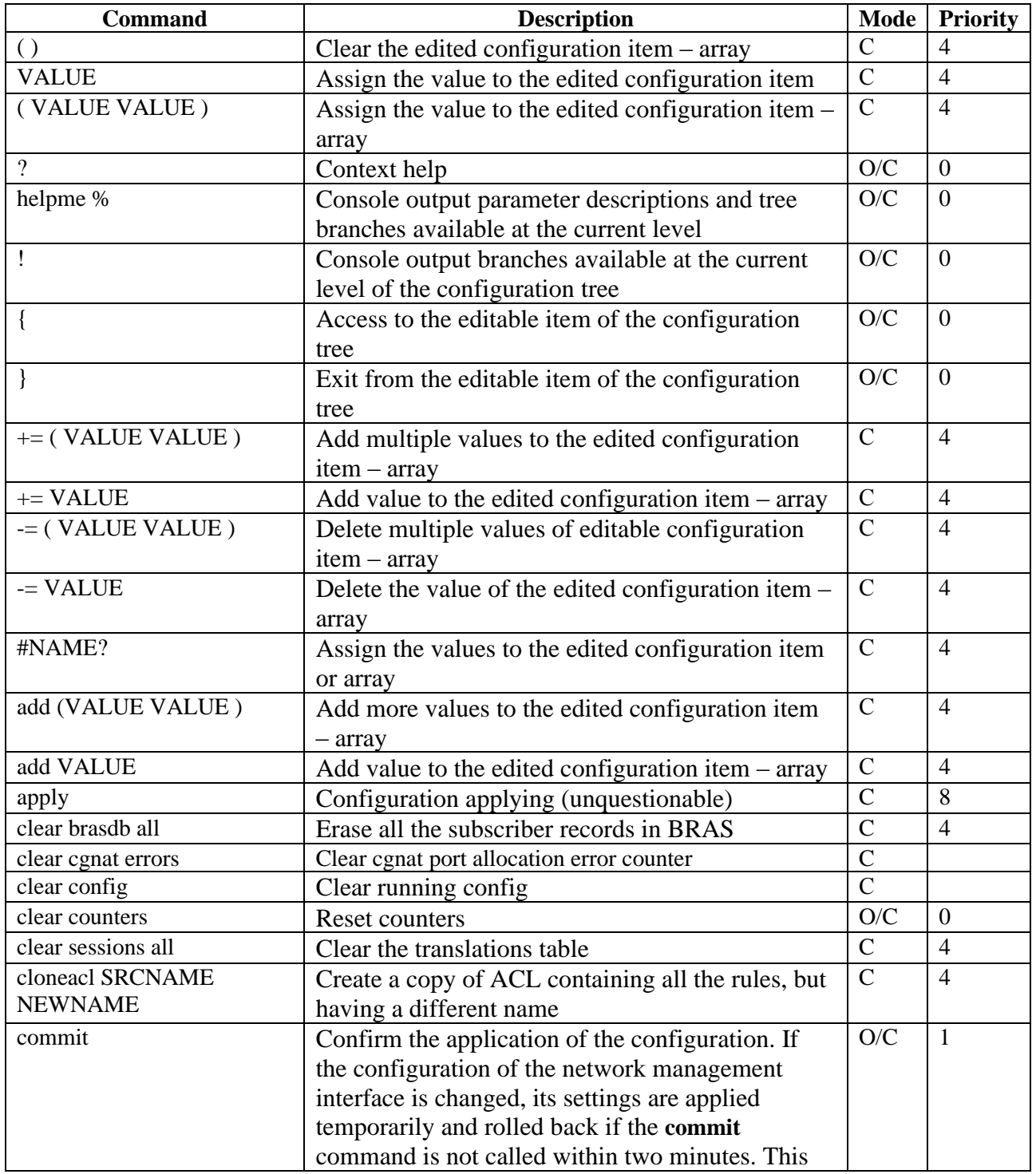

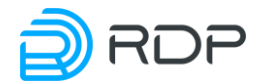

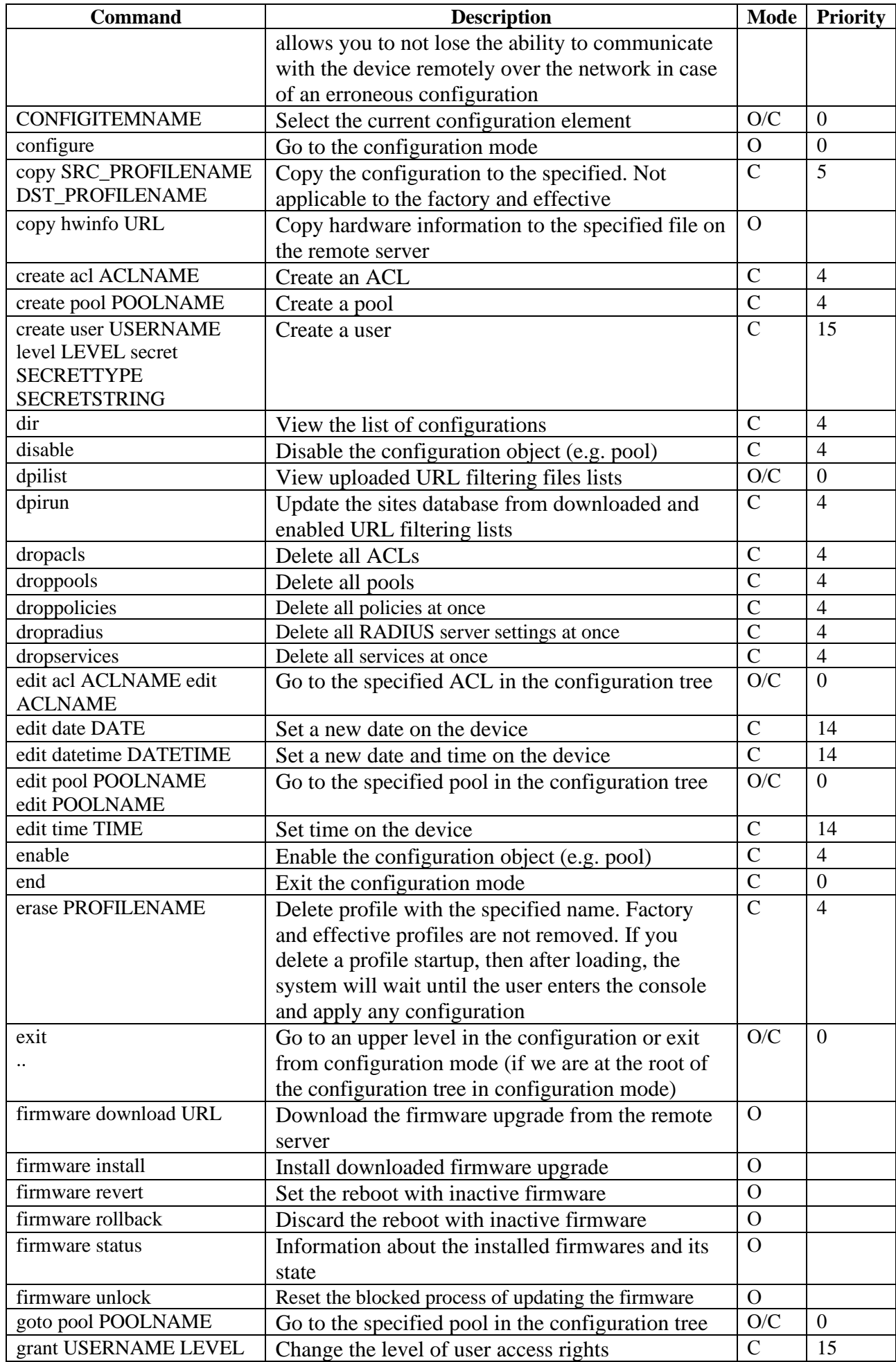

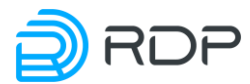

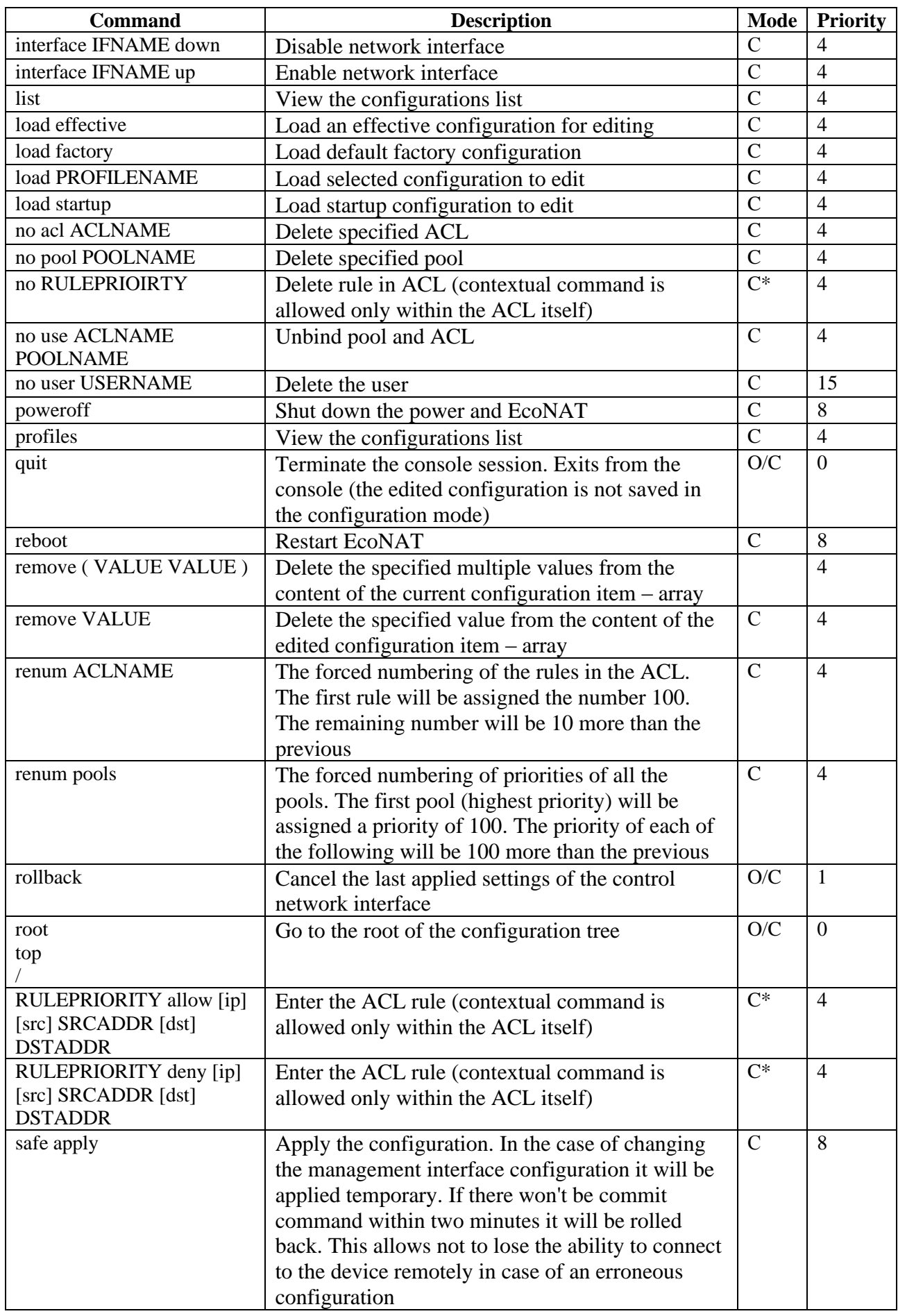

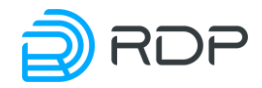

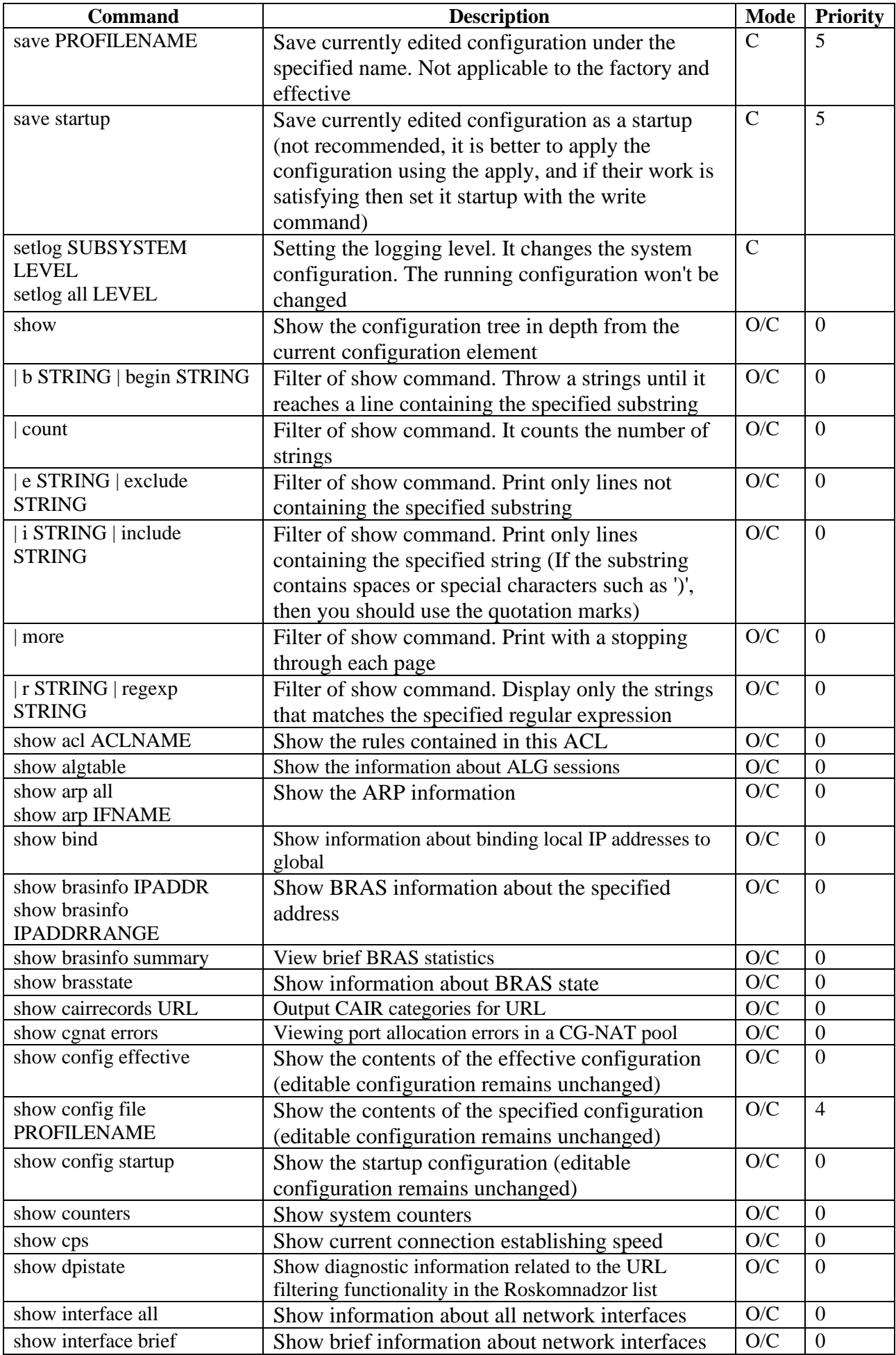

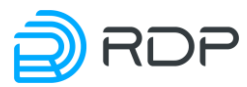

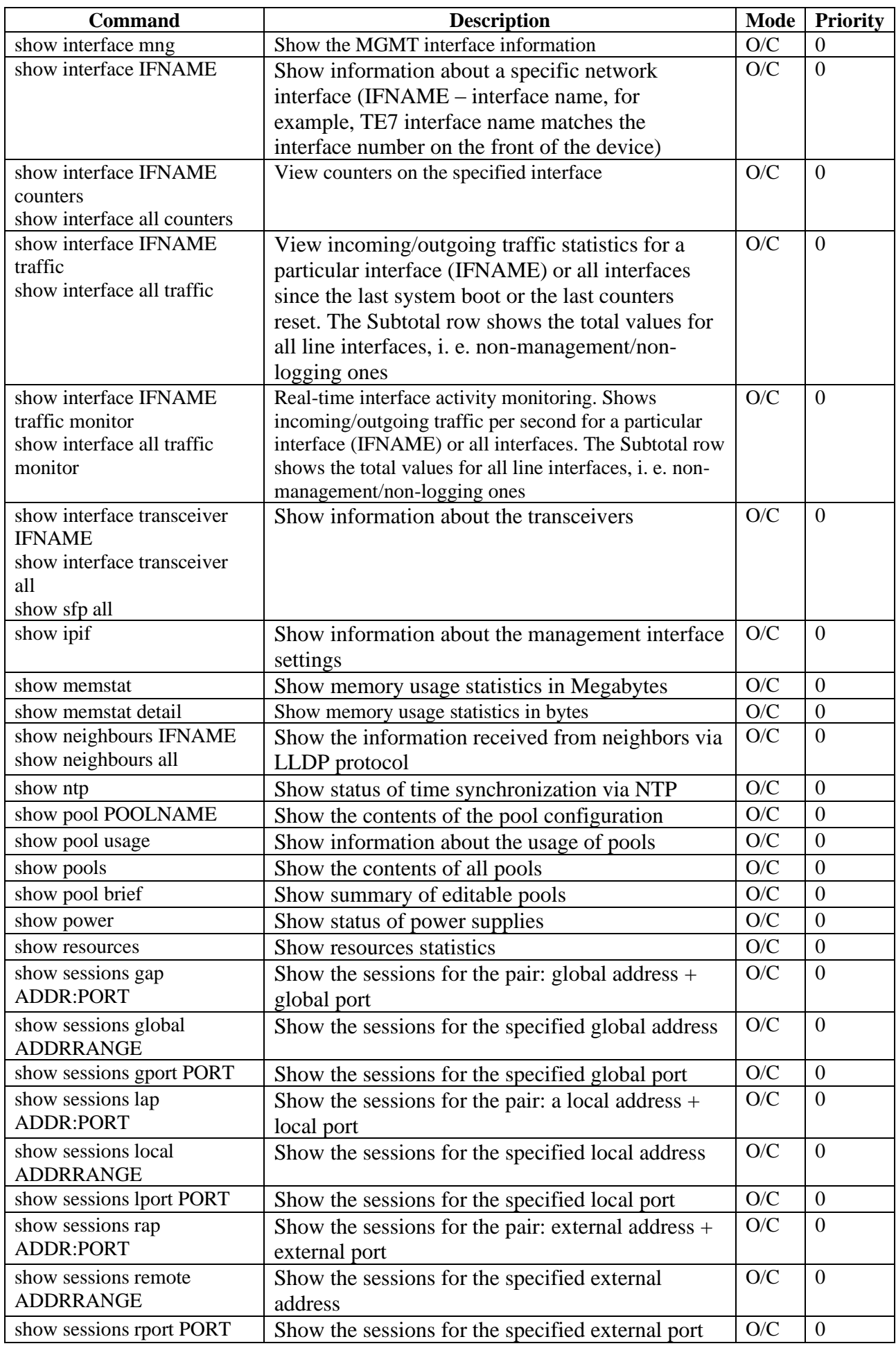

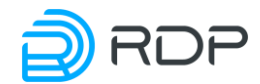

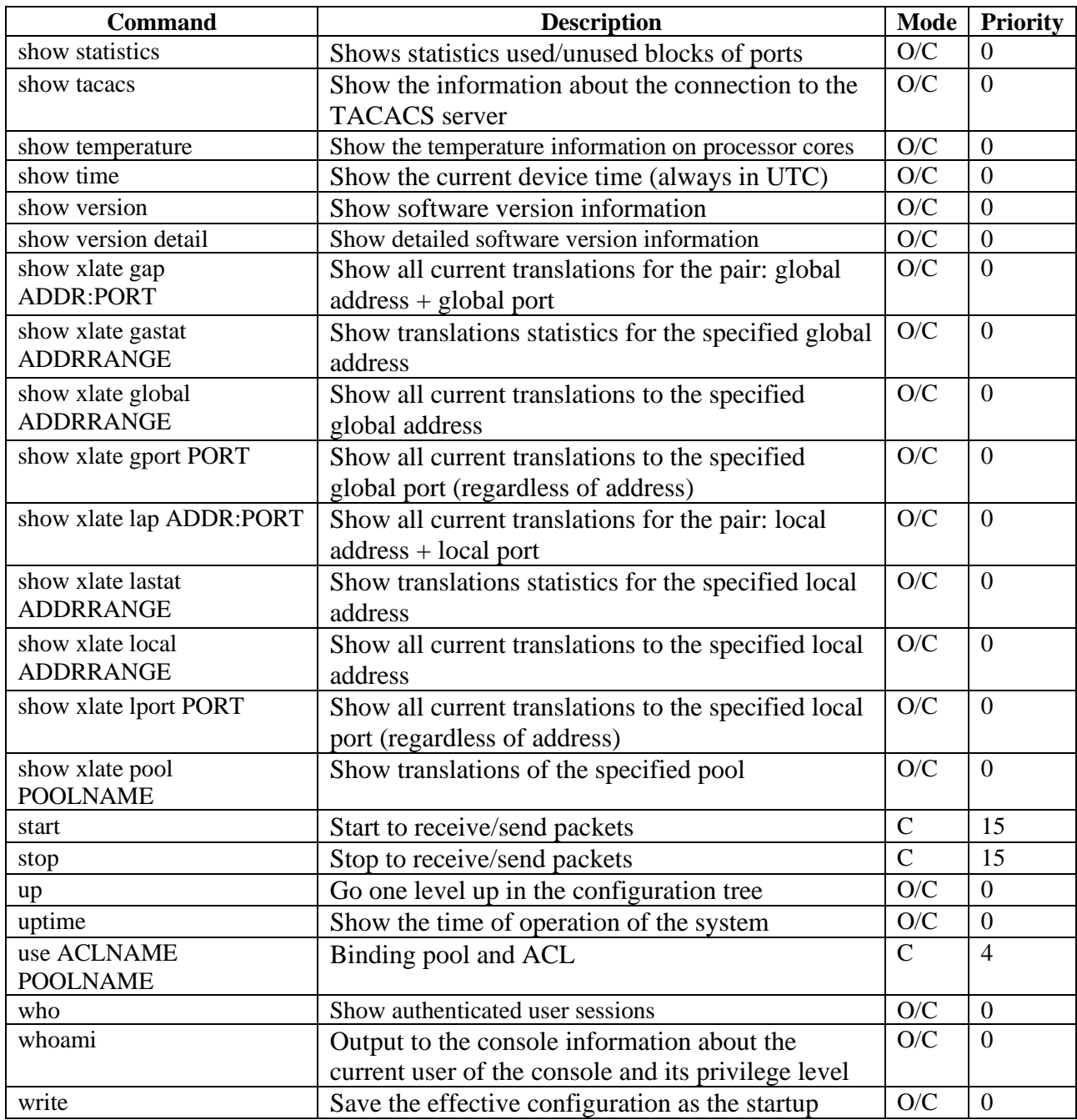

http://rdp.ru Phone: +7(495)204-9-204 E-Mail: [sales@rdp.ru](mailto:sales@rdp.ru)

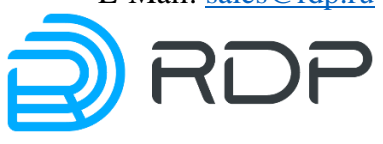